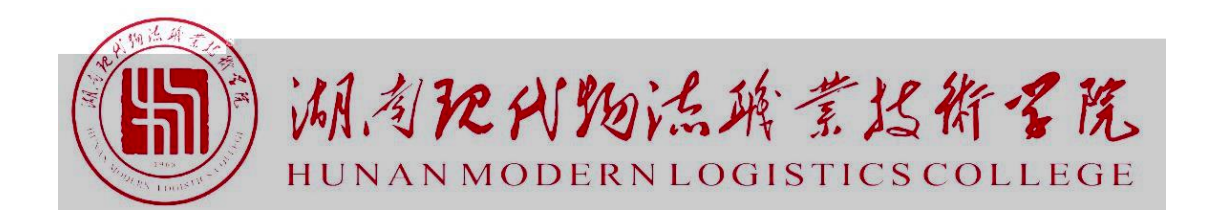

# 2021 级智能物流技术专业 技能考核题库

目录

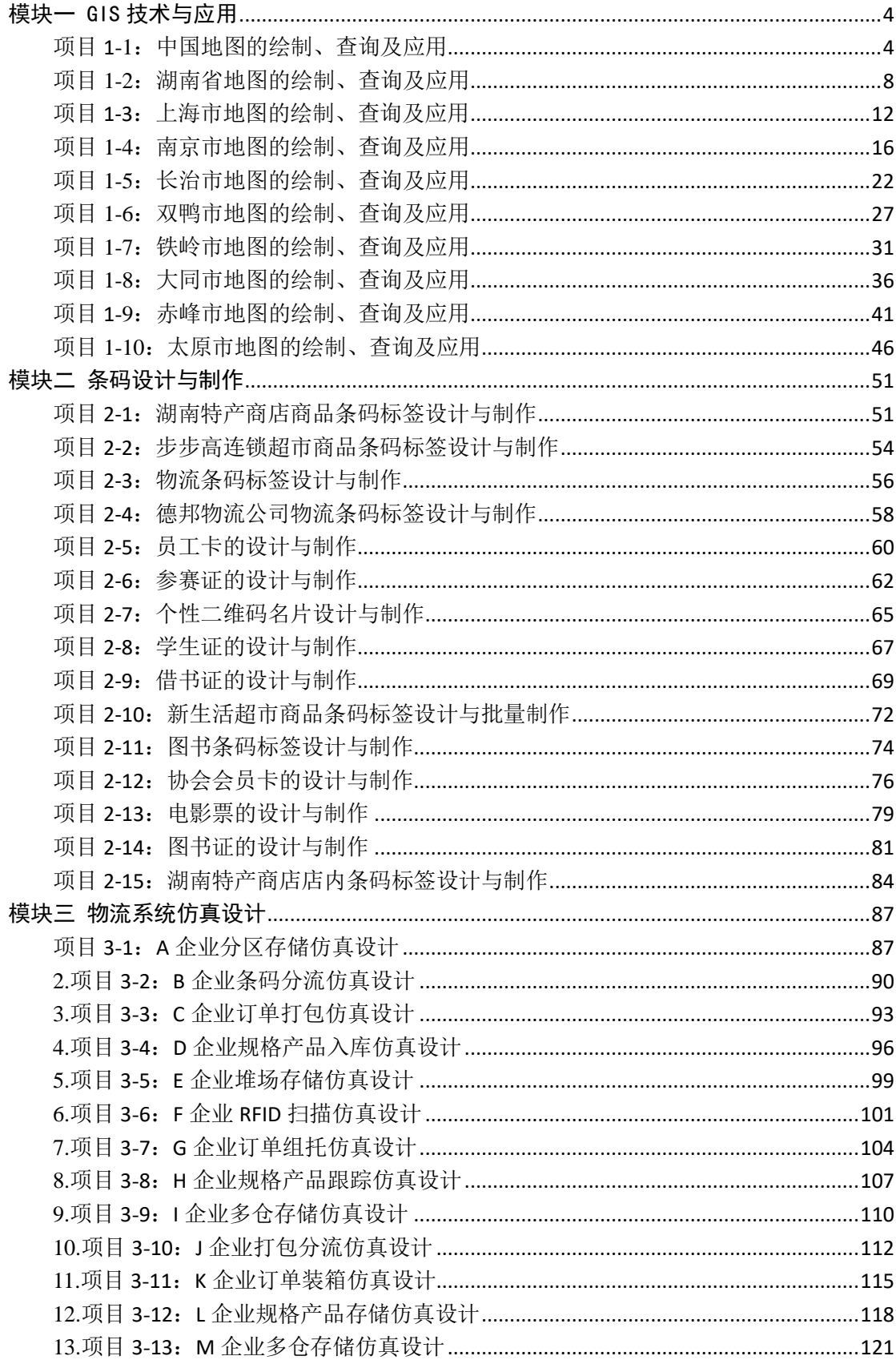

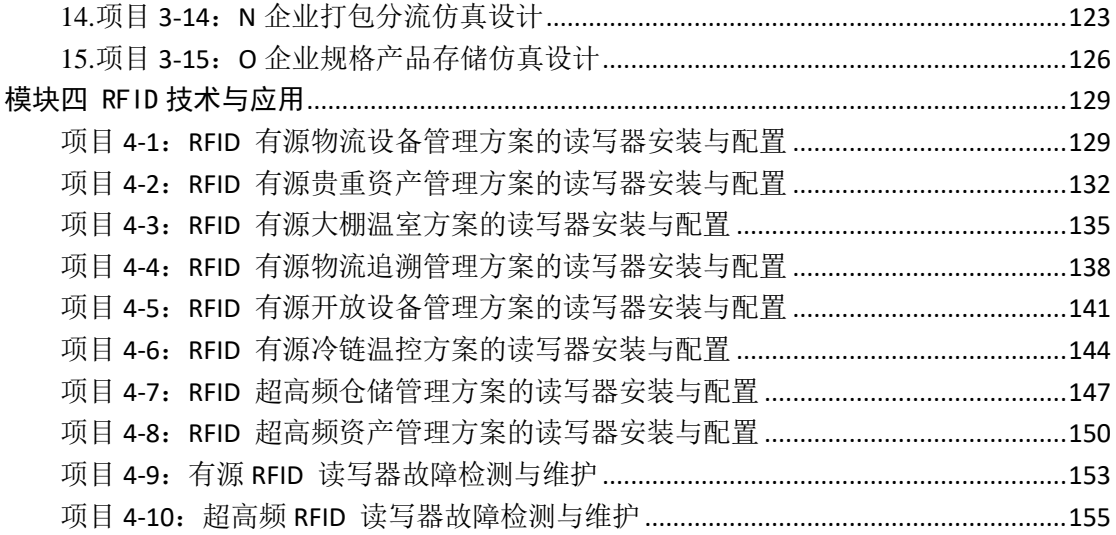

# <span id="page-3-0"></span>模块一 GIS 技术与应用

# <span id="page-3-1"></span>项目 **1-1**:中国地图的绘制、查询及应用

(1)任务描述

#### 背景资料:

某物流公司计划以货物运输为主要业务,所涉及的国内区域范围 较广。公司在客户接待、业务洽谈、合同签订及运输调度时,需要工 作人员熟悉我国各省份、各城市的地理位置,能够根据现有的地图信 息绘制矢量图,能通过矢量图进行地理信息的查询以及分析操作,以 便于有效开展各项业务工作。

中国地图

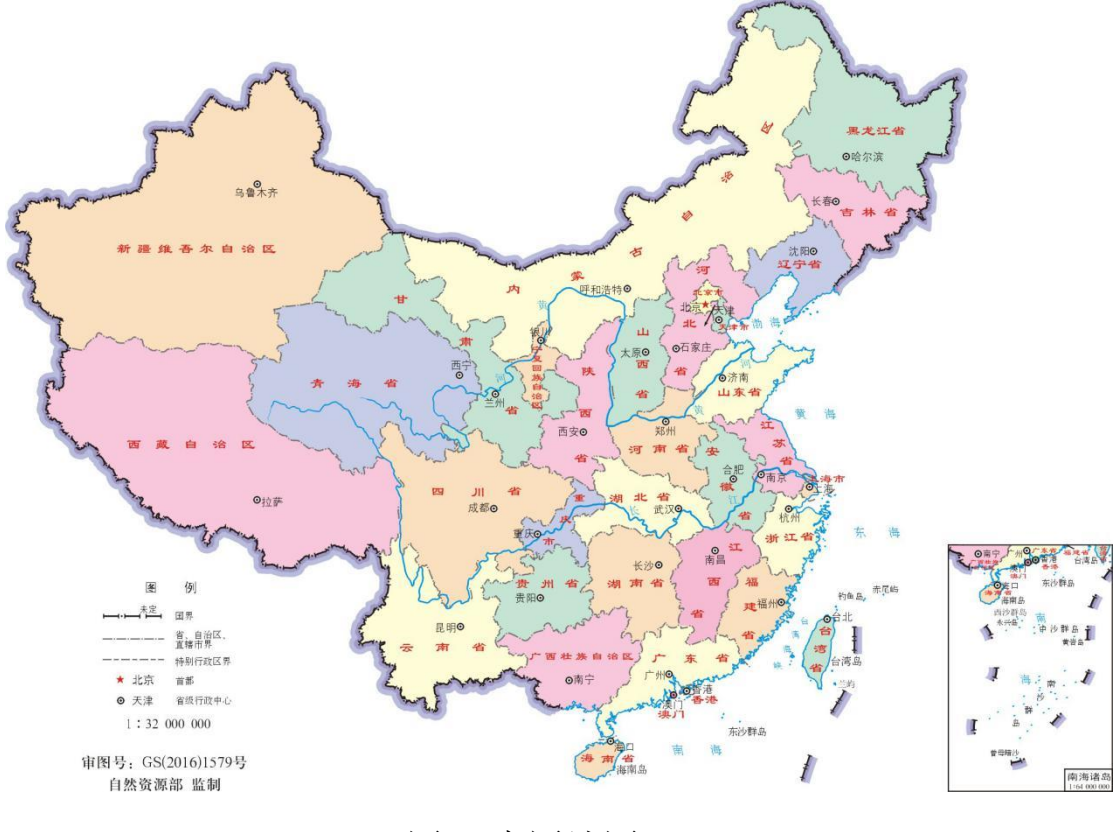

#### 图 1 中国地图

#### 测试任务:

建立文件夹,文件夹以学号命名,要求将以下文件保存在文件夹 中。

① 空间数据库的管理:建立空间数据库,数据库以自己的姓名 命名,将"中国地图"导入到数据库中。

② 校正操作:对导入的地图根据参照图层进行校正操作,校正 后的图命名为"中国地图-校正后"。

③ 面对象的绘制:以"中国地图-校正后"为参照,绘制省面图 层,要求至少绘制 4 个相邻省面,相邻的省面用不同的颜色标识。将 绘制的地图效果截图至下方。

④ 线对象的绘制:以"中国地图-校正后"为参照,绘制河流图 层,符号样式自定义。将绘制的地图效果截图至下方。

⑤ 点对象的绘制:以"中国地图-校正后"为参照,绘制城市图 层,用符号样式"◎"标识。将绘制的地图效果截图至下方。

⑥ 属性设置:要求各图层至少包含名称属性,该属性为字符型 数据,添加属性值。将城市图层的属性表截图贴至下方。

⑦ 打印设置:对绘制完的矢量图进行打印设置,要求添加指北 针、图例以及标题信息,将最后的效果图截图至下方。

⑧ 查询操作:查询"武汉"和"长沙",保存查询文件,将操作 截图以及最后的查询结果图贴至下方。

⑨ 查询操作:查询除"武汉"和"长沙"外的所有城市,将查 询结果生成一个新的图层,该图层命名为城市查询,将该图层的截图 粘贴至下方。

⑩ 创建专题地图:以各省面的图形面积来创建专题地图,专题 地图类型为"单值专题图",要求图形面积越小颜色越浅。将专题地 图效果截图(以省面图层的"名称"属性作为动态注记信息并显示) 贴至下方。

#### 提交的作品和相关资料:

数据库、Word 电子文档及打印稿。

(2)实施条件

(应包括场地、设施设备、工具、软件环境等)

专业机房、安装 MapGIS K9、安装 office 软件。

(3)考核时量

考核时长 1 小时

(4)评分细则

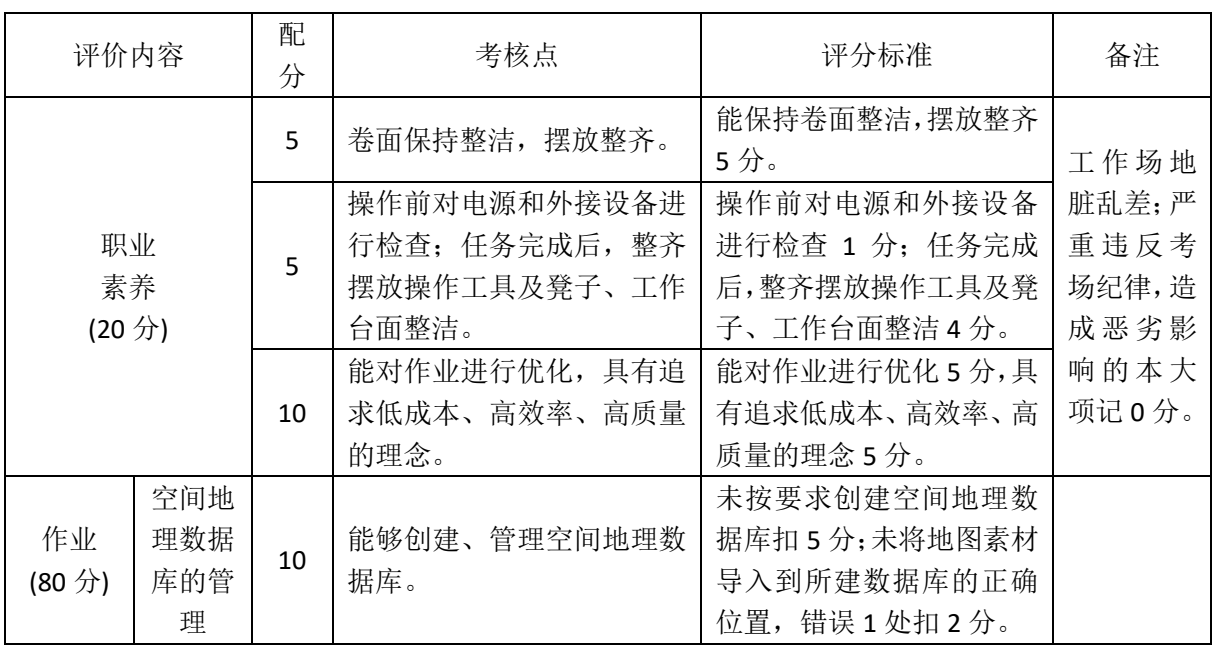

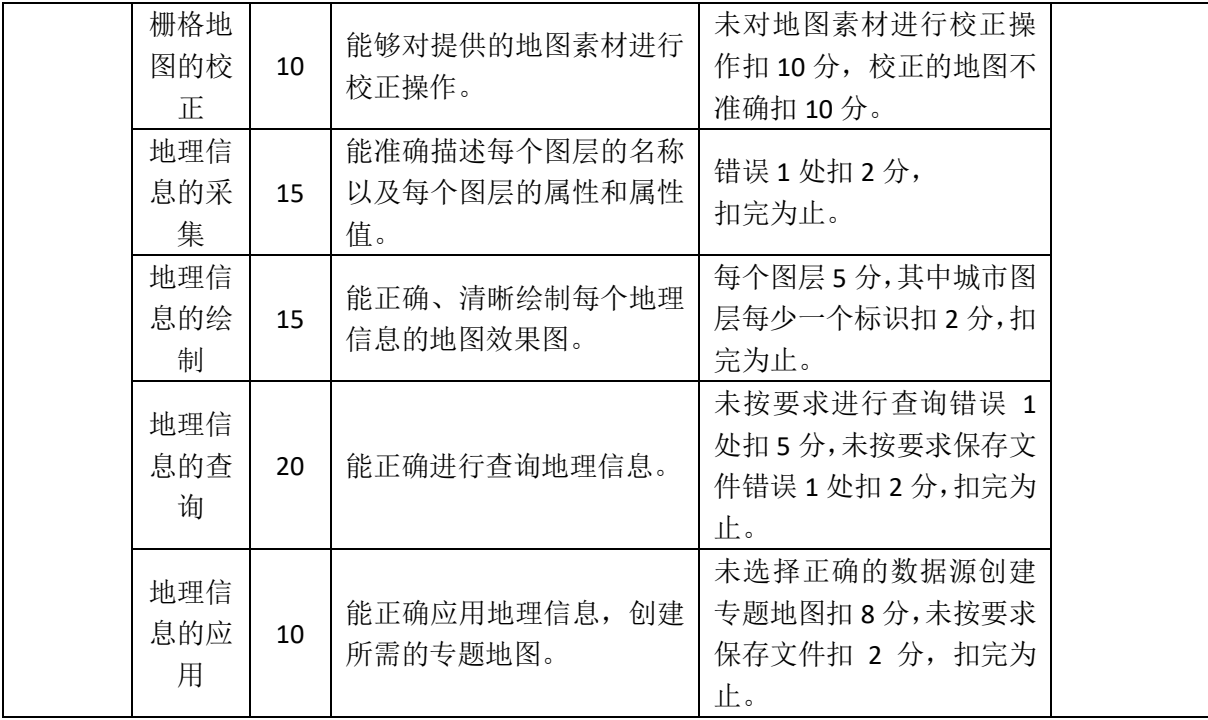

# <span id="page-7-0"></span>项目 **1-2**:湖南省地图的绘制、查询及应用

(1)任务描述

#### 背景资料:

某物流公司计划以货物运输为主要业务,所涉及的国内区域范围 较广。公司在客户接待、业务洽谈、合同签订及运输调度时,需要工 作人员熟悉我国各省份、各城市的地理位置,能够根据现有的地图信 息绘制矢量图,能通过矢量图进行地理信息的查询以及分析操作,以 便于有效开展各项业务工作。

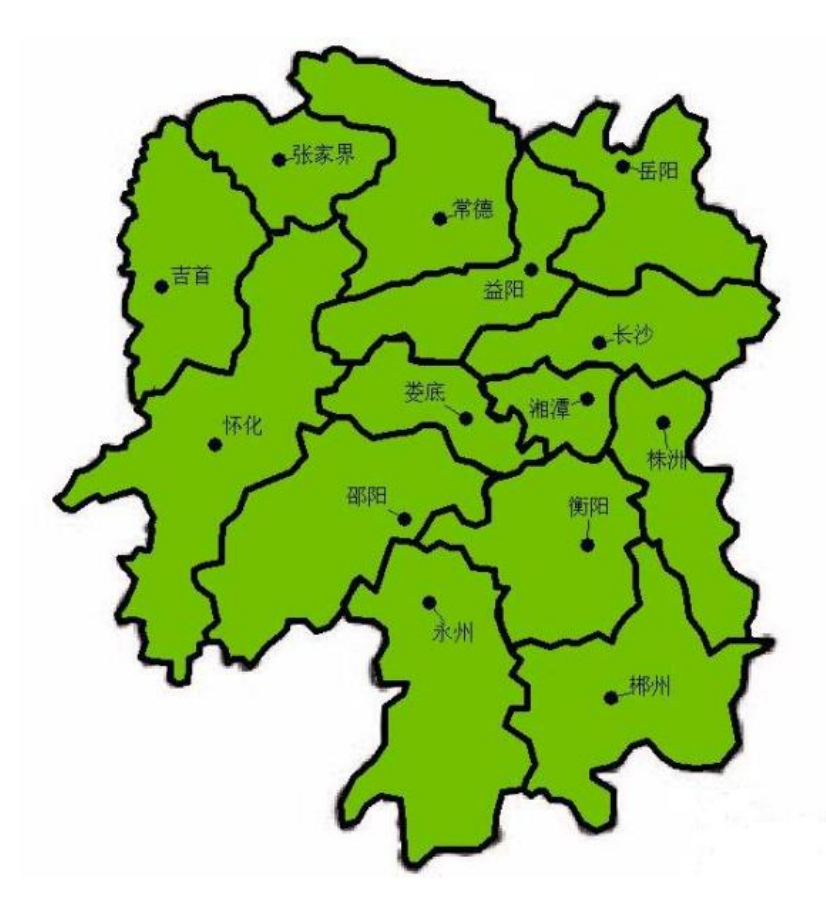

图 1 湖南地图

测试任务:

建立文件夹,文件夹以学号命名,要求将以下文件保存在文件夹 中。

① 空间数据库的管理:建立空间数据库,数据库以自己的姓名 命名,将"湖南地图"地图导入到数据库中。

② 校正操作:对导入的地图根据参照图层进行校正操作,校正 后的图命名为"湖南地图-校正后"。

③ 面对象的绘制:以"湖南地图-校正后"为参照,绘制地市区 图层(至少绘制 4 个相邻区域),要求相邻的地市区之间用不同的颜 色区分。将绘制的地图效果截图至下方。

④ 线对象的绘制:以"湖南地图-校正后"为参照,绘制地市区 边界图层,符号样式自定义,但要求所有边界的符号样式一致。将绘 制的地图效果截图至下方。

⑤ 点对象的绘制:以"湖南地图-校正后"为参照,绘制城市图 层,符号样式用"●"标识。将绘制的地图效果截图至下方。

⑥ 属性数据的采集:要求各图层至少有名称属性,该属性为字 符型数据。将城市的属性表截图贴至下方。

⑦ 打印设置:对绘制完的矢量图进行打印设置,要求添加指北 针、图例和标题信息,将最后的效果图截图至下方。

⑧ 查询操作:查找所有带"阳"字的城市,将操作截图以及最 后的查询结果图贴至下方。

⑨ 查询操作:查询除"长沙"、"株洲"、"湘潭"这三个城市以 外的所有城市,将查询结果生成一个新的图层,图层名称为城市查询, 将该图层的截图粘贴至下方。

⑩ 专题地图操作:根据各地市区的图形面积大小创建专题地图, 专题地图类型为"单值专题图",要求图形面积越小颜色越浅。将专 题地图效果截图(以地市区图层的"名称"属性作为动态注记信息并 显示)贴至下方。

#### 提交的作品和相关资料:

数据库、Word 电子文档及打印稿。

(2)实施条件

(应包括场地、设施设备、工具、软件环境等)

专业机房、安装 MapGIS K9、安装 office 软件。

(3)考核时量

考核时长 1 小时

(4)评分细则

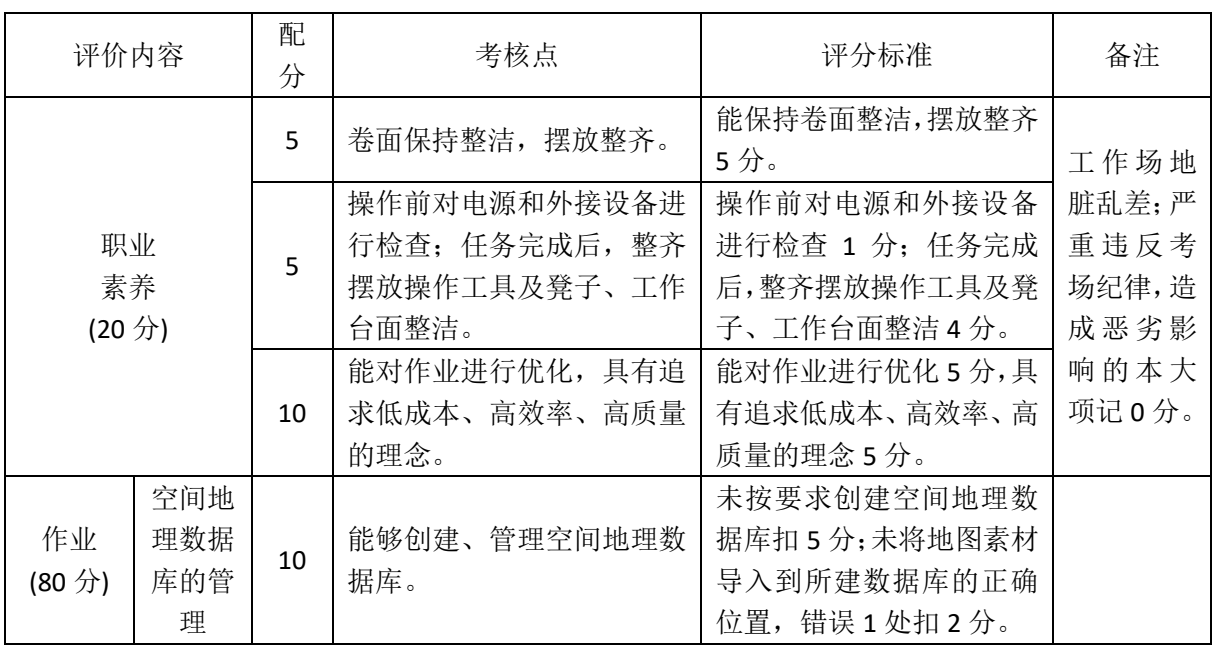

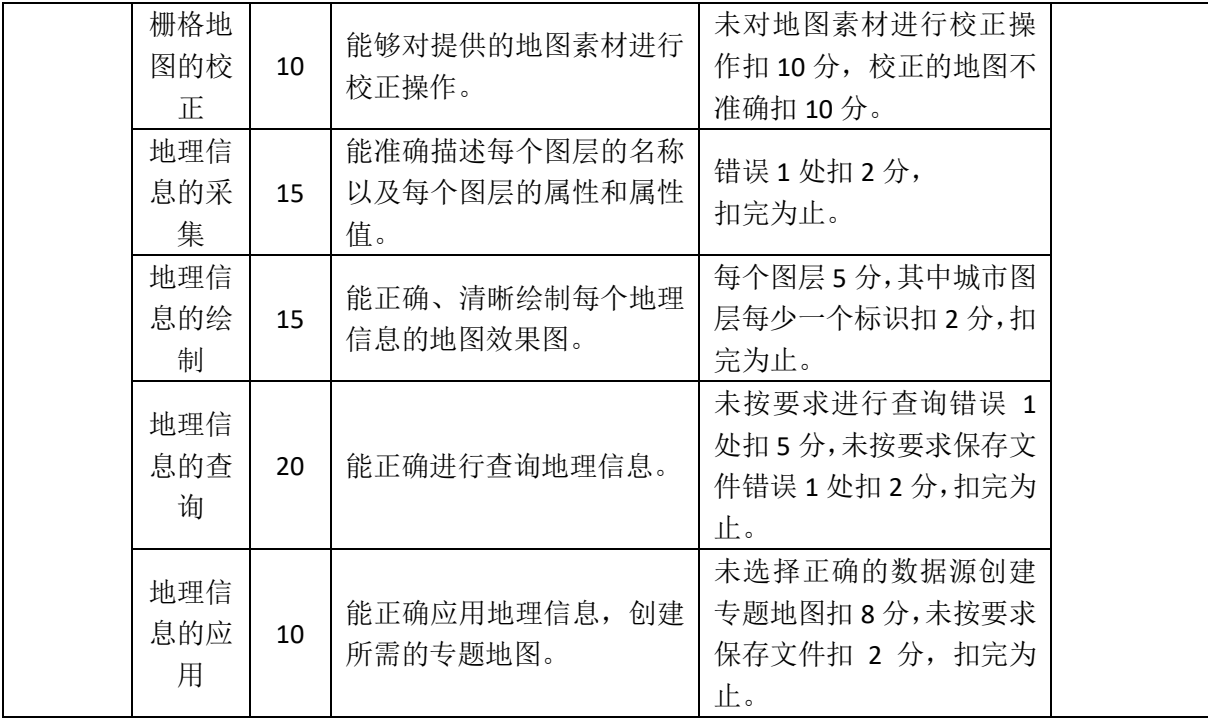

# <span id="page-11-0"></span>项目 **1-3**:上海市地图的绘制、查询及应用

(1) 任务描述

#### 背景资料:

某物流公司计划以货物运输为主要业务,所涉及的国内区域范围 较广。公司在客户接待、业务洽谈、合同签订及运输调度时,需要工 作人员熟悉我国各省份、各城市的地理位置,能够根据现有的地图信 息绘制矢量图,能通过矢量图进行地理信息的查询以及分析操作,以 便于有效开展各项业务工作。

上海市,简称["沪"](https://baike.baidu.com/item/%E6%B2%AA/9185857),是楚国春申君黄歇的封邑,故别称为"申", [是中华人民共和国省](https://baike.baidu.com/item/%E4%B8%AD%E5%8D%8E%E4%BA%BA%E6%B0%91%E5%85%B1%E5%92%8C%E5%9B%BD/106554)级行政区。上海是中国共产党诞生地、国家历史 文化名城,中国经济、金融、贸易、航运、科技创新中心。上海地处 [长江入海口,](https://baike.baidu.com/item/%E9%95%BF%E6%B1%9F%E5%85%A5%E6%B5%B7%E5%8F%A3)[与江苏](https://baike.baidu.com/item/%E6%B1%9F%E8%8B%8F/154268)[、浙江两](https://baike.baidu.com/item/%E6%B5%99%E6%B1%9F/154399)省相接。请根据测试任务完成对上海市 地图的绘制、查询以及应用操作。

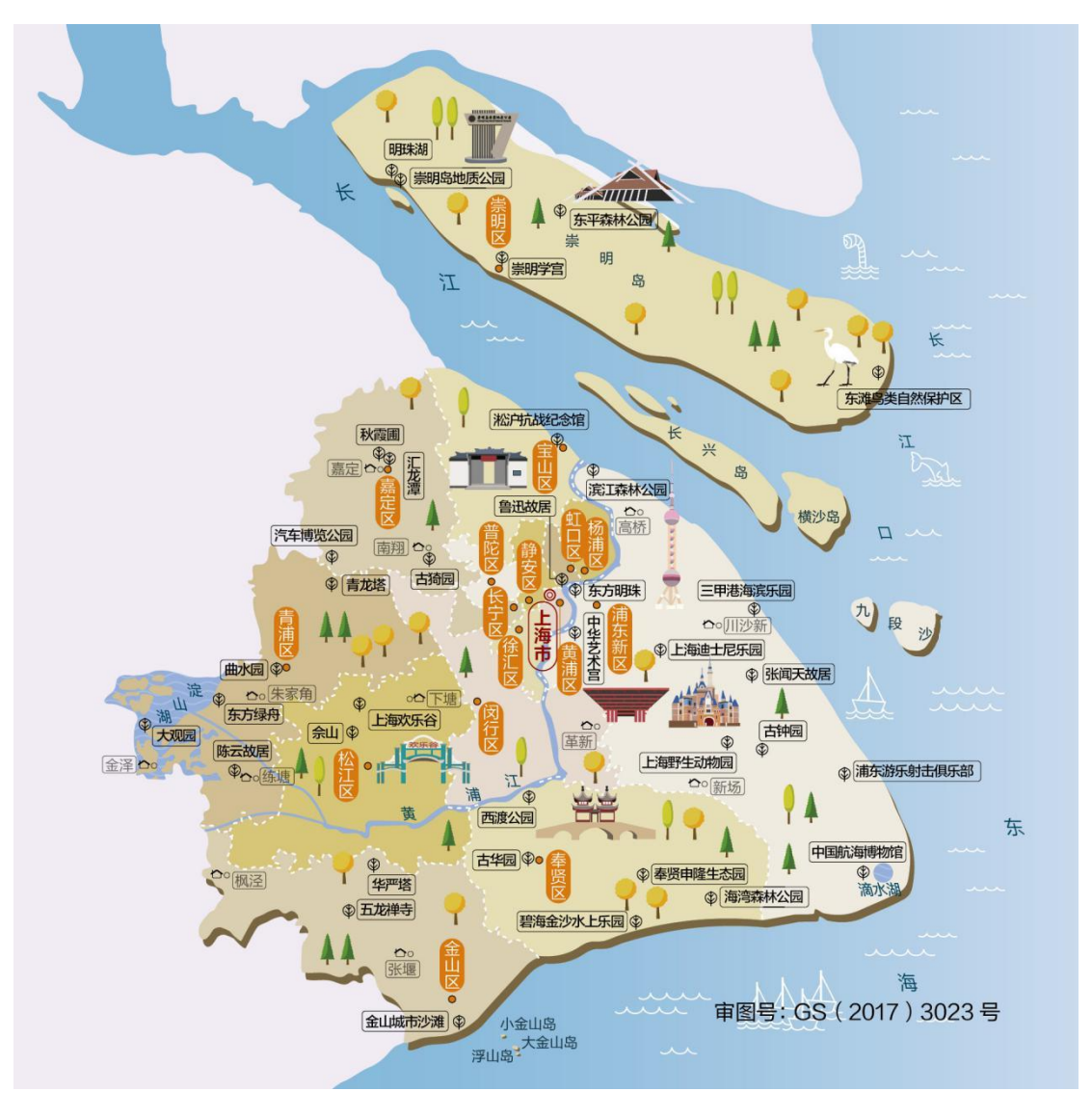

图 1 上海市地图

#### 测试任务:

建立文件夹,文件夹以学号命名,要求将以下文件保存在文件夹 中。

① 空间数据库的管理:建立空间数据库,数据库以自己的姓名 命名,将"上海市"地图导入到数据库中。

② 校正操作:对导入的地图根据参照图层进行校正操作,校正 后的图命名为"上海市-校正后"。

③ 面对象的绘制:以"上海市-校正后"为参照,绘制青浦、松 江、金山、奉贤四个地区,要求相邻的地区之间用不同的颜色区分。 将绘制的地图效果截图至下方。

④ 线对象的绘制:以"上海市-校正后"为参照,绘制四个地区 的边界图层,符号样式自定义,但要求所有边界的符号样式一致。将 绘制的地图效果截图至下方。

⑤ 点对象的绘制:以"上海市-校正后"为参照,绘制城市图层, 绘制该图中用"●"标记的城市,并用符号样式"●"标识。将绘制 的地图效果截图至下方。

⑥ 属性数据的采集:要求城市图层包含名称、面积两个属性, 其中面积为整型、名称为字符型,将城市的属性表截图贴至下方。其 他各图层至少包含名称属性。

| 市辖区  | 面积        | 邮编     | 政府驻地            | 行政区划代码 |
|------|-----------|--------|-----------------|--------|
| 黄浦区  | 20平方千米    | 200001 | 外滩街道延安东路 300号   | 310101 |
| 徐汇区  | 55 平方千米   | 200030 | 徐家汇街道漕溪北路 336 号 | 310104 |
| 长宁区  | 38 平方千米   | 200050 | 江苏路街道长宁路 599号   | 310105 |
| 静安区  | 37 平方千米   | 200040 | 江宁路街道常德路 370号   | 310106 |
| 普陀区  | 56 平方千米   | 200333 | 真如镇街道大渡河路 1668号 | 310107 |
| 虹口区  | 23 平方千米   | 200080 | 嘉兴路街道飞虹路 518号   | 310109 |
| 杨浦区  | 61 平方千米   | 200082 | 平凉路街道江浦路 549号   | 310110 |
| 浦东新区 | 1210 平方千米 | 200135 | 花木街道世纪大道 2001号  | 310115 |
| 闵行区  | 372 平方千米  | 201100 | 莘庄镇沪闵路 6258 号   | 310112 |

表 1 上海市各城市的基本信息表

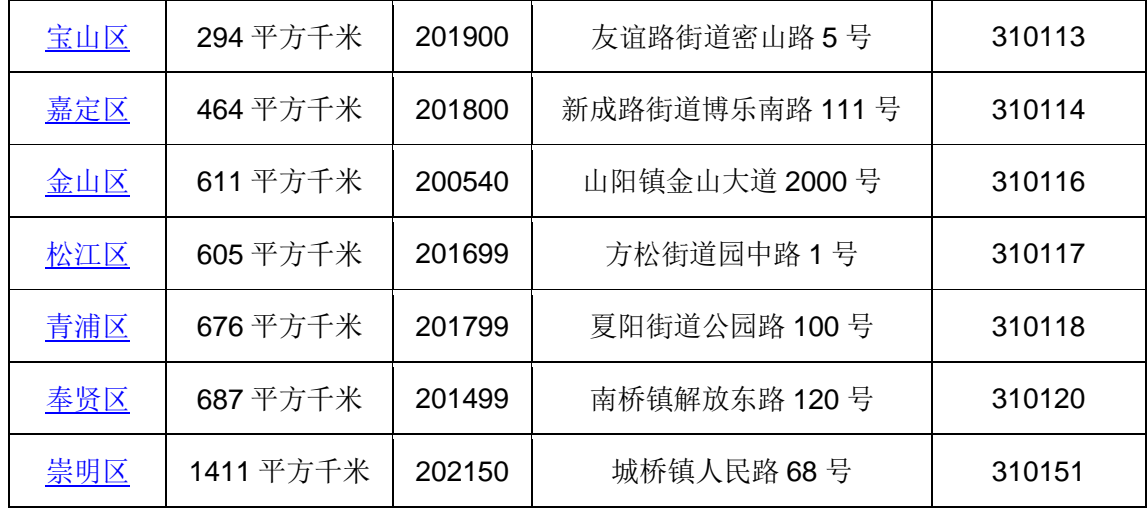

⑦ 打印设置:对绘制完的矢量图进行打印设置,要求添加指北 针和图例信息,将最后的效果图截图至下方。

⑧ 查询城市面积 500 平方千米到 1000 平方千米之间的城市信息。 将操作截图以及最后的查询结果图贴至下方。

⑨ 查询"浦东新区"和["青浦区"](https://baike.baidu.com/item/%E9%9D%92%E6%B5%A6%E5%8C%BA)两个城市,将查询结果生成 一个新的图层,该图层命名为城市查询,将该图层的截图粘贴至下方。

⑩ 专题地图操作:根据各行政区的图形面积大小创建专题地图, 专题地图类型为"单值专题图",要求图形面积越小颜色越浅。将专 题地图效果截图(以区域图层的"名称"属性作为动态注记信息并显 示)贴至下方。

#### 提交的作品和相关资料:

数据库、Word 电子文档及打印稿。

(2)实施条件

(应包括场地、设施设备、工具、软件环境等)

专业机房、安装 MapGIS K9、安装 office 软件。

(3)考核时量

# 考核时长 1 小时

(4)评分细则

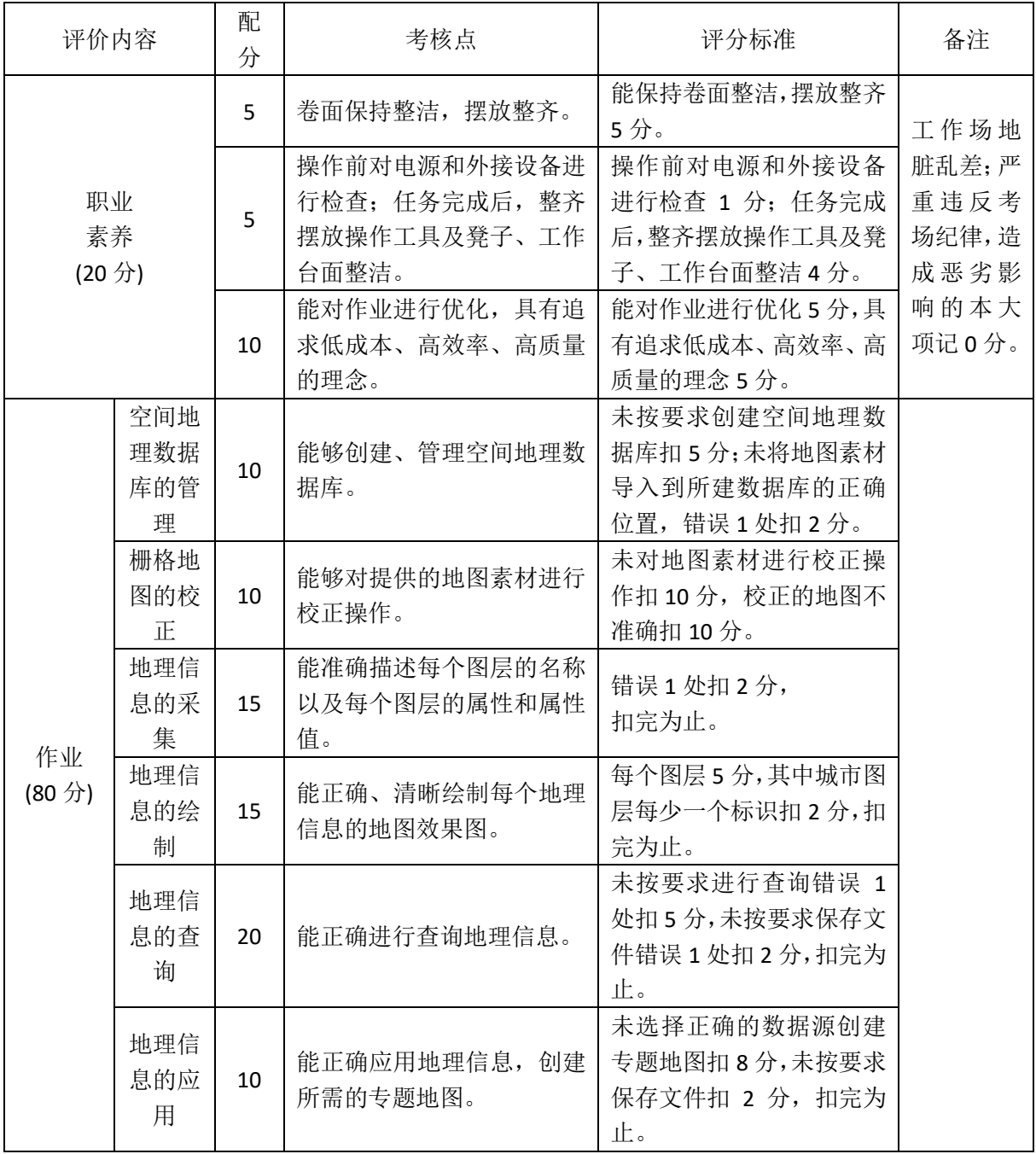

# <span id="page-15-0"></span>项目 **1-4**:南京市地图的绘制、查询及应用

(1)任务描述

#### 背景资料:

某物流公司计划以货物运输为主要业务,所涉及的国内区域范围 较广。公司在客户接待、业务洽谈、合同签订及运输调度时,需要工 作人员熟悉我国各省份、各城市的地理位置,能够根据现有的地图信 息绘制矢量图,能通过矢量图进行地理信息的查询以及分析操作,以 便于有效开展各项业务工作。

南京,简称["宁"](https://baike.baidu.com/item/%E5%AE%81/3138965),古[称金陵](https://baike.baidu.com/item/%E9%87%91%E9%99%B5/81362)[、建康,](https://baike.baidu.com/item/%E5%BB%BA%E5%BA%B7/8714)[是江苏省会、](https://baike.baidu.com/item/%E6%B1%9F%E8%8B%8F/154268)[副省级市、](https://baike.baidu.com/item/%E5%89%AF%E7%9C%81%E7%BA%A7%E5%B8%82) [南京都市圈核](https://baike.baidu.com/item/%E5%8D%97%E4%BA%AC%E9%83%BD%E5%B8%82%E5%9C%88/8895717)心城市,国务院批复确定的中[国东部地区重](https://baike.baidu.com/item/%E4%B8%9C%E9%83%A8%E5%9C%B0%E5%8C%BA/9279366)要的中心城 市、全国重要的科研教育基地和综合交通枢纽。南京地[处中国东部、](https://baike.baidu.com/item/%E4%B8%AD%E5%9B%BD%E4%B8%9C%E9%83%A8) 长江下游、濒江近海,长江国际航运物流中心,长三角辐射带动中西 部地区发展的国家重要门户城市,也是东部沿海经济带与长江经济带 战略交汇的重要节点城市。请根据测试任务完成对南京市地图的绘制、 查询以及应用操作。

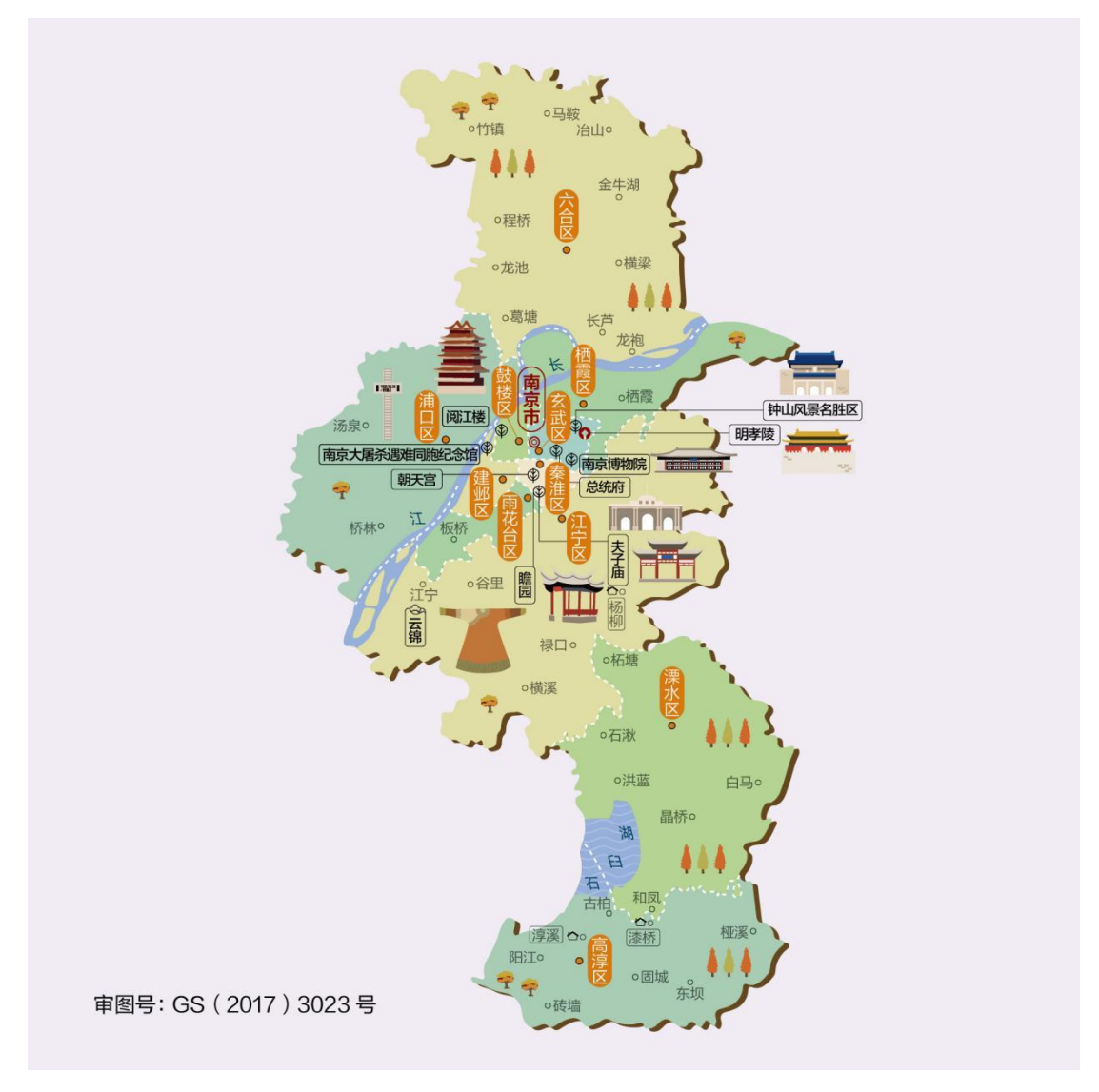

图 **1** 南京市地图

#### 测试任务:

建立文件夹,文件夹以学号命名,要求将以下文件保存在文件夹 中。

① 空间数据库的管理:建立空间数据库,数据库以自己的姓名 命名,将"南京市"地图导入到数据库中。

② 校正操作:对导入的地图根据参照图层进行校正操作,校正 后的图命名为"南京市-校正后"。

③ 面对象的绘制:以"南京市-校正后"为参照,绘制雨花台区、 江宁区、溧水区、高淳区四个地区,要求相邻的地区之间用不同的颜 色区分。将绘制的地图效果截图至下方。

④ 线对象的绘制:以"南京市-校正后"为参照,绘制四个地区 的边界图层,符号样式自定义,但要求所有边界的符号样式一致。将 绘制的地图效<del>果截图至下方。——</del>

⑤ 点对象的绘制:以"南京市-校正后"为参照,绘制城市图层, 绘制该图中用"●"标记的城市,并用符号样式"●"标识。将绘制 的地图效果截图至下方。

⑥ 属性数据的采集:要求城市图层包含名称、面积、街道三个 属性,其中名称为字符型、面积为浮点型、街道为整型,将城市的属 性表截图贴至下方。其他各图层至少包含名称属性。

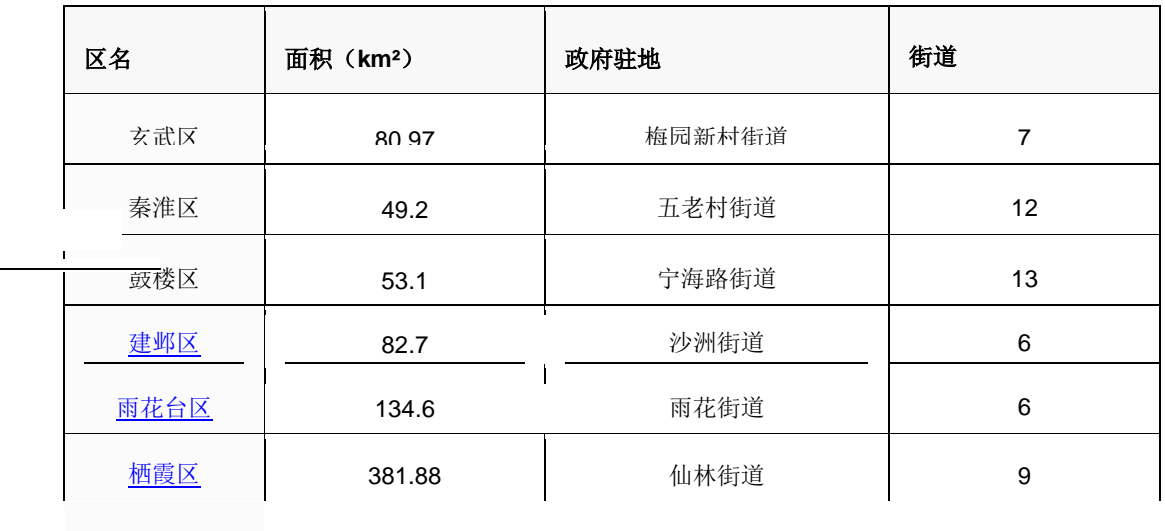

914.21 0 **BDR0** 06

1 855

[浦口区](https://baike.baidu.com/item/%E6%B5%A6%E5%8F%A3%E5%8C%BA)

表 **1** 南京市各辖区基本信息

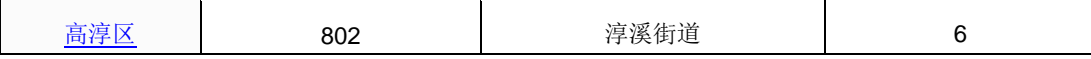

⑦ 打印设置:对绘制完的矢量图进行打印设置,要求添加指北 针、图例和标题信息,将最后的效果图截图至下方。

⑧ 查询操作:查找面积值在 1000 至 1500 之间的所有城市,将 操作截图以及最后的查询结果图贴至下方。

⑨ 查询操作:查询除"六合区"和["高淳区"](https://baike.baidu.com/item/%E9%AB%98%E6%B7%B3%E5%8C%BA)外的所有城市, 将查询结果生成一个新的图层,将该图层的截图粘贴至下方。

⑩ 专题地图操作:根据各区域的图形面积大小创建专题地图, 专题地图类型为"单值专题图",要求图形面积越小颜色越浅。将专 题地图效果截图(以区域图层的"名称"属性作为动态注记信息并显 示)贴至下方。

#### 提交的作品和相关资料:

数据库、Word 电子文档及打印稿。

(2)实施条件

(应包括场地、设施设备、工具、软件环境等)

专业机房、安装 MapGIS K9、安装 office 软件。

(3)考核时量

考核时长 1 小时

(4)评分细则

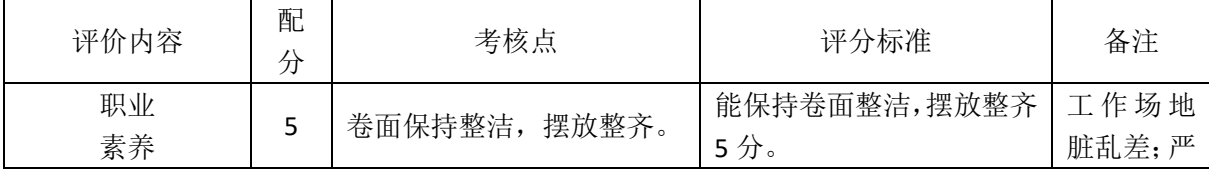

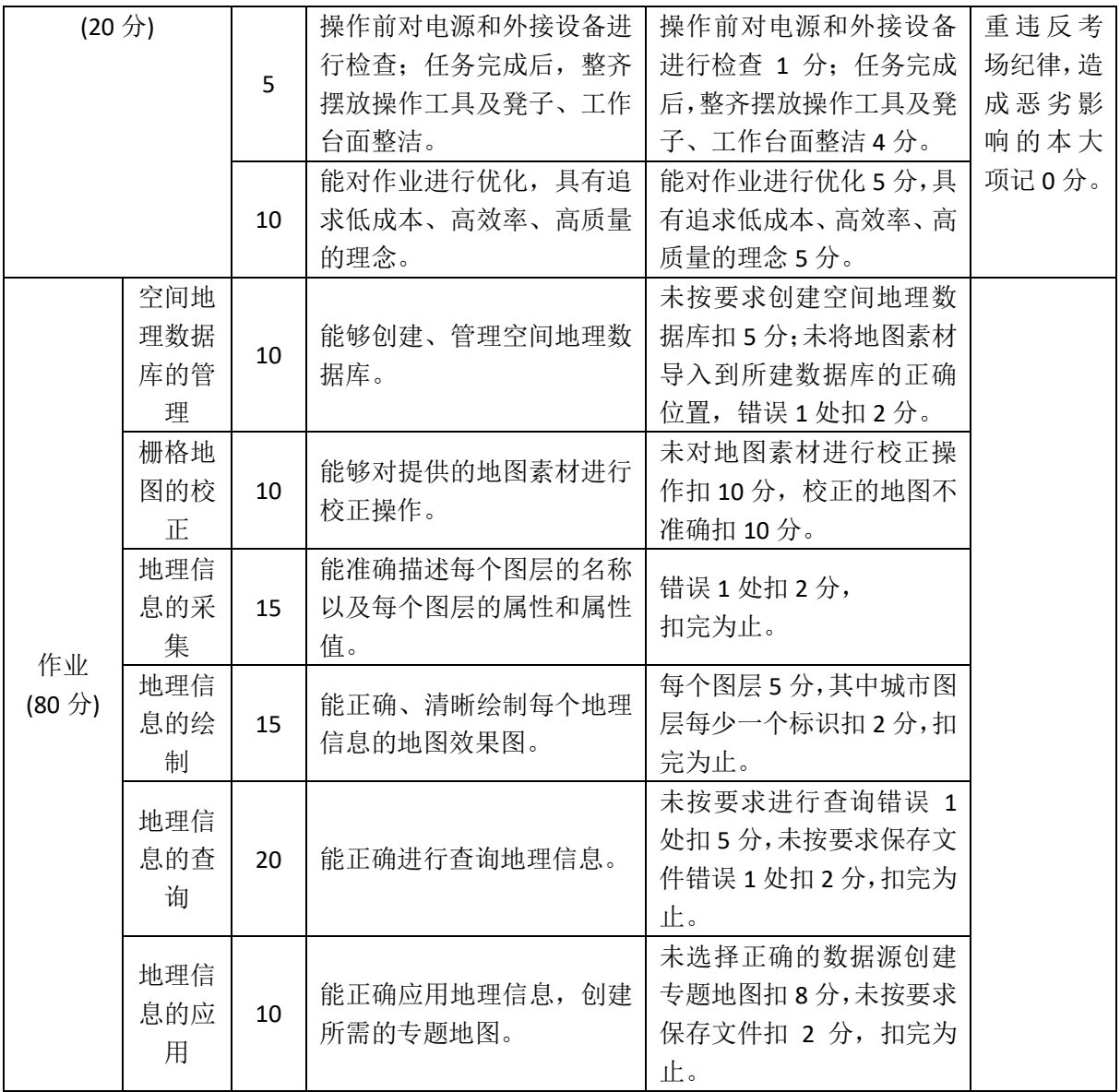

### <span id="page-21-0"></span>项目 **1-5**:长治市地图的绘制、查询及应用

(1) 任务描述

#### 背景资料:

某物流公司计划以货物运输为主要业务,所涉及的国内区域范围 较广。公司在客户接待、业务洽谈、合同签订及运输调度时,需要工 作人员熟悉我国各省份、各城市的地理位置,能够根据现有的地图信 息绘制矢量图,能通过矢量图进行地理信息的查询以及分析操作,以 便于有效开展各项业务工作。

长治[,山西省地级市,](https://baike.baidu.com/item/%E5%B1%B1%E8%A5%BF%E7%9C%81/365266)古[称上党](https://baike.baidu.com/item/%E4%B8%8A%E5%85%9A/24716)[、潞州、](https://baike.baidu.com/item/%E6%BD%9E%E5%B7%9E/1767296)潞安等。长治地处晋东 南,晋冀豫三省交界,全境位于由太行山太岳山环绕而成的上党盆地 中。东倚太行山,与河北、河南两省为邻,西屏太岳山,与临汾市接 壤,南部与晋城市毗邻,北部与晋中市交界,2017 年入选国家首批 资源型城市产业转型升级示范区。请根据测试任务完成对长治市地图 的绘制、查询以及应用操作。

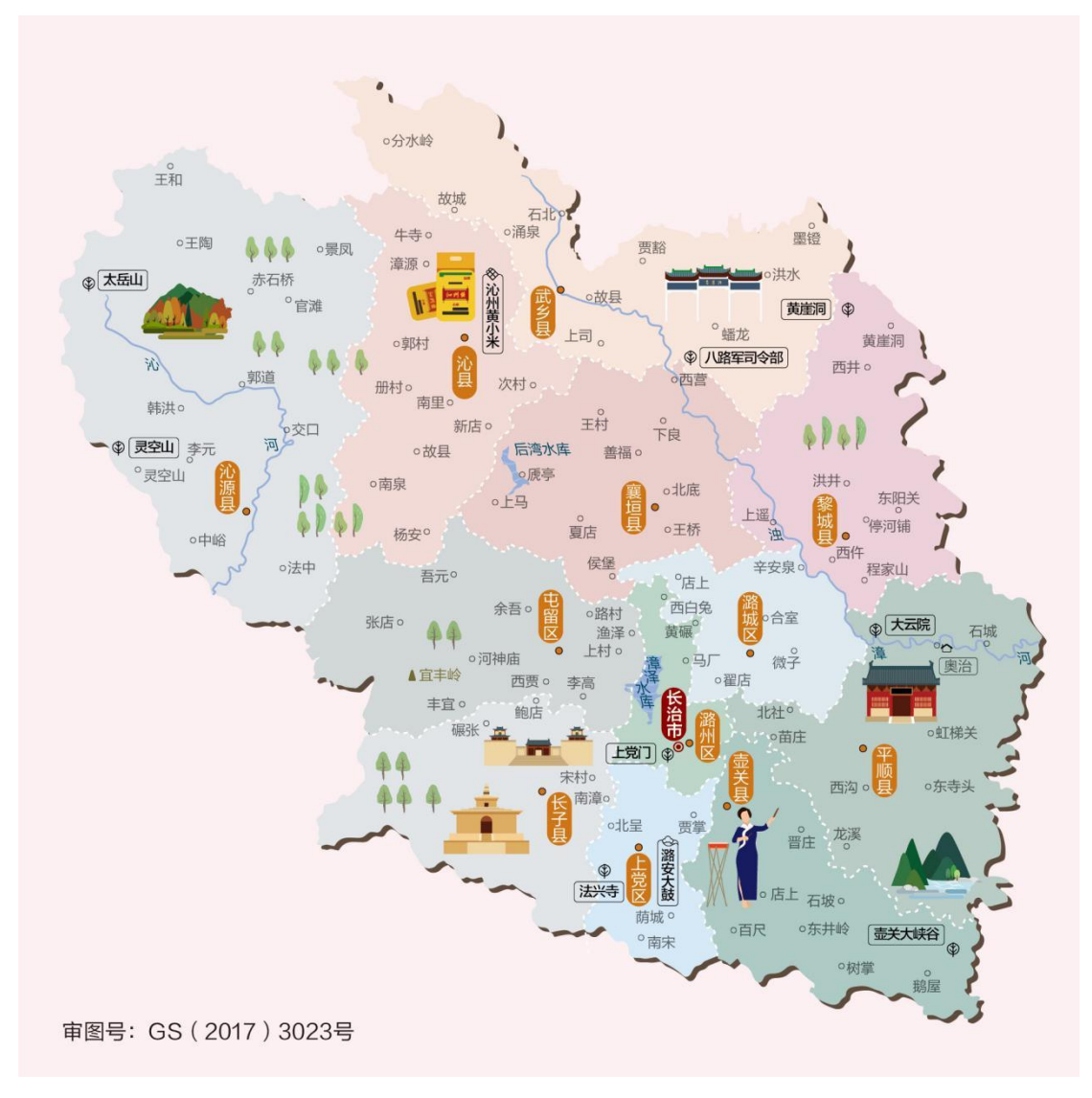

图 **1** 长治市地图

#### 测试任务:

建立文件夹,文件夹以学号命名,要求将以下文件保存在文件夹 中。

① 空间数据库的管理:建立空间数据库,数据库以自己的姓名 命名,将"长治市"地图导入到数据库中。

② 校正操作:对导入的地图根据参照图层进行校正操作,校正 后的图命名为"长治市-校正后"。

③ 面对象的绘制:以"长治市-校正后"为参照,绘制地市区图 层(至少绘制 4 个相邻区域),要求相邻的地市区之间用不同的颜色 区分。将绘制的地图效果截图至下方。

④ 线对象的绘制:以"长治市-校正后"为参照,绘制河流图层, 符号样式自定义,但要求所有河流的符号样式一致。将绘制的地图效 果截图至下方。

⑤ 点对象的绘制:以"长治市-校正后"为参照,绘制城市图层, 绘制该图中用"●"标记的城市,并用符号样式"●"标识。将绘制 的地图效果截图至下方。

⑥ 属性数据的采集:参照表 1 设置城市图层属性,要求城市图 层包含名称、人口、面积三个属性,其中人口和面积为整型、名称为 字符型,将城市的属性表截图贴至下方。其他各图层至少包含名称属 性。

| 名称  | 人口(万人) | 面积 (平方千米) |
|-----|--------|-----------|
| 潞州区 | 81     | 344       |
| 上党区 | 35     | 482       |
| 屯留区 | 27     | 1190      |
| 潞城区 | 24     | 614       |
| 襄垣县 | 26     | 1178      |
| 平顺县 | 15     | 1510      |
| 黎城县 | 17     | 1113      |
| 壶关县 | 30     | 1008      |
| 长子县 | 36     | 1031      |
| 武乡县 | 21     | 1615      |
| 沁县  | 18     | 1320      |
| 沁源县 | 16     | 2549      |

表 **1** 长治市各城市的基本信息表

⑦ 打印设置:对绘制完的矢量图进行打印设置,要求添加指北 针和图例信息,将最后的效果图截图至下方。

⑧ 查询城市面积在 1000 平方千米到 1200 平方千米之间的城市 信息。将操作截图以及最后的查询结果图贴至下方。

⑨ 查询"上党区"和"平顺县"两个城市,将查询结果生成一 个新的图层,该图层命名为"城市查询",以城市名称作为注记信息, 显示注记信息,将该图层的截图粘贴至下方。

⑩ 专题地图操作:根据各地市区的图形面积大小创建专题地图, 专题地图类型为"单值专题图",要求图形面积越小颜色越浅。将专 题地图效果截图(以区域图层的"名称"属性作为动态注记信息并显 示)贴至下方。

#### 提交的作品和相关资料:

数据库、Word 电子文档及打印稿。

(2)实施条件

(应包括场地、设施设备、工具、软件环境等)

专业机房、安装 MapGIS K9、安装 office 软件。

(3)考核时量

考核时长 1 小时

(4)评分细则

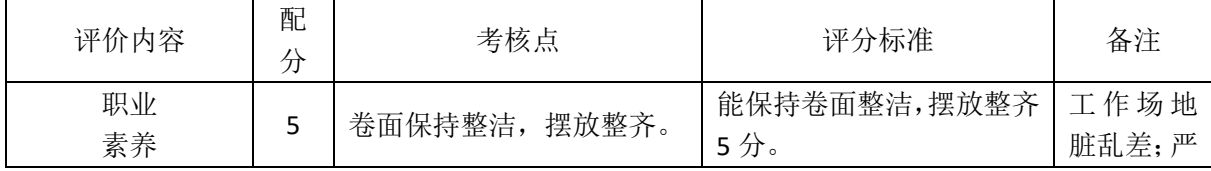

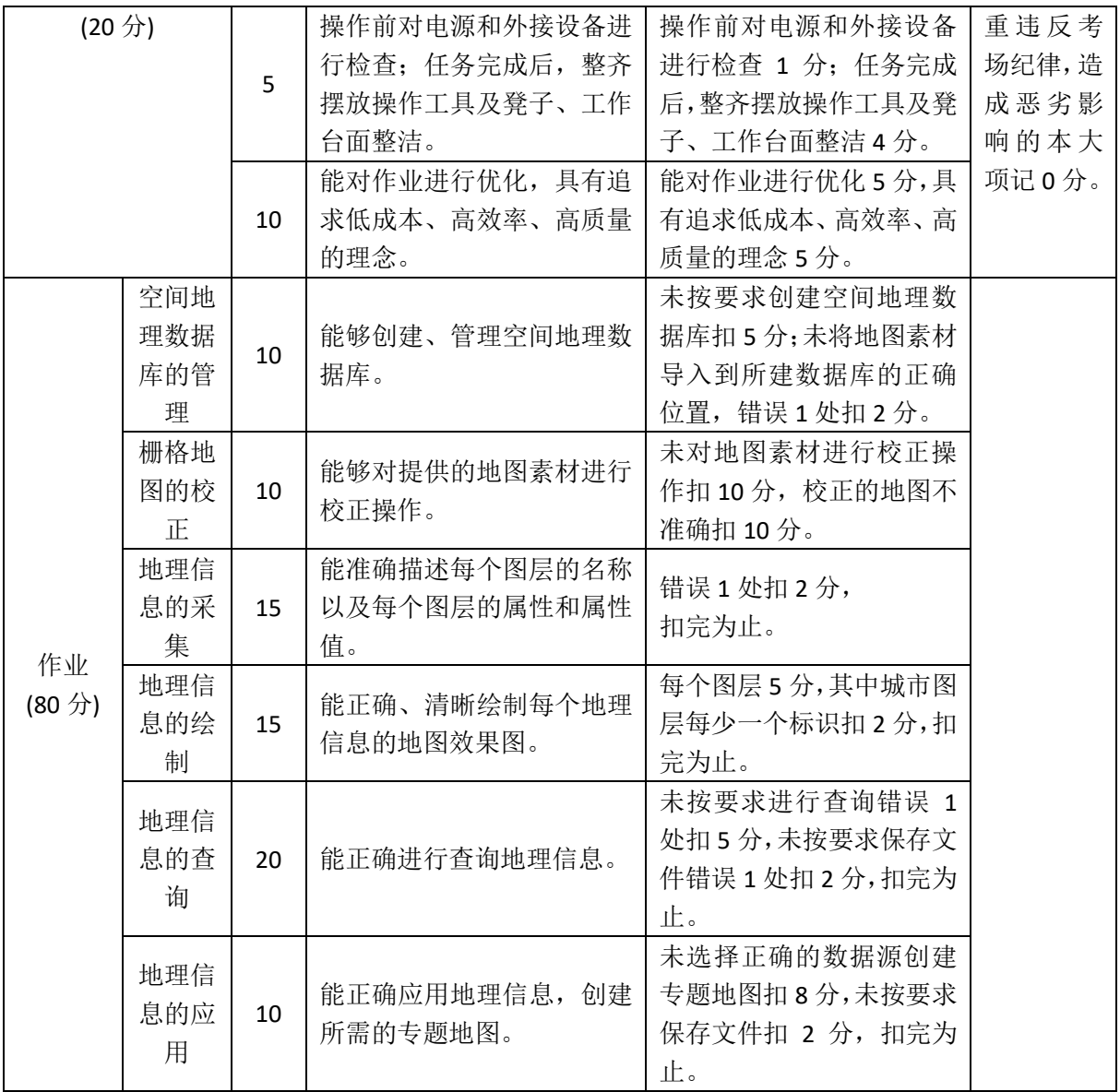

# <span id="page-26-0"></span>项目 **1-6**:双鸭市地图的绘制、查询及应用

(1)任务描述

#### 背景资料:

某物流公司计划以货物运输为主要业务,所涉及的国内区域范围 较广。公司在客户接待、业务洽谈、合同签订及运输调度时,需要工 作人员熟悉我国各省份、各城市的地理位置,能够根据现有的地图信 息绘制矢量图,能通过矢量图进行地理信息的查询以及分析操作,以 便于有效开展各项业务工作。

黑龙江省双鸭山市,有"煤电之都""北国粮仓"之称。境内的凤林古城、炮台上遗址 被认定为历史上最早的挹娄人的赌城。请根据测试任务完成对双鸭市地图的绘 制、查询以及应用操作。

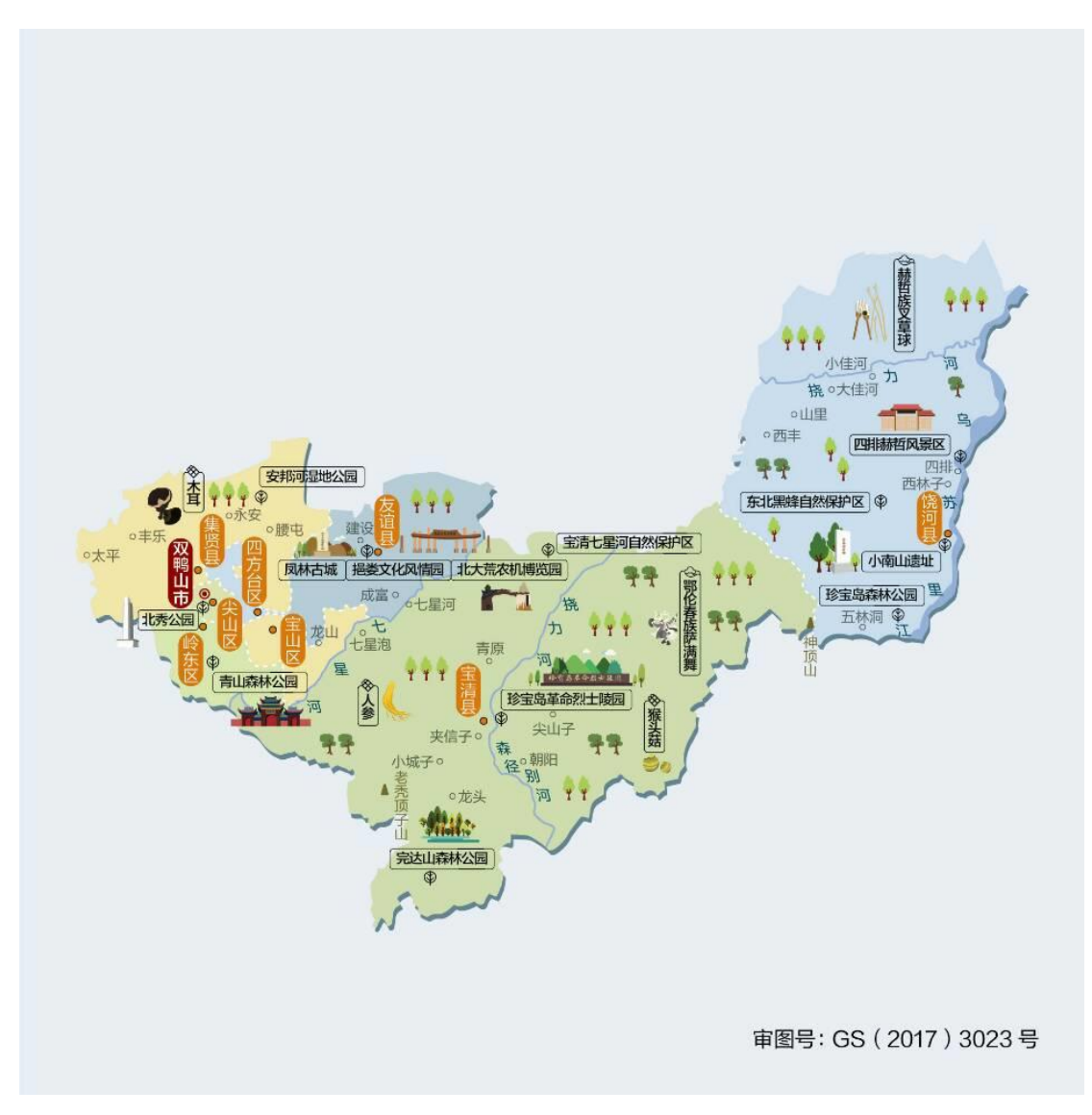

#### 图 **1** 双鸭市地图(素材来自中国地图出版集团)

测试任务:

① 空间数据库的管理:建立空间数据库,数据库以自己的姓名 命名,将"双鸭山市地图"导入到数据库中。

② 校正操作:对导入的地图根据参照图层进行校正操作,校正 后的图命名为"双鸭山市-校正后"。

③ 点对象的绘制:根据校正后的地图绘制城市图层,绘制城市 图层时,只绘制地图中用"●"标识的城市。将绘制的地图效果截图 至下方。

④ 线对象的绘制:根据校正后的地图绘制河流图层,河流的符 号样式可以自定义,但要求所有河流的符号样式一致。将绘制的地图 效果截图至下方。

⑤ 面对象的绘制:根据校正后的地图绘制区域图层(至少绘制 4 个相邻区域),绘制区域图层时,相邻的区域用不同的颜色来表示。 将绘制的地图效果截图至下方。

⑥ 属性数据的采集:要求各图层至少有名称属性,该属性为字 符型数据,添加属性值信息。将城市图层的属性表截图至下方。

⑦ 打印设置:对绘制完的矢量图进行打印设置,要求添加指北 针和图例信息,将最后的效果图截图至下方。

⑧ 查询操作:查找所有带"区"字的城市,将操作截图以及最 后的查询结果图贴至下方。

⑨ 查询操作:查询除"岭东区"和"尖山区"外的所有城市, 将查询结果生成一个新的图层,将该图层的截图粘贴至下方。

⑩ 专题地图操作:根据各区域的图形面积大小创建专题地图, 专题地图类型为"单值专题图",要求图形面积越小颜色越浅。将专 题地图效果截图(以区域图层的"名称"属性作为动态注记信息并显 示)贴至下方。

#### 提交的作品和相关资料:

数据库、Word 电子文档及打印稿。

(2)实施条件

(应包括场地、设施设备、工具、软件环境等)

专业机房、安装 MapGIS K9、安装 office 软件。

(3)考核时量

考核时长 1 小时

(5)评分细则

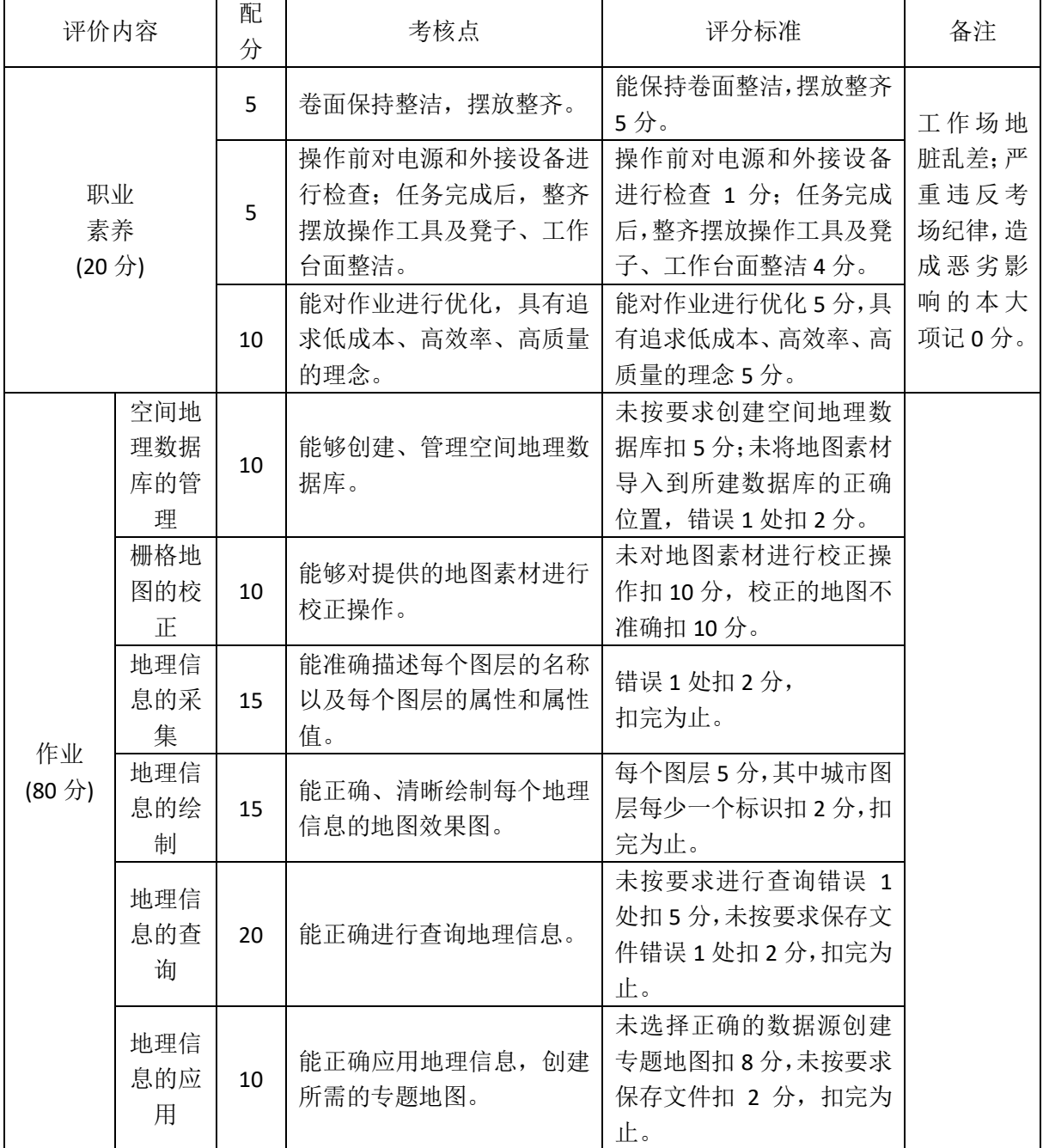

# <span id="page-30-0"></span>项目 **1-7**:铁岭市地图的绘制、查询及应用

(1)任务描述

#### 背景资料:

某物流公司计划以货物运输为主要业务,所涉及的国内区域范围 较广。公司在客户接待、业务洽谈、合同签订及运输调度时,需要工 作人员熟悉我国各省份、各城市的地理位置,能够根据现有的地图信 息绘制矢量图,能通过矢量图进行地理信息的查询以及分析操作,以 便于有效开展各项业务工作。

铁岭市,辽宁省辖地级市,地处辽宁省北部[,松辽平原中](https://baike.baidu.com/item/%E6%9D%BE%E8%BE%BD%E5%B9%B3%E5%8E%9F)段,有 辽北粮仓和小品艺术之乡、体育之乡的称号。请根据测试任务完成对 铁岭市地图的绘制、查询以及应用操作。

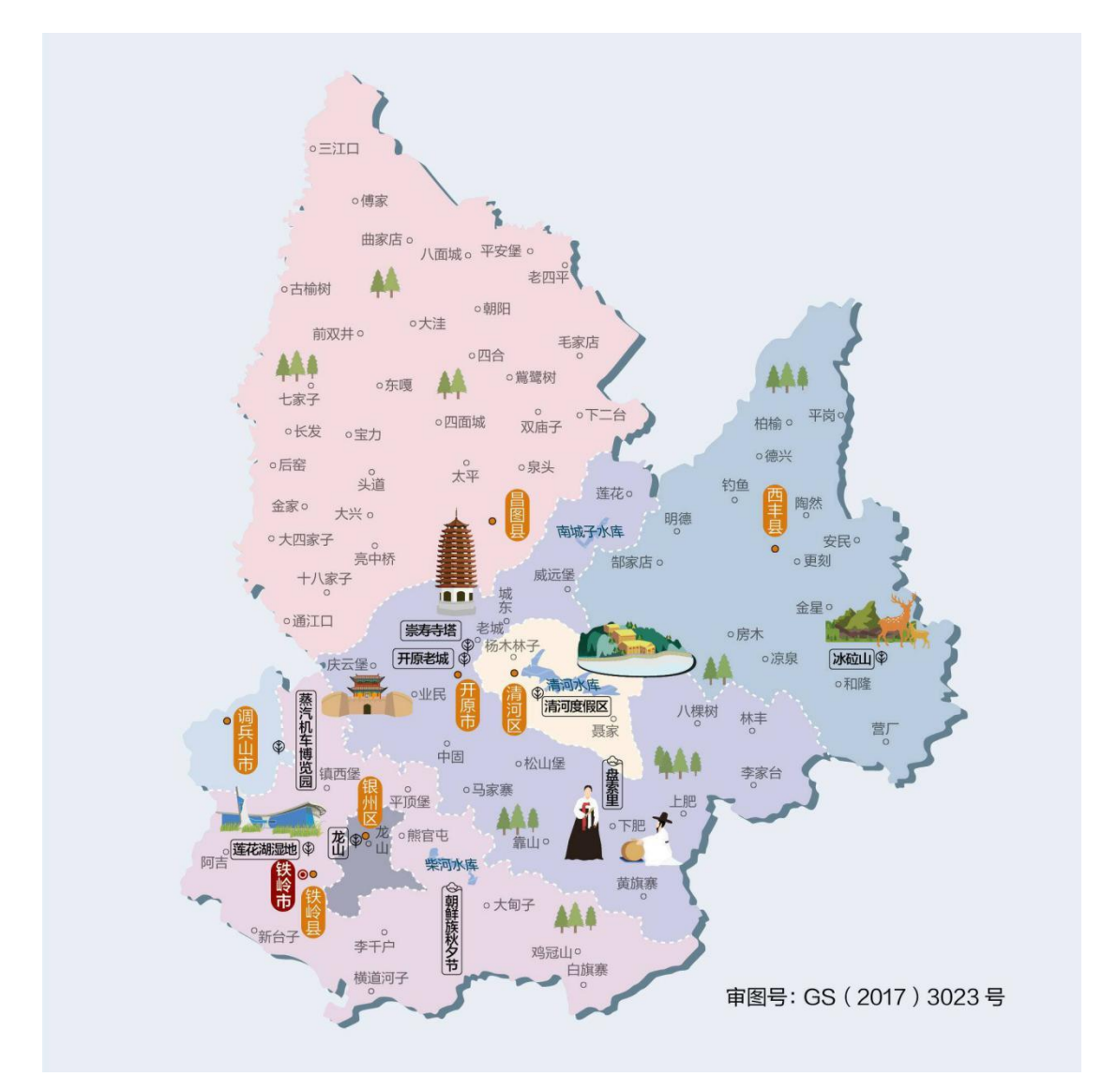

图 **1** 铁岭市地图(素材来自中国地图出版集团)

测试任务:

① 空间数据库的管理:建立空间数据库,数据库以自己的姓名 命名,将"铁岭市"地图导入到数据库中。

② 校正操作:对导入的地图根据参照图层进行校正操作,校正 后的图命名为"铁岭市-校正后"。

③ 点对象的绘制:根据校正后的地图绘制城市图层,绘制城市 图层时,只绘制地图中用"•"标识的城市。将绘制的地图效果截图 至下方。

④ 线对象的绘制:根据校正后的地图绘制水库图层,水库的符 号样式可以自定义,但要求所有水库的符号样式一致。将绘制的地图 效果截图至下方。

⑤ 面对象的绘制:根据校正后的地图绘制区域图层(至少绘制 4 个相邻区域),绘制区域图层时,相邻的区域用不同的颜色来表示。 将绘制的地图效果截图至下方。

⑥ 属性数据的采集:要求各图层至少有名称属性,该属性为字 符型数据,添加属性值信息。将城市图层的属性表截图至下方。

⑦ 添加图框

⑧ 打印设置:对绘制完的矢量图进行打印设置,要求添加指北 针和图例信息,将最后的效果图截图至下方。

⑨ 查询操作:查找所有带"县"字的城市,将操作截图以及最 后的查询结果图贴至下方。

⑩ 查询操作:查询除"开原市"和"清河区"外的所有城市, 将查询结果生成一个新的图层,将该图层的截图粘贴至下方。

11 专题地图操作:根据各区域的图形面积大小创建专题地图, 专题地图类型为"单值专题图",要求图形面积越小颜色越浅。将专 题地图效果截图(以区域图层的"名称"属性作为动态注记信息并显 示)贴至下方。

#### 提交的作品和相关资料:

数据库、Word 电子文档及打印稿。

(2)实施条件

(应包括场地、设施设备、工具、软件环境等)

专业机房、安装 MapGIS K9、安装 office 软件。

(3)考核时量

考核时长 1 小时

(4)评分细则

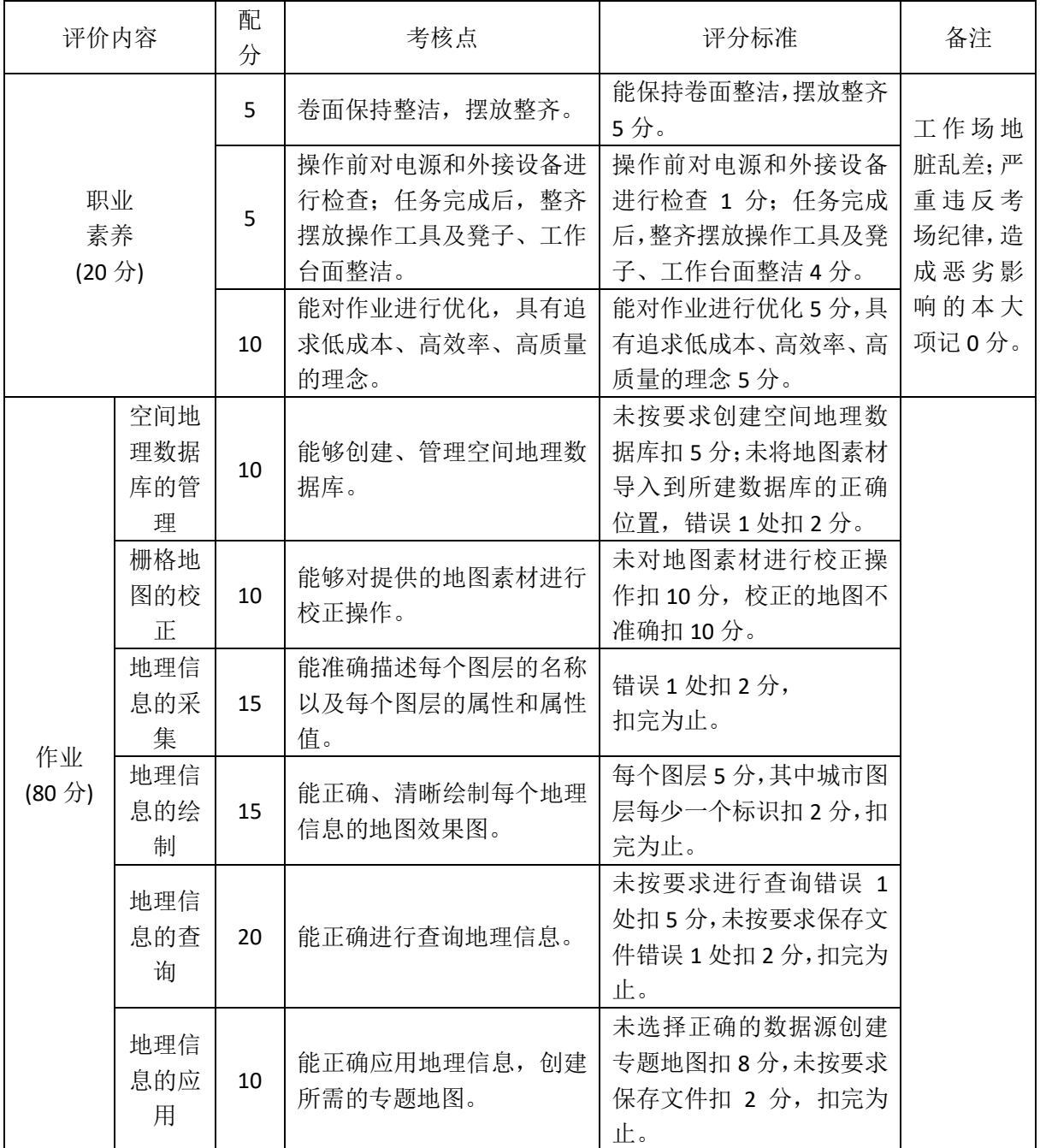

# <span id="page-35-0"></span>项目 **1-8**:大同市地图的绘制、查询及应用

(1)任务描述

#### 背景资料:

某物流公司计划以货物运输为主要业务,所涉及的国内区域范围 较广。公司在客户接待、业务洽谈、合同签订及运输调度时,需要工 作人员熟悉我国各省份、各城市的地理位置,能够根据现有的地图信 息绘制矢量图,能通过矢量图进行地理信息的查询以及分析操作,以 便于有效开展各项业务工作。

大同市,晋北门户,曾为三朝都城、两朝重镇,被誉为"北方锁钥"。请根据测试 任务完成对大同市地图的绘制、查询以及应用操作。
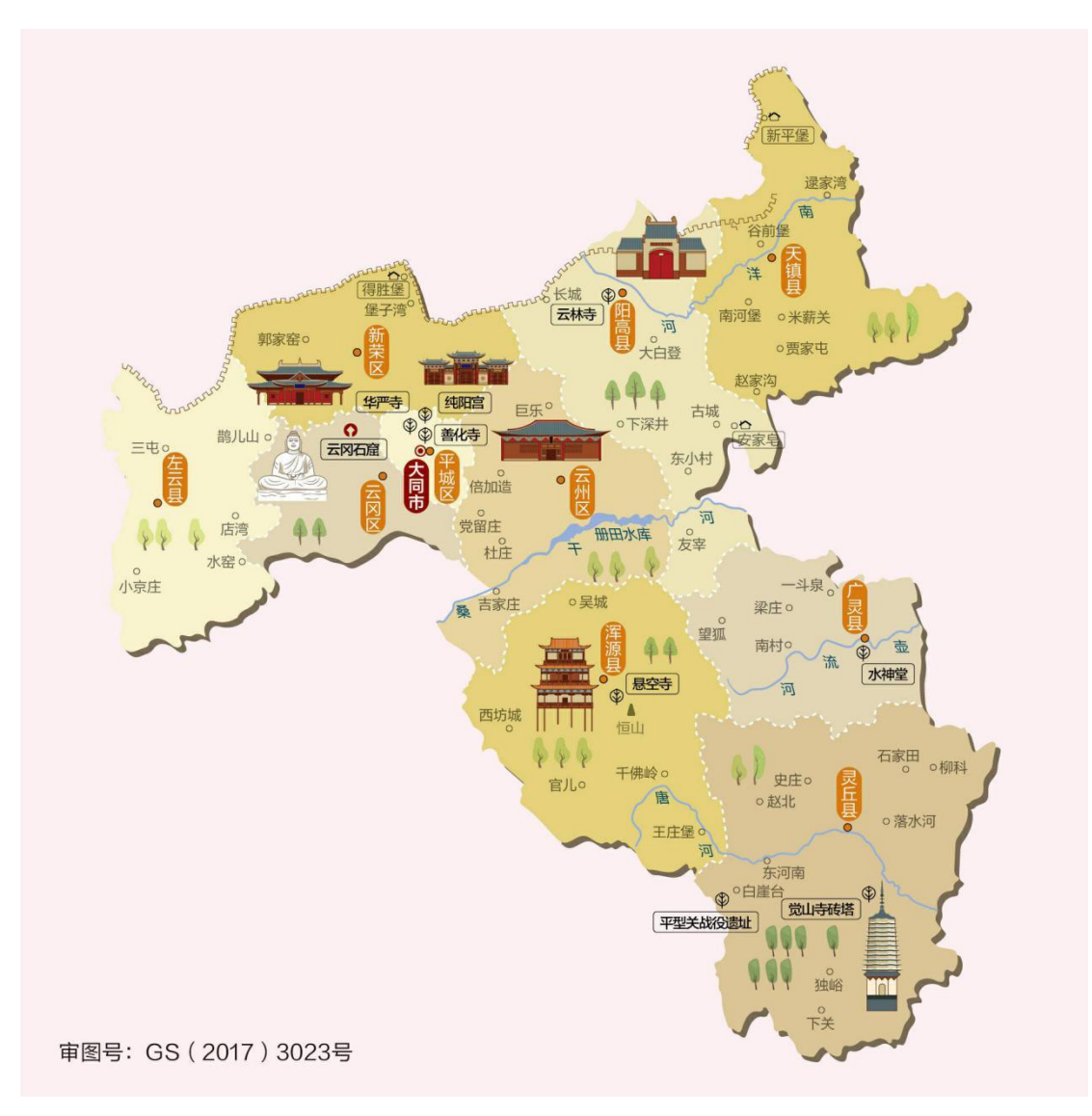

图 **1** 大同市地图(素材来自中国地图出版集团)

测试任务:

① 空间数据库的管理:建立空间数据库,数据库以自己的姓名 命名,将"大同市"地图导入到数据库中。

② 校正操作:对导入的地图根据参照图层进行校正操作,校正 后的图命名为"大同市-校正后"。

③ 点对象的绘制:根据校正后的地图绘制城市图层,绘制城市 图层时,只绘制地图中用"•"标识的城市。将绘制的地图效果截图 至下方。

④ 线对象的绘制:根据校正后的地图绘制河流图层,河流的符 号样式可以自定义,但要求所有河流的符号样式一致。将绘制的地图 效果截图至下方。

⑤ 面对象的绘制:根据校正后的地图绘制区域图层(至少绘制 4 个相邻区域),绘制区域图层时,相邻的区域用不同的颜色来表示。 将绘制的地图效果截图至下方。

⑥ 属性数据的采集:要求各图层至少有名称属性,该属性为字 符型数据,添加属性值信息。将城市图层的属性表截图至下方。

⑦ 添加图框

⑧ 打印设置:对绘制完的矢量图进行打印设置,要求添加指北 针和图例信息,将最后的效果图截图至下方。

⑨ 查询操作:查找所有带"县"字的城市,将操作截图以及最 后的查询结果图贴至下方。

⑩ 查询操作:查询除"平城区"和"广灵县"外的所有城市, 将查询结果生成一个新的图层,将该图层的截图粘贴至下方。

11 专题地图操作:根据各区域的图形面积大小创建专题地图, 专题地图类型为"单值专题图",要求图形面积越小颜色越浅。将专 题地图效果截图(以区域图层的"名称"属性作为动态注记信息并显 示)贴至下方。

#### 提交的作品和相关资料:

数据库、Word 电子文档及打印稿。

(2)实施条件

(应包括场地、设施设备、工具、软件环境等)

专业机房、安装 MapGIS K9、安装 office 软件。

(3)考核时量

考核时长 1 小时

(4)评分细则

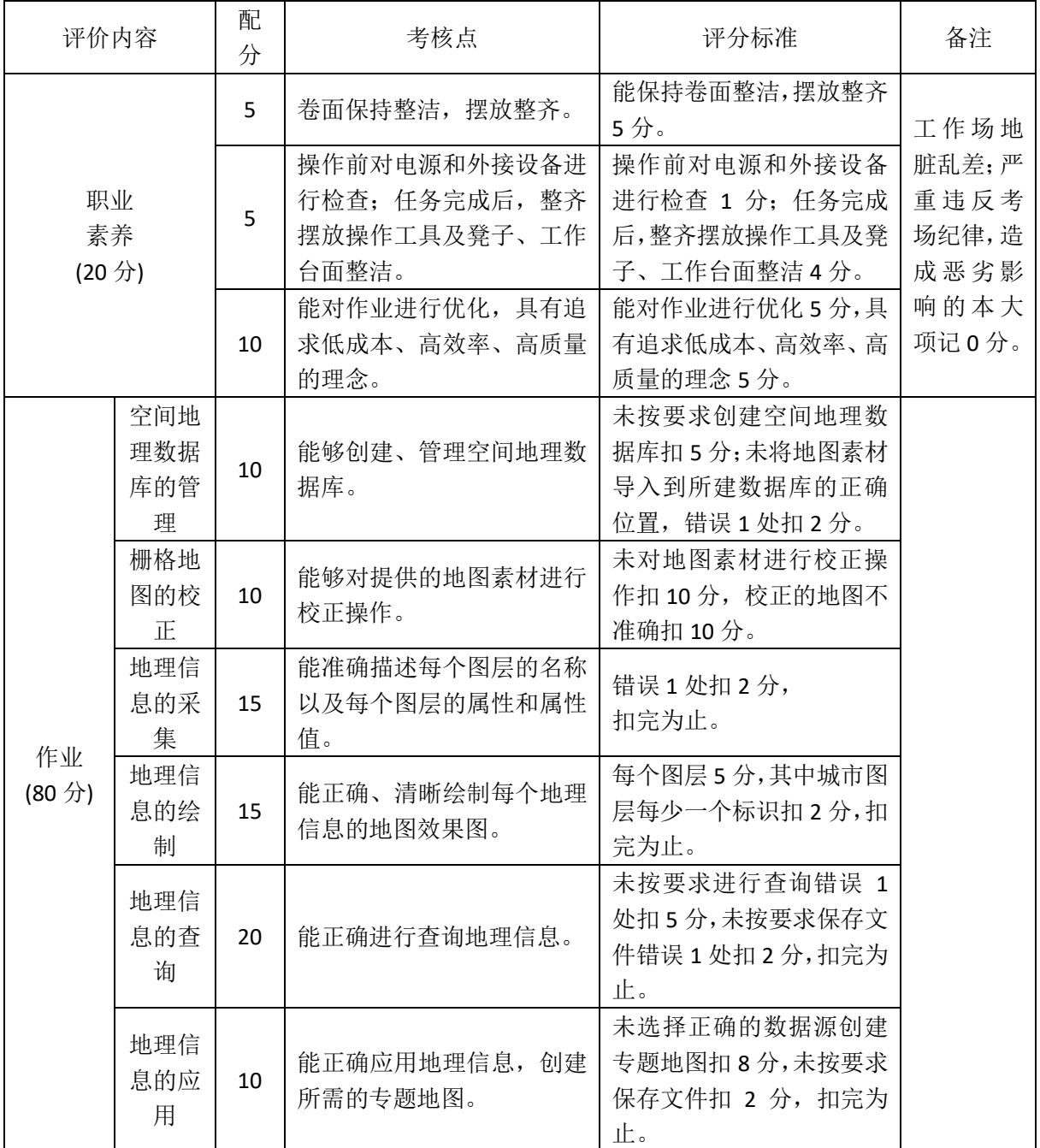

# 项目 **1-9**:赤峰市地图的绘制、查询及应用

(1)任务描述

#### 背景资料:

某物流公司计划以货物运输为主要业务,所涉及的国内区域范围 较广。公司在客户接待、业务洽谈、合同签订及运输调度时,需要工 作人员熟悉我国各省份、各城市的地理位置,能够根据现有的地图信 息绘制矢量图,能通过矢量图进行地理信息的查询以及分析操作,以 便于有效开展各项业务工作。

赤峰市,辽帝国故都和契丹民族的发祥地。境内有乌兰布统草原、辽上京遗址等景观。 请根据测试任务完成对赤峰市地图的绘制、查询以及应用操作。

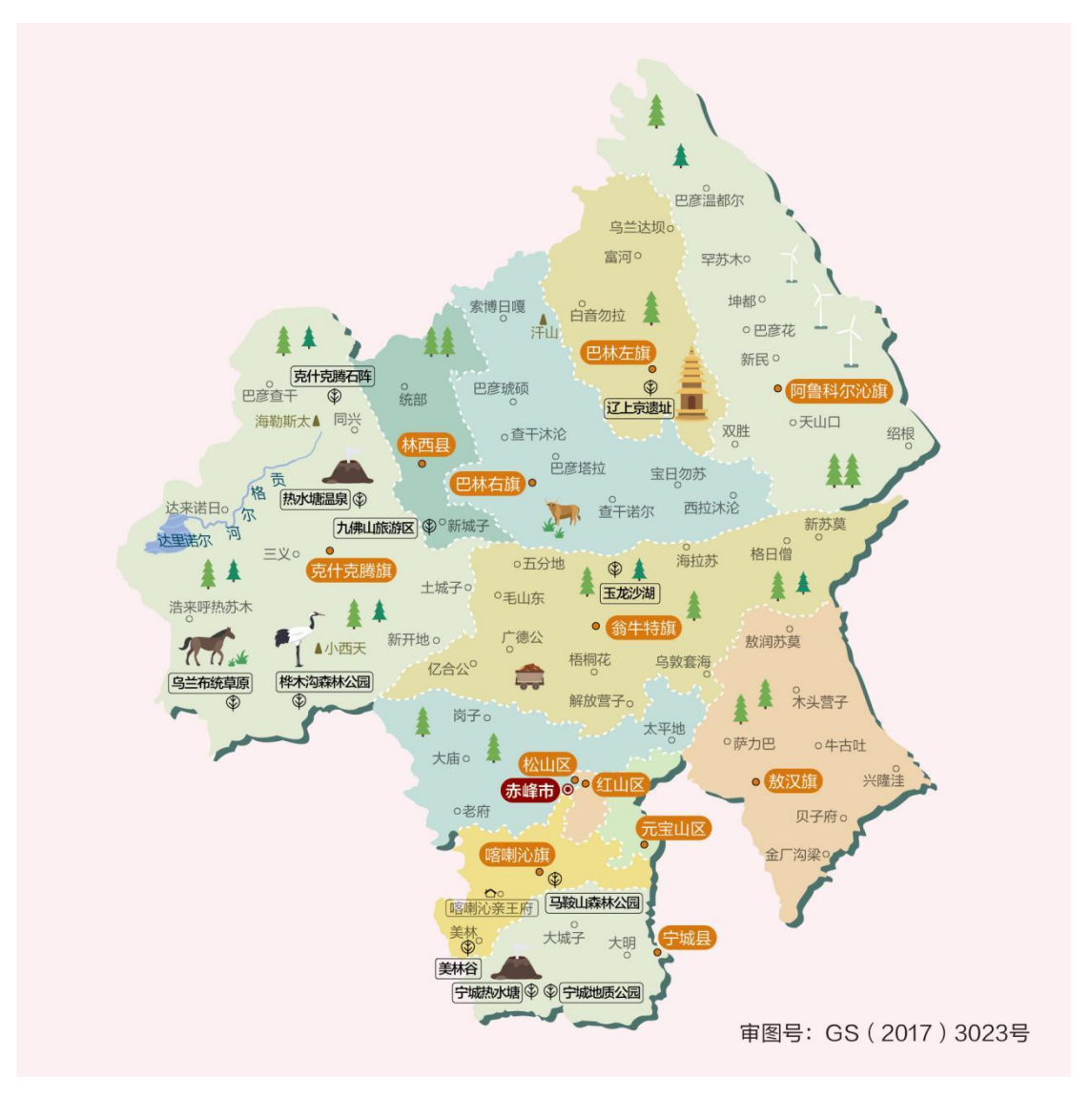

图 **1** 赤峰市地图(素材来自中国地图出版集团)

测试任务:

① 空间数据库的管理:建立空间数据库,数据库以自己的姓名 命名,将"赤峰市"地图导入到数据库中。

② 校正操作:对导入的地图根据参照图层进行校正操作,校正 后的图命名为"赤峰市-校正后"。

③ 点对象的绘制:根据校正后的地图绘制城市图层,绘制城市 图层时,只绘制地图中用"•"标识的城市。将绘制的地图效果截图 至下方。

④ 线对象的绘制:根据校正后的地图绘制河流图层,河流的符 号样式可以自定义,但要求所有河流的符号样式一致。将绘制的地图 效果截图至下方。

⑤ 面对象的绘制:根据校正后的地图绘制区域图层(至少绘制 4 个相邻区域),绘制区域图层时,相邻的区域用不同的颜色来表示。 将绘制的地图效果截图至下方。

⑥ 属性数据的采集:已知赤峰市各城市信息如表 1 所示,要求 完成城市图层的属性设置和属性值的添加(只需设置名称、面积两个 属性),并将该图层的属性表截图至下方。其他各图层至少有名称属 性。

| 名称     | 面积 (平方公里) | 邮政编码              | 政府所在地        |  |
|--------|-----------|-------------------|--------------|--|
| 红山区    | 506       | 024010            | 桥北街道桥北大街 1 号 |  |
| 松山区    | 5618      | 024020            | 松州街道友谊大街     |  |
| 元宝山区   | 952.14    | 024030            | 城区街道宝山路银河街交汇 |  |
| 宁城县    | 4305      | 024200            | 铁西街道燕京街      |  |
| 林西县    | 3933      | 025200            | 城北街道松漠大街     |  |
| 阿鲁科尔沁旗 | 14277     | 025500            | 天山镇          |  |
| 巴林左旗   | 6644      | 025400            | 东城街道契丹大街     |  |
| 巴林右旗   | 10256     | 025100            | 赛罕街道索博日嘎街    |  |
| 克什克腾旗  | 20673     | 经棚镇<br>025300     |              |  |
| 翁牛特旗   | 12000     | 024500            | 全宁街道新华街      |  |
| 喀喇沁旗   | 3050      | 024400            | 锦山街道锦山大街     |  |
| 敖汉旗    | 8300      | 惠州街道新惠路<br>024300 |              |  |

表 **1** 赤峰市各城市信息

⑦ 打印设置:对绘制完的矢量图进行打印设置,要求添加指北 针和图例信息,将最后的效果图截图至下方。

⑧ 查询"红山区"和"松山区"这两个城市的信息,将查询结 果生成新的图层,图层名称为"城市查询",将该图层的效果(以城市 名称作为注记信息并显示)截图至下方。

⑨ 查询城市面积在 10000 至 20000 之间的城市有哪些。将操作 截图以及最后的查询结果图贴至下方。

⑩ 专题地图操作:根据各区域的图形面积大小创建专题地图, 专题地图类型为"单值专题图",要求图形面积越小颜色越浅。将专 题地图效果截图(以区域图层的"名称"属性作为动态注记信息并显 示)贴至下方。

#### 提交的作品和相关资料:

数据库、Word 电子文档及打印稿。

(2)实施条件

(应包括场地、设施设备、工具、软件环境等)

专业机房、安装 MapGIS K9、安装 office 软件。

(3)考核时量

考核时长 1 小时

(4)评分细则

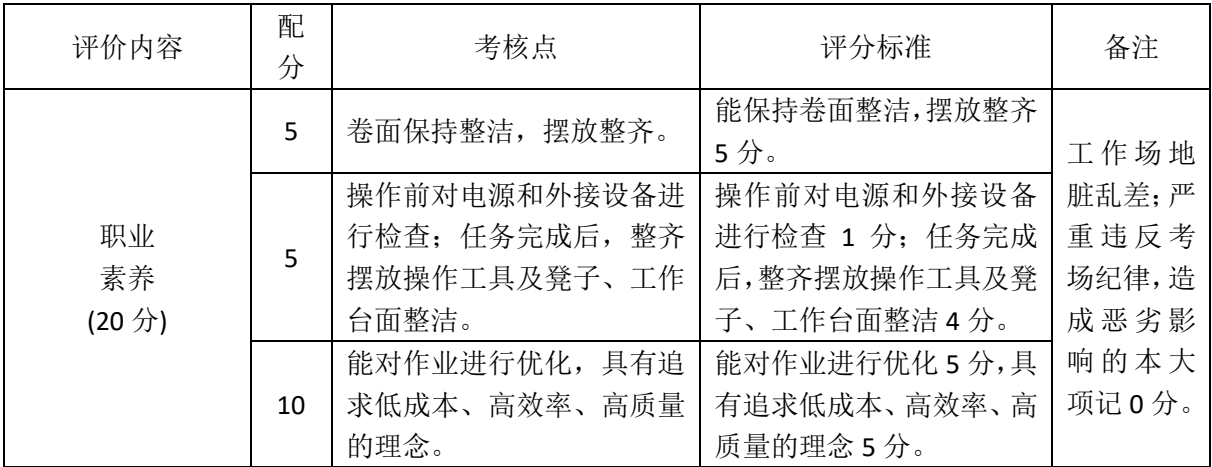

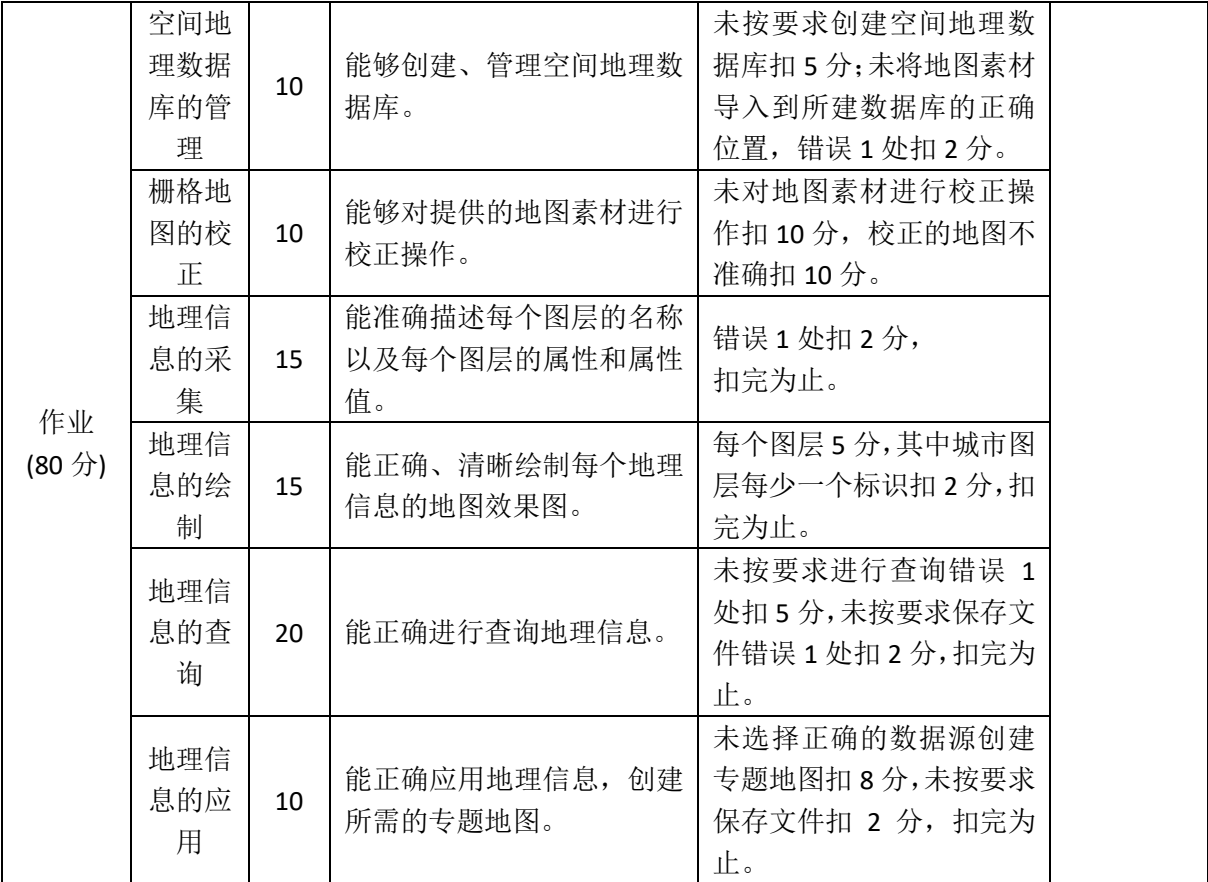

## 项目 **1-10**:太原市地图的绘制、查询及应用

(1) 任务描述

#### 背景资料:

某物流公司计划以货物运输为主要业务,所涉及的国内区域范围 较广。公司在客户接待、业务洽谈、合同签订及运输调度时,需要工 作人员熟悉我国各省份、各城市的地理位置,能够根据现有的地图信 息绘制矢量图,能通过矢量图进行地理信息的查询以及分析操作,以 便于有效开展各项业务工作。

太原市,山西省省会,简称"并(bīng)",别称并州,山西省政治、 经济、文化、交通和国际交流中心,一座具有4700多年历史的城市,有"锦绣 太原城"的美誉,是中国北方军事、文化重镇,世界晋商都会,中国能源、 重工业基地之一。请根据测试任务完成对赤峰市地图的绘制、查询以 及应用操作。

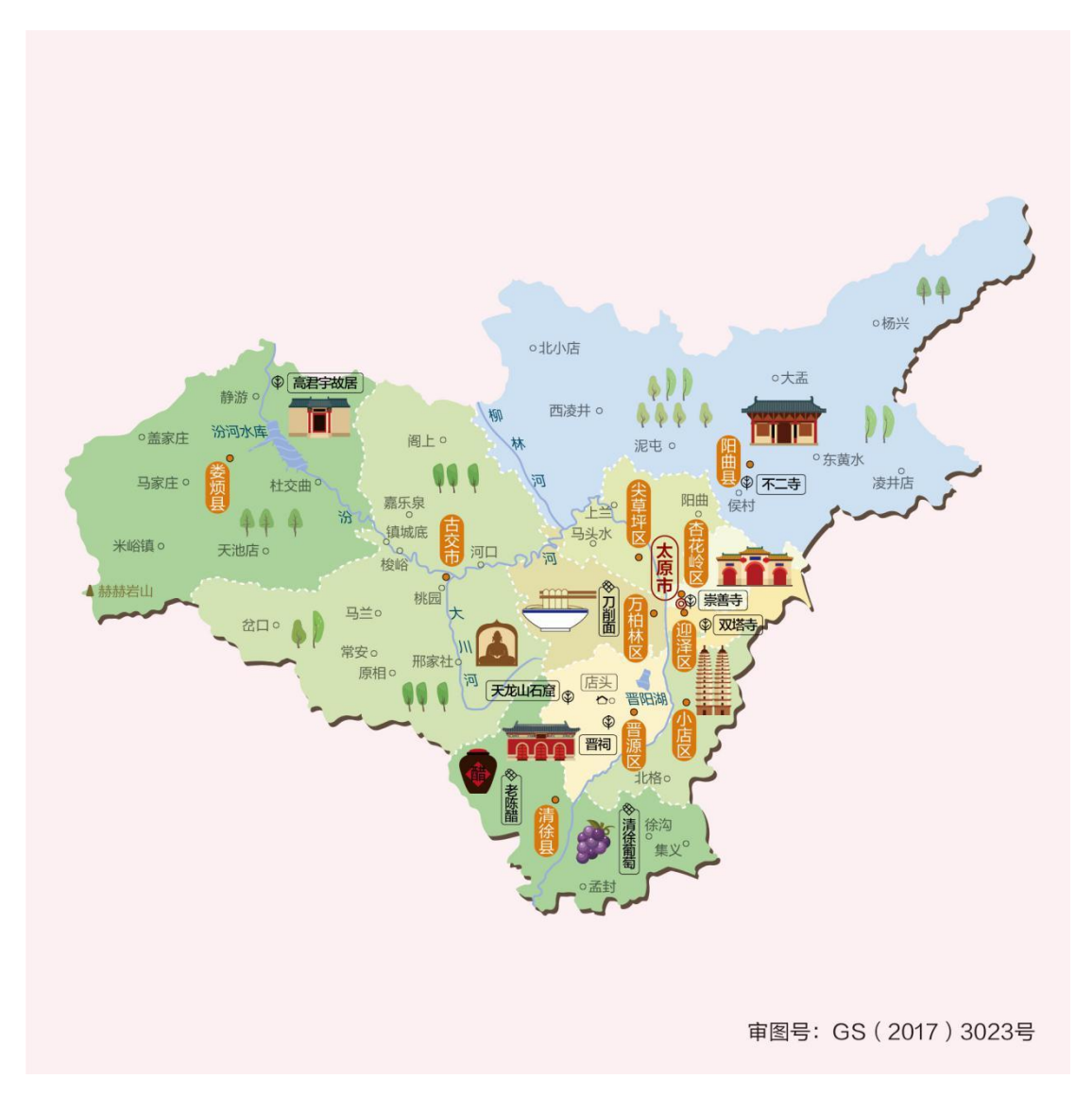

#### 图 **1** 太原市地图(素材来自中国地图出版集团)

测试任务:

① 空间数据库的管理:建立空间数据库,数据库以自己的姓名 命名,将"太原市"地图导入到数据库中。

② 校正操作:对导入的地图根据参照图层进行校正操作,校正 后的图命名为"太原市-校正后"。

③ 点对象的绘制:根据校正后的地图绘制城市图层,绘制城市 图层时,只绘制地图中用"•"标识的城市。将绘制的地图效果截图 至下方。

④ 线对象的绘制:根据校正后的地图绘制河流图层,河流的符 号样式可以自定义,但要求所有河流的符号样式一致。将绘制的地图 效果截图至下方。

⑤ 面对象的绘制:根据校正后的地图绘制区域图层(至少绘制 4 个相邻区域),绘制区域图层时,相邻的区域用不同的颜色来表示。 将绘制的地图效果截图至下方。

⑥ 属性数据的采集:已知太原市的辖区概况如下表所示,要求 完成城市图层的属性设置和属性值的添加(只需设置名称、人口两个 属性),并将该图层的属性表截图至下方。其他各层至少有名称属性 并添加属性值。

| 名称   | 面积 (平方公里) | 人口(万人)  | 邮政编码   |
|------|-----------|---------|--------|
| 小店区  | 290       | 80.4537 | 030032 |
| 迎泽区  | 105       | 58.8533 | 030002 |
| 杏花岭区 | 146       | 63.4482 | 030009 |
| 尖草坪区 | 296       | 41.5705 | 030023 |
| 万柏林区 | 289       | 74.9255 | 030024 |
| 晋源区  | 290       | 22.1431 | 030025 |
| 清徐县  | 608       | 34.3861 | 030400 |
| 阳曲县  | 2084      | 12.0228 | 030100 |
| 娄烦县  | 1289      | 10.5841 | 030300 |
| 古交市  | 1512      | 20.5139 | 030200 |

表 **1** 太原市辖区概况

⑦ 打印设置:对绘制完的矢量图进行打印设置,要求添加指北 针、图例和标题信息,将最后的效果图截图至下方。

⑧ 查询人口在 40 万到 80 万之间的有哪些城市,将查询结果截 图至下方。

⑨ 查询太原市清徐县、阳曲县和娄烦县三个县的信息,将查询 结果截图至下方。

⑩ 专题地图操作:根据各区域的图形面积大小创建专题地图, 专题地图类型为"单值专题图",要求图形面积越小颜色越浅。将专 题地图效果截图(以区域图层的"名称"属性作为动态注记信息并显 示)贴至下方。

#### 提交的作品和相关资料:

数据库、Word 电子文档及打印稿。

(2)实施条件

(应包括场地、设施设备、工具、软件环境等)

专业机房、安装 MapGIS K9、安装 office 软件。

(3)考核时量

考核时长 1 小时

(4)评分细则

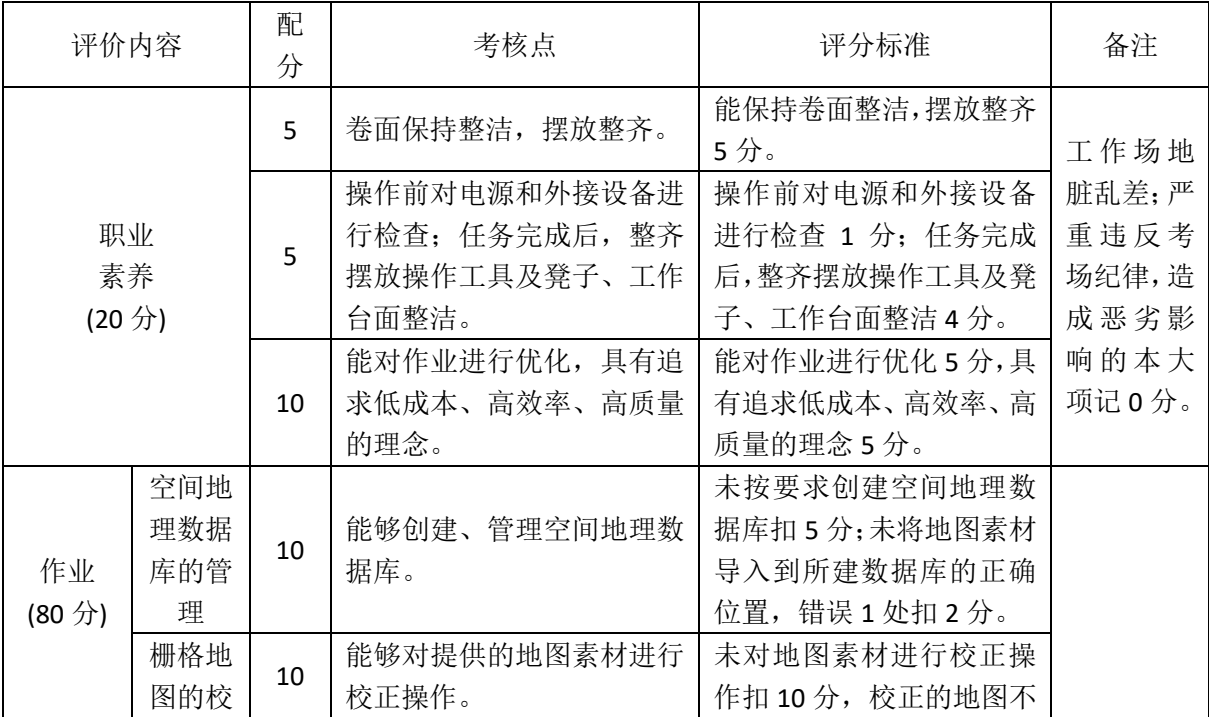

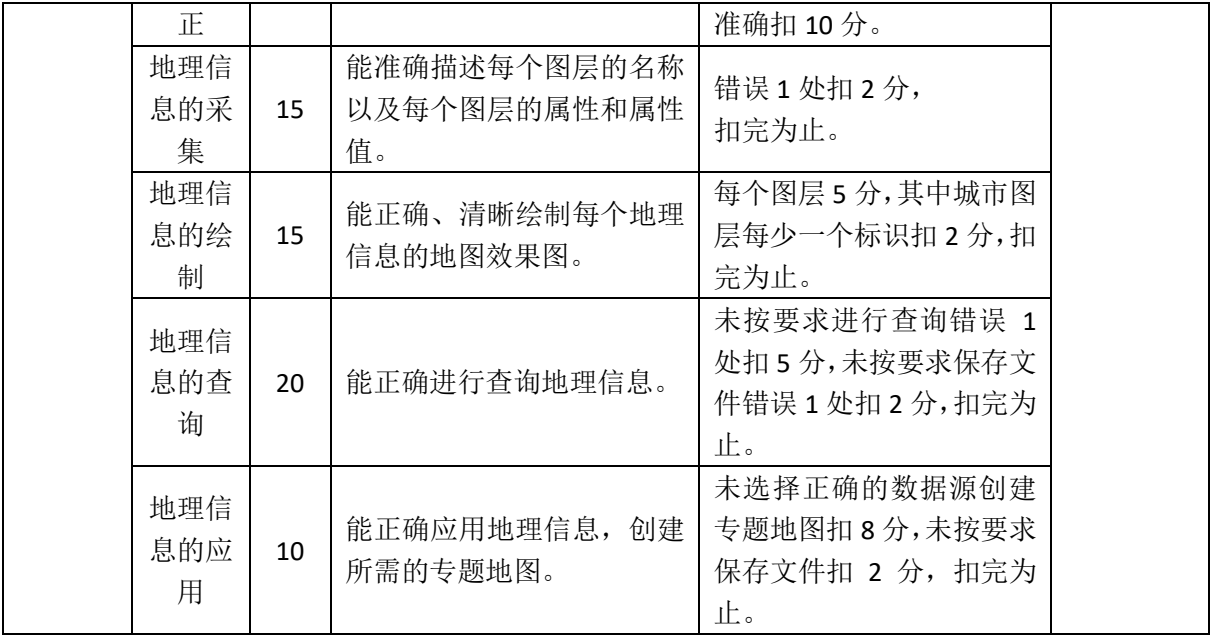

# 模块二 条码设计与制作

# 项目 **2-1**:湖南特产商店商品条码标签设计与制作

#### (1)任务描述

任务背景:湖南特产商店需对商品进行信息化管理,要求对所销售商品制作商品条码标 签,请根据需要设计商品条码标签,标签上必须包括商品名称,单价,条码(标准版商 品条码),商品图片等信息。

基本要求:

- (1) 根据所提供的条码软件(Label Matrix 3.2 或 Bartender2016)制作商品条码标签;
- (2) 根据所提供的标签纸大小(如 60mm\*40mm)进行设计;
- (3) 插入与商品名称匹配的图片,并调整好标签界面。
- (4) 打印出的商品条码标签能正确识读。
- (一)操作题
- (1) 打开所需软件;
- (2) 正确连接所需硬件;
- (3) 设计商品条码标签中的信息和条码;
- (4) 在商品条码标签中插入合适大小的图片;
- (5) 打印商品条码标签;
- (6) 使用所提供的条码识读设备识读条码信息。

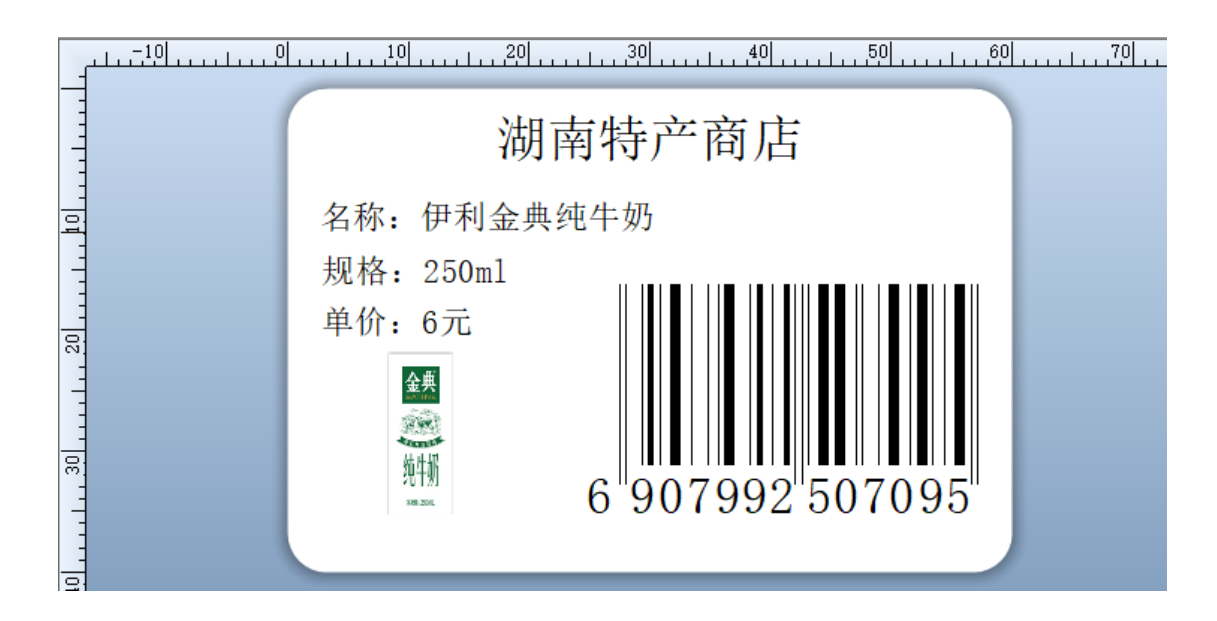

(二)相关知识题

(1) 中国商品条码的注册和管理机构是什么?

- (2) 列举两种常用的中国商品条码。
- (3) EAN 分配给中国大陆的商品条码前缀码是哪些?

(4) 商品条码标识代码应该遵循的三个基本原则是什么?(讲清楚工作任务内容、要求、 提交的作品和相关材料等)

(2)实施条件

| 项目 | 基本实施条件                                   | 备注 |
|----|------------------------------------------|----|
|    | 测试室配备 40 个工位, 每个实训室照明通风良好。每个实训室安装有摄像     |    |
| 场地 | 监控设备。                                    | 必备 |
| 设备 | 测试室配备服务器 1 台, 40 台计算机, 6 台条码打印机、不同型号的条码标 |    |
|    | 签纸, 6个条码扫描器, 宽带速度较快, 能方便快捷接入互联网。         | 必备 |

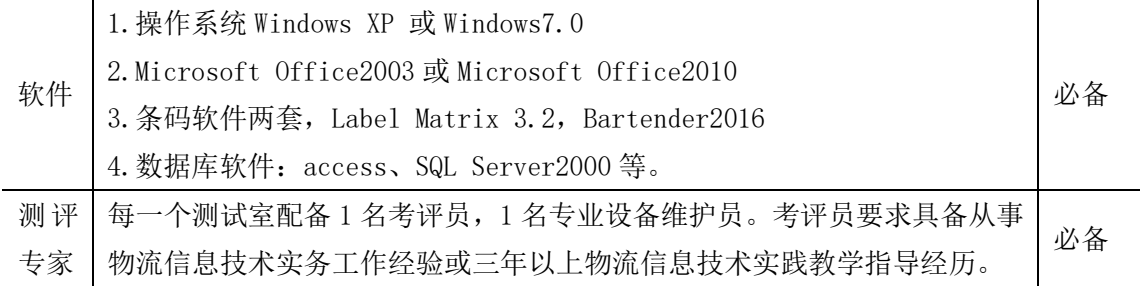

(3)考核时量

考核时长 1 小时

(4)评分细则

| 评价内容               |                    | 配分             | 考核点                            |
|--------------------|--------------------|----------------|--------------------------------|
|                    |                    | 3              | 注重工作场所有"6S"管理, 遵守操作规程, 操作纪律    |
|                    |                    | $\overline{2}$ | 具备服从安排意识, 听从测试老师的指挥, 工作思路清晰    |
| 职业素养               |                    |                | 操作前对电源和外接设备进行检查; 任务完成后, 整齐摆    |
| (10 <sup>分</sup> ) |                    | 3              | 放操作工具及凳子、工作台面整洁                |
|                    |                    | $\overline{2}$ | 提交资料规范                         |
|                    | 软硬件的               | 5              | 根据需要选择合适的条码软件并使用,无法使用扣5分       |
|                    | 安装                 |                | 硬件的检查及相关设备的设置, 操作不当导致硬件无法使     |
|                    | (10 <sup>分</sup> ) | 5              | 用扣5分                           |
| 操作                 | 标签的制               | 10             | 选择正确大小的标签, 标签大小适合给定的标签纸        |
| 任务                 | 作                  | 10             | 标签包括规定的信息(商品名称,单价,标准版商品条码,     |
| (50)               | (30分)              |                | 商品图片等信息), 少一个信息扣2分             |
| 分)                 |                    | 10             | 条码制作正确,码制不正确,扣 10 分,信息不准确扣 5 分 |
|                    | 标签的打               | 5              | 标签清晰、位置合理, 打印出来的标签不清晰扣 5 分     |
|                    | 印与识读               | 5              | 能正确识读所制作的标签信息, 无法识读扣 5 分       |
|                    | (10 <sup>分</sup> ) |                |                                |
| 相关知识点              |                    | 10             | 中国商品条码的注册和管理机构是什么?             |
|                    | (40分)              |                | 列举两种常用的中国商品条码, 少一种扣5分。         |
|                    |                    | 10             | EAN分配给中国大陆的商品条码前缀码是哪些? 少一个扣1   |
|                    |                    |                | 分                              |
|                    |                    | 10             | 商品条码标识代码应该遵循的三个基本原则是什么? 少一     |
|                    |                    |                | 个扣4分                           |
| 合计                 |                    | 100分           |                                |

## 项目 **2-2**:步步高连锁超市商品条码标签设计与制作

#### (1)任务描述

任务背景:步步高连锁超市需对商品进行信息化管理,要求对所销售商品制作商品条码 标签,请根据需要设计商品条码标签,标签上必须包括商品名称,单价,条码(标准版 商品条码),商品图片等信息。

#### 基本要求:

- (1) 根据所提供的条码软件(Label Matrix 3.2 或 Bartender2016)制作商品条码标签;
- (2) 根据所提供的标签纸大小(如 60mm\*40mm)进行设计;
- (3) 插入与商品名称匹配的图片,并调整好标签界面。
- (4) 打印出的商品条码标签能正确识读。
- (一)操作题
- (1) 打开所需软件;
- (2) 正确连接所需硬件;
- (3) 设计商品条码标签中的信息和条码;
- (4) 在商品条码标签中插入合适大小的图片;
- (5) 打印商品条码标签;
- (6) 使用所提供的条码识读设备识读条码信息;

#### (二)相关知识题

- (1)中国使用的标准版商品条码有多少位?
- (2)中国物品编码中心是哪一年加入国际物品编码协会的?
- (3)人为截短商品条码会有什么影响?
- (4)商品条码标识代码应该遵循的三个基本原则是( )。
- A. 唯一性 B. 稳定性 C. 无含义性 D. 可替代性

(2)实施条件

| 项目 | 基本实施条件                                           | 备注 |  |  |
|----|--------------------------------------------------|----|--|--|
| 场地 | 测试室配备 40 个工位, 每个实训室照明通风良好。每个实训室安装有摄像             | 必备 |  |  |
|    | 监控设备。                                            |    |  |  |
| 设备 | 测试室配备服务器 1 台,40 台计算机,6 台条码打印机、不同型号的条码标           | 必备 |  |  |
|    | 签纸, 6 个条码扫描器, 宽带速度较快, 能方便快捷接入互联网。                |    |  |  |
| 软件 | 1. 操作系统 Windows XP 或 Windows7.0                  |    |  |  |
|    | 2.Microsoft Office2003或Microsoft Office2010      |    |  |  |
|    | 必备<br>3. 条码软件两套, Label Matrix 3.2, Bartender2016 |    |  |  |
|    | 4. 数据库软件: access、SQL Server2000 等。               |    |  |  |
| 测评 | 每一个测试室配备 1 名考评员, 1 名专业设备维护员。考评员要求具备从事            | 必备 |  |  |
| 专家 | 物流信息技术实务工作经验或三年以上物流信息技术实践教学指导经历。                 |    |  |  |

(3)考核时量

考核时长 1 小时

(4)评分细则

| 评价内容                       |                    | 配分             | 考核点                               |
|----------------------------|--------------------|----------------|-----------------------------------|
|                            |                    | 3              | 注重工作场所有"6S"管理, 遵守操作规程, 操作纪律       |
|                            |                    | $\overline{2}$ | 具备服从安排意识, 听从测试老师的指挥, 工作思路清晰       |
| 职业素养                       |                    |                | 操作前对电源和外接设备进行检查; 任务完成后,整齐摆        |
| (10 <sup>分</sup> )         |                    | 3              | 放操作工具及凳子、工作台面整洁。                  |
|                            |                    | $\overline{2}$ | 提交资料规范                            |
|                            | 软硬件的               | 5              | 根据需要选择合适的条码软件并使用, 无法使用扣 5 分       |
|                            | 安装                 | 5              | 硬件的检查及相关设备的设置, 操作不当导致硬件无法使        |
|                            | (10 <sup>分</sup> ) |                | 用扣5分                              |
| 操作                         | 标签的制               | 10             | 选择正确大小的标签, 标签大小适合给定的标签纸           |
| 任务                         | 作                  | 10             | 标签包括规定的信息(商品名称,单价,标准版商品条码,        |
| (50)<br>(30 <sup>分</sup> ) |                    |                | 商品图片等信息), 少一个信息扣2分                |
| 分)                         |                    | 10             | 条码制作正确, 码制不正确, 扣 10 分, 信息不准确扣 5 分 |
|                            | 标签的打               | 5              | 标签清晰、位置合理, 打印出来的标签不清晰扣 5 分        |
|                            | 印与识读               | 5              | 能正确识读所制作的标签信息, 无法识读扣 5 分          |
|                            | (10 <sup>分</sup> ) |                |                                   |
| 相关知识点                      |                    | 10             | 中国使用的标准版商品条码有多少位?                 |
| (40分)                      |                    | 10             | 中国物品编码中心是哪一年加入国际物品编码协会的?          |
|                            |                    | 10             | 人为截短商品条码会有什么影响?                   |

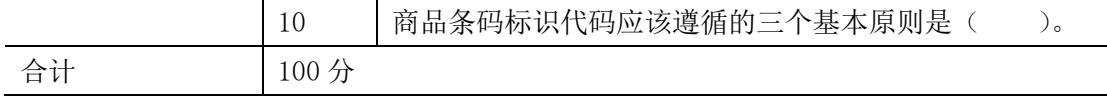

## 项目 **2-3**:物流条码标签设计与制作

(1)任务描述

任务背景:请为某物流公司制作一个标准的物流标签,相关信息要求如下:货物从美国 的 New York 运送到 Dayton, 是在同一国家中进行运输; "401"表示货物托运代码, "410"表示交货地点的位置码, "00"表示系列货运包装箱代码。"420"表示收货方 与供货方在同一国家(或地区)收货方的邮政编码,其他信息自己设计。

任务要求:

- (1) 自己选择并安装所需要的软件和硬件;
- (2) 物流标签的尺寸符合标准;
- (3) 要求标签具有相关人工识读信息。
- (4) 标签打印出来能正确识读。

(一)操作题

- (1) 选择并打开所需软件;
- (2) 正确连接所需硬件;
- (3) 设计正确尺寸的物流标签;
- (4) 设计任务中要求的信息;
- (5) 制作符合要求的物流条码;
- (6) 打印物流条码标签;
- (7) 使用所提供的条码识读设备识读条码信息;

(二)相关知识题

(1) 标准的物流条码标签包括哪几个区段?

(2) 物流条码标签中常用的条码码制是什么?

(3)

(4) 标准的物流条码标签宽度是多少 mm?

## (2)实施条件

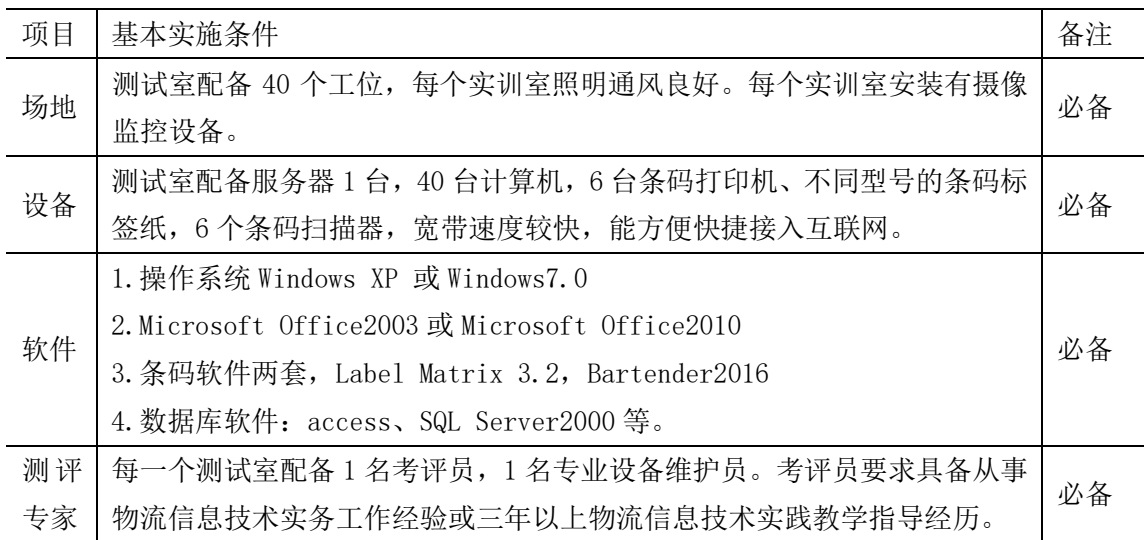

(3)考核时量

考核时长 1 小时

(4)评分细则

| 评价内容                       |                    | 配分             | 考核点                         |  |
|----------------------------|--------------------|----------------|-----------------------------|--|
| 职业素养<br>(10 <sup>分</sup> ) |                    | 3              | 注重工作场所有"6S"管理, 遵守操作规程, 操作纪律 |  |
|                            |                    | 2              | 具备服从安排意识, 听从测试老师的指挥, 工作思路清晰 |  |
|                            |                    | 3              | 操作前对电源和外接设备进行检查; 任务完成后, 整齐摆 |  |
|                            |                    |                | 放操作工具及凳子、工作台面整洁。            |  |
|                            |                    | $\overline{2}$ | 提交资料规范                      |  |
|                            | 软硬件的               | 5              | 根据需要选择合适的条码软件并使用,无法使用扣5分    |  |
| 操作                         | 安装                 | 5              | 硬件的检查及相关设备的设置, 操作不当导致硬件无法使  |  |
| 任务<br>(60)<br>分)           | (10 <sup>分</sup> ) |                | 用扣5分                        |  |
|                            | 物流标签               | 10             | 选择合适的标签纸,大小符合物流标签的标准,       |  |
|                            | 的制作                | 10             | 信息填写无误, 每错一个信息扣 2 分         |  |

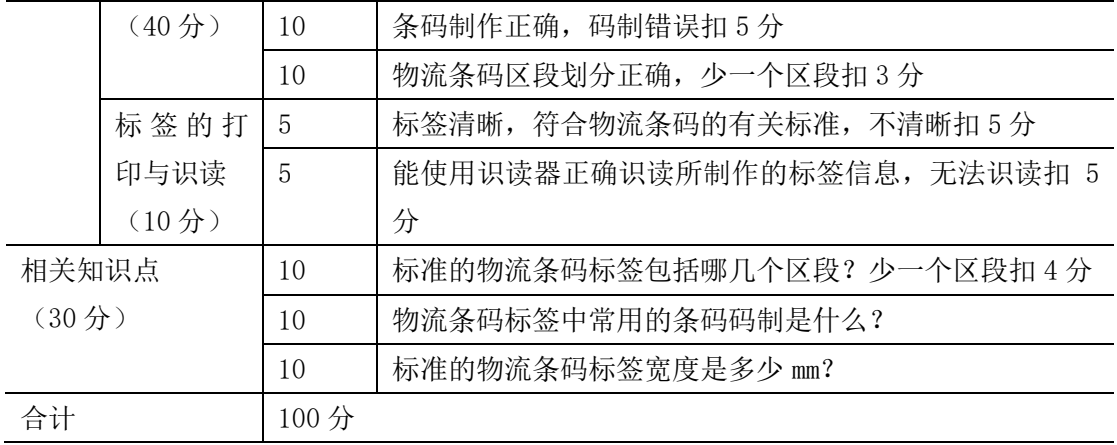

# 项目 **2-4**:德邦物流公司物流条码标签设计与制作

(1)任务描述

任务背景:请为德邦物流公司制作一个完整的物流标签,相关信息要求如下:发货人、 收货人名字和地址,货物从北京运送到长沙,"410"表示交货地点的位置码,"00"表 示系列货运包装箱代码,其他信息自己设计。

任务要求:

- (1) 自己选择并安装所需要的软件和硬件;
- (2) 物流标签的尺寸符合标准;
- (3) 要求标签具有相关人工识读信息。
- (4) 标签打印出来能正确识读。
- (一)操作题
- (1) 选择并打开所需软件;
- (2) 正确连接所需硬件;
- (3) 设计正确尺寸的物流标签;
- (4) 设计任务中要求的信息;
- (5) 制作符合要求的物流条码;
- (6) 打印物流条码标签;

(7) 使用所提供的条码识读设备识读条码信息;

(二)相关知识题

(1)物流条码标签中(01)表示的是什么?

(2)物流条码标签应该垂直于地面还是平行于地面?

(3)EAN•UCC 系统的物品编码体系主要包括几个部分?

### (2)实施条件

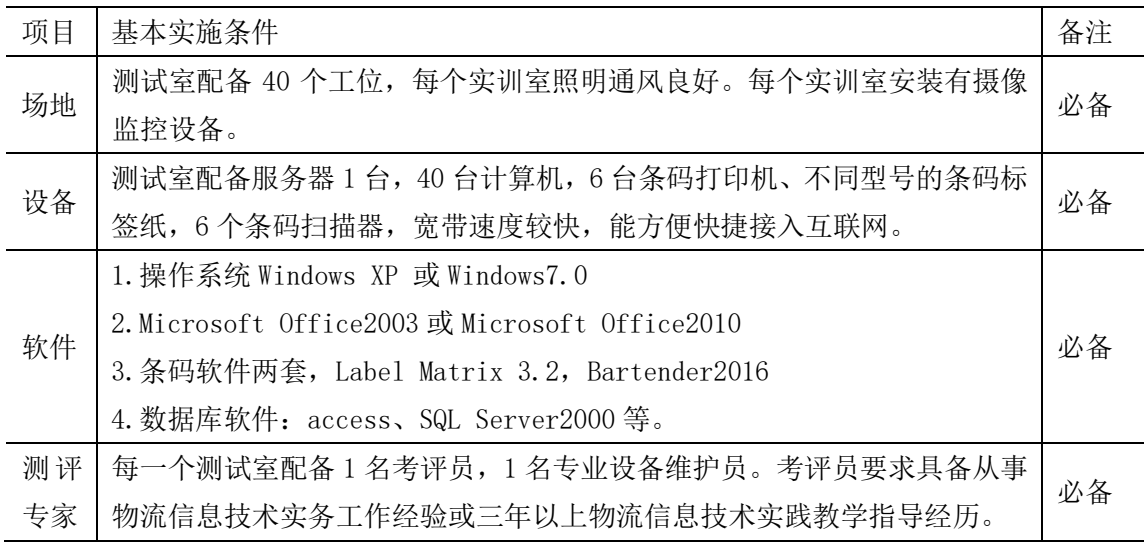

(3)考核时量

考核时长 1 小时

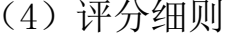

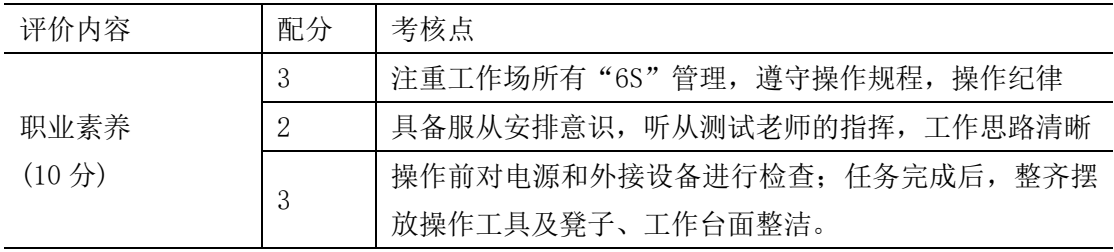

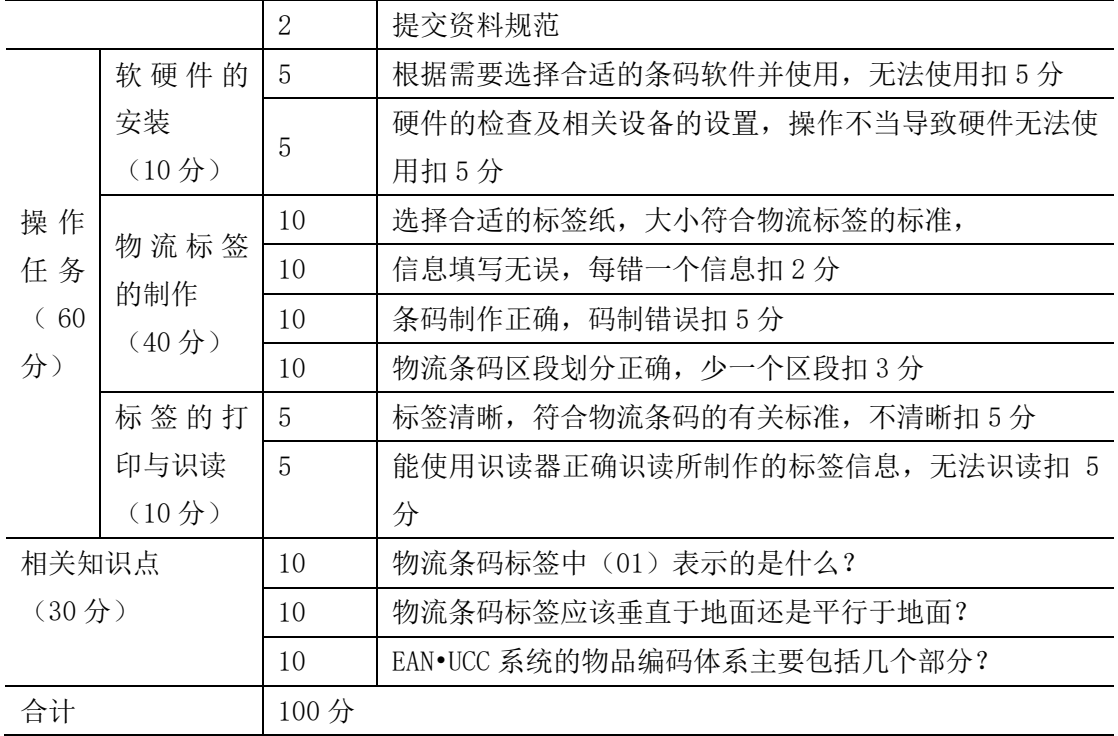

# 项目 **2-5**:员工卡的设计与制作

#### (1)任务描述

任务背景:请为湖南现代物流公司(5 人以上)设计一款员工卡供公司员工使用, 相关 信息要求如下:采用常用的一维条码或二维条码以便进行信息化管理,卡上需包括:姓 名,性别,岗位,员工号(条码)。

任务要求:

- (1) 根据需要选择并使用所需要的软件 Bartender 2016 和相关硬件;
- (2) 根据所提供的标签纸大小(70mm\*100mm)进行设计;
- (3) 员工卡需批量制作;
- (4) 能用所提供的识读器进行识读。
- (一)操作题
- (1) 选择并打开所需软件;
- (2) 正确连接所需硬件;
- (3) 为批量制作员工卡设计数据库;
- (4) 设计员工卡中的信息和条码;
- (5) 连接数据库并设置相应字段;
- (6) 生成员工卡并打印;
- (7) 使用所提供的条码识读设备识读员工卡信息。

(二)相关知识题

- (1) 简单分析一维条码与二维条码的区别。(答对三个以上满分)
- (2) 条码的编码方法有哪些?

### (2)实施条件

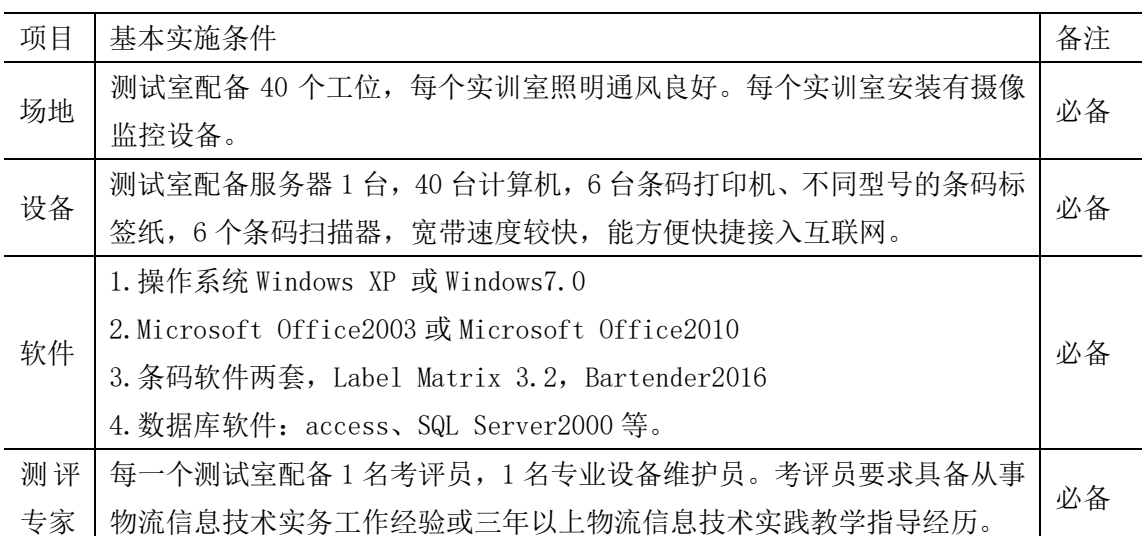

(3)考核时量

考核时长 1 小时

(4)评分细则

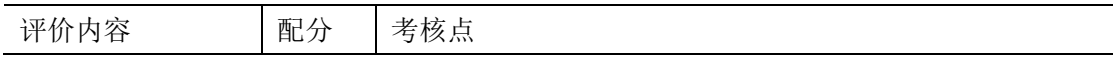

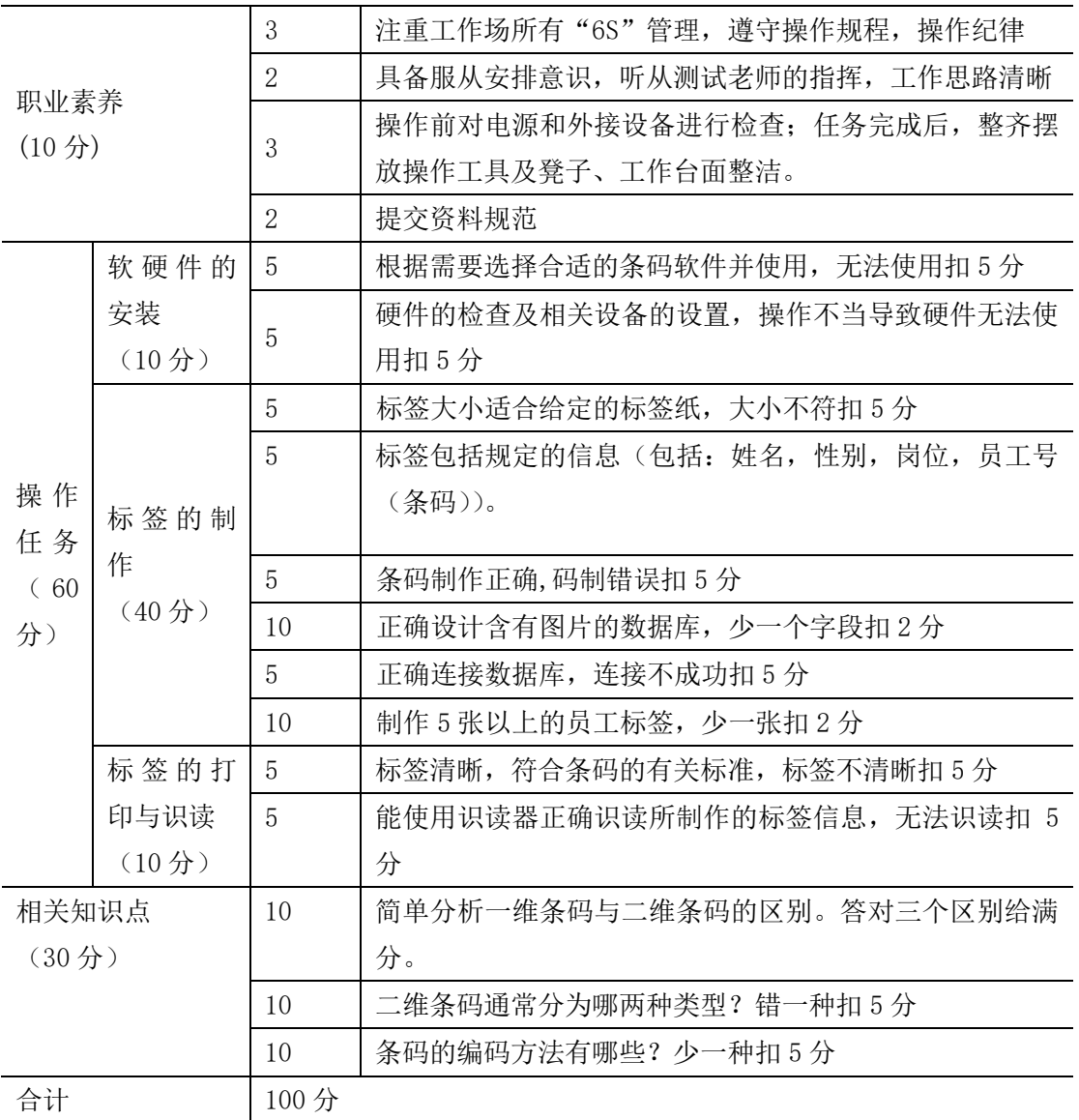

# 项目 **2-6**:参赛证的设计与制作

#### (1)任务描述

任务背景: 请为湖南现代物流职业技术学院的条码知识竞赛团队(4人)设计参赛证, 相关要求如下:采用 QR Code 二维条码进行竞赛管理,卡上供人识读信息需包括:姓名, 性别,身份证号码。

任务要求:

(1) 根据需要选择并使用所需要的软件 Bartender2016 和相关硬件;

(2) 根据所提供的标签纸大小(70mm\*100mm)进行设计;

- (3) 参赛证需批量制作;
- (4) 能用所提供的识读器进行识读。

#### (一)操作题

- (1) 选择并打开所需软件;
- (2) 正确连接所需硬件;
- (3) 为批量制作参赛证设计数据库;
- (4) 设计参赛证中的信息和条码;
- (5) 连接数据库并设置相应字段;
- (6) 生成参赛证并打印;
- (7) 使用所提供的条码识读设备识读参赛证信息。

(二)相关知识题

- (1) 列举三种常用的一维条码类型。
- (2) 一维条码只能是对物品进行( 标识),二维条码可以实现对物品的( )。
- (3) 商品条码 EAN-13 码采用的编码方法是什么?

### (2)实施条件

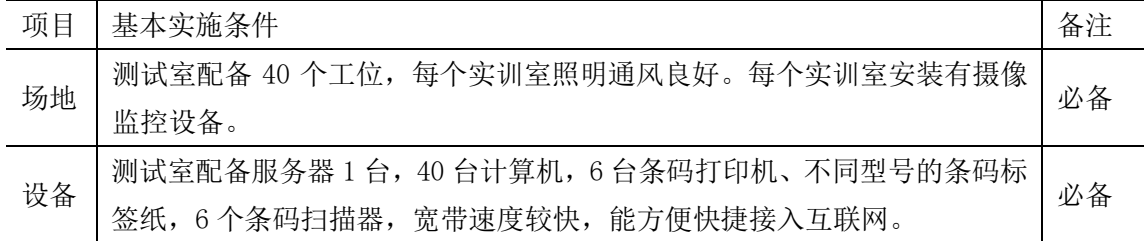

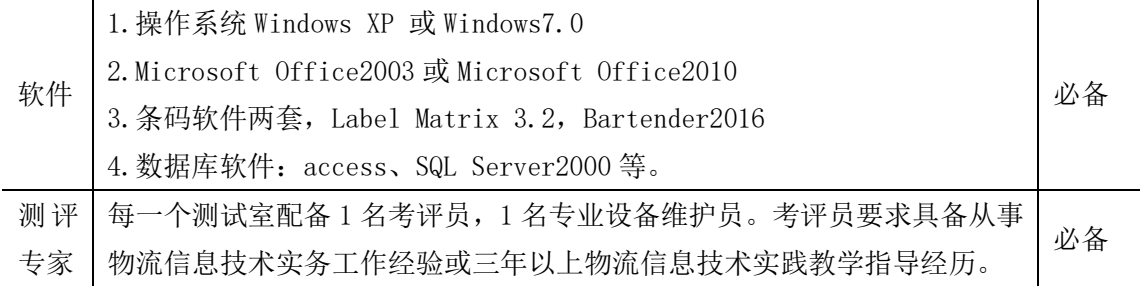

(3)考核时量

考核时长 1 小时

(4)评分细则

| 评价内容               |                    | 配分             | 考核点                           |  |
|--------------------|--------------------|----------------|-------------------------------|--|
|                    |                    | 3              | 注重工作场所有"6S"管理, 遵守操作规程, 操作纪律   |  |
|                    |                    |                | 具备服从安排意识, 听从测试老师的指挥, 工作思路清晰   |  |
| 职业素养               |                    |                | 操作前对电源和外接设备进行检查; 任务完成后, 整齐摆   |  |
| (10分)              |                    | 3              | 放操作工具及凳子、工作台面整洁。              |  |
|                    |                    | $\overline{2}$ | 提交资料规范                        |  |
|                    | 软硬件的               | 5              | 根据需要选择合适的条码软件并使用, 无法使用扣 5 分   |  |
|                    | 安装                 |                | 硬件的检查及相关设备的设置, 操作不当导致硬件无法使    |  |
|                    | (10 <sup>分</sup> ) | $\mathbf 5$    | 用扣5分                          |  |
|                    |                    | 5              | 标签大小适合给定的标签纸, 大小不符扣 5 分       |  |
| 操作                 |                    | 5              | 标签包括规定的信息(包括: 姓名, 性别, 身份证号码。) |  |
|                    | 标签的制               |                |                               |  |
| 任务                 | 作                  | 5              | 条码制作正确,码制错误扣5分                |  |
| (60)               | (40分)              | 10             | 正确设计数据库, 少一个字段扣2分             |  |
| 分)                 |                    | 5              | 正确连接数据库, 连接不成功扣 5 分           |  |
|                    |                    | 10             | 制作4张以上的参赛证, 少一张扣2分            |  |
|                    | 标签的打               | 5              | 标签清晰, 符合条码的有关标准, 标签不清晰扣 5 分   |  |
|                    | 印与识读               | 5              | 能使用识读器正确识读所制作的标签信息, 无法识读扣 5   |  |
|                    | (10 <sup>分</sup> ) |                | 分                             |  |
| 相关知识点              |                    | 10             | 列举三种常用的一维条码类型。少一种扣 3.5分       |  |
| (30 <sup>分</sup> ) |                    | 10             | 一维条码只能是对物品进行 ( ), 二维条码可以实现对   |  |
|                    |                    |                | 物品的 ( )。错一空扣 5 分              |  |
|                    |                    | 10             | 商品条码 EAN-13 码采用的编码方法是什么?      |  |
| 合计                 |                    | 100分           |                               |  |

## 项目 **2-7**:个性二维码名片设计与制作

#### (1)任务描述

任务背景:请为自己设计一张二维码名片,要求名片时尚、美观大方、可识读,将自己 的联系方式等信息制作成二维码供客户扫描。

任务要求:

- (1) 根据需要选择并安装所需要的软件和硬件或在线制作二维码名片;
- (2) 二维码能供大多数客户手机识读;
- (3) 将名片打印并能用手机进行识读。

(一)操作题

- (1) 正确安装所需软件或选择合适的网址进行在线制作;
- (2) 设计一个含自己联系信息的二维码;
- (3) 美化并完善二维码名片(60mm\*40mm);
- (4) 使用条码识读设备或手机识读二维码名片信息;

(二)相关知识题

(1)条码识读器在使用时会出现不能读取条码的情况,常见的原因有以下几种:() 和硬件故障。

A. 没有打开识读这种条码的功能; B. 条码符号不符合规范;

C.工作环境光线太强,感光器件进入饱和区;D. 条码表面覆盖有透明材料,反光度太 高

(2)二维条码的特点主要有哪些?

(3)中国第一种完全具有自主知识产权的二维条码是什么?

(4)目前微信、支付宝中常用的二维条码是哪种类型?分析其优点。

(5)简单介绍条码识读工作原理中信号的转变过程。

(6)条码中最好的条空颜色搭配是什么?

## (2)实施条件

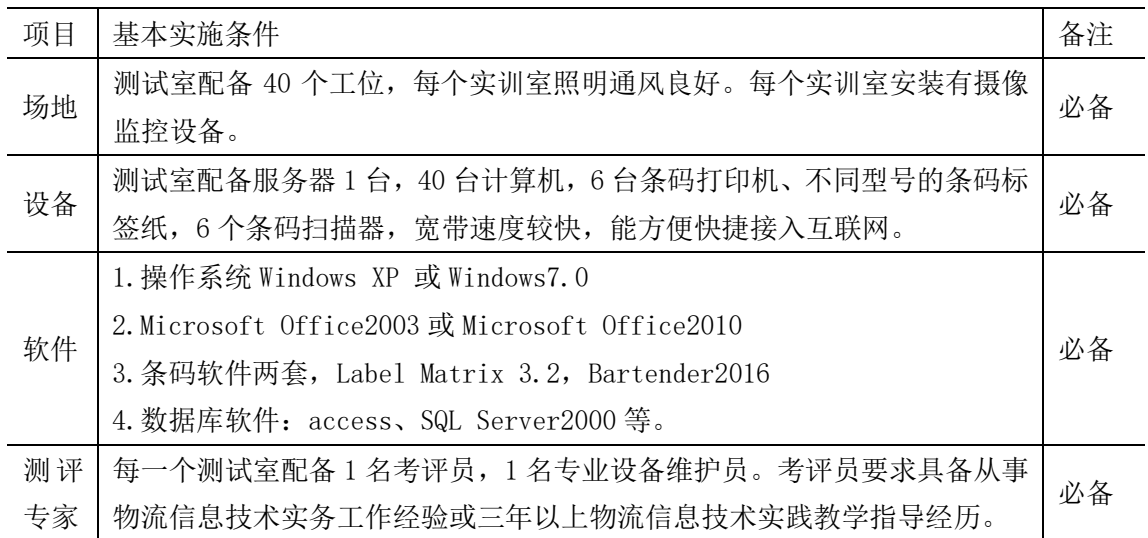

(3)考核时量

考核时长 1 小时

### (4)评分细则

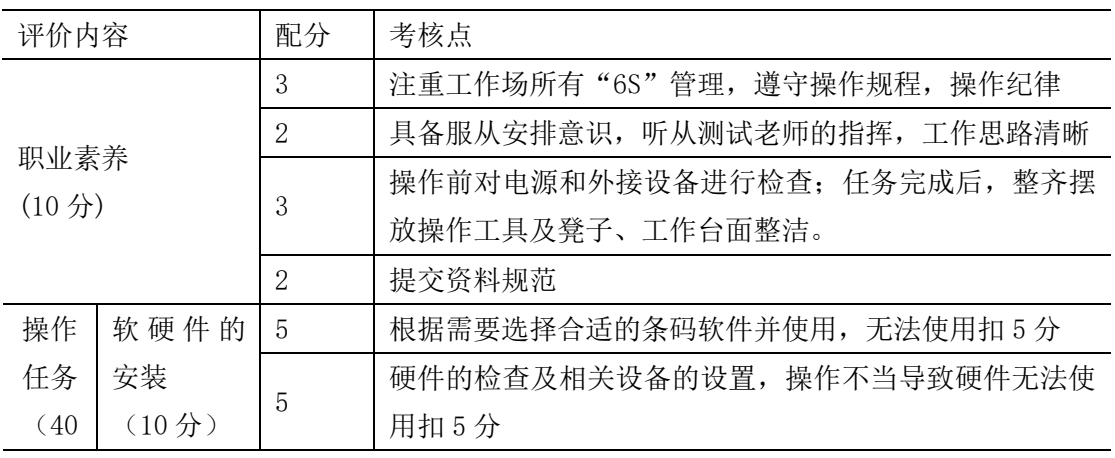

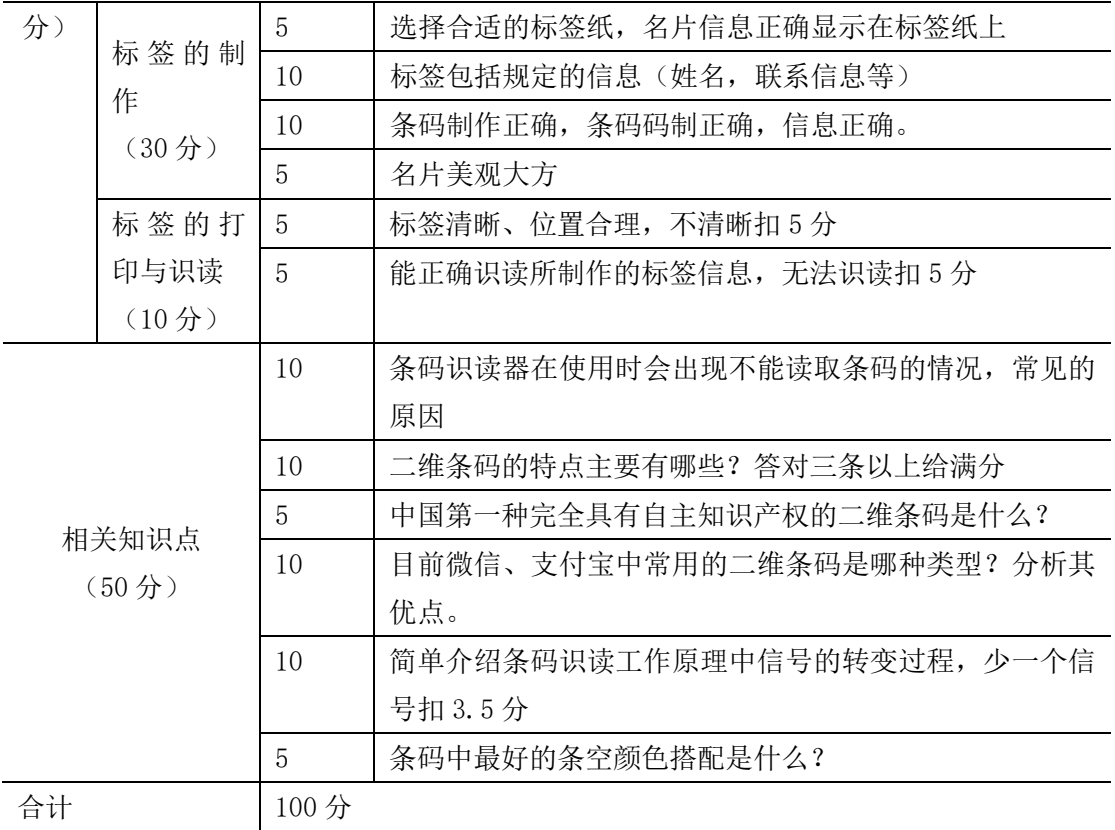

# 项目 **2-8**:学生证的设计与制作

(1)任务描述

任务背景:请为某学校设计一款学生证(5 张)供学校学生使用,相关信息要求如下: 采用常用的一维条码或二维条码以便进行信息化管理,卡上需包括:姓名,性别,班级, 学号(条码),照片(自己网上搜索照片)。

任务要求:

- (1) 根据需要选择并安装所需要的软件 Bartender2016 和有关硬件;
- (2) 根据所提供的标签纸大小(如 70mm\*100mm)进行设计;
- (3) 学生证需批量制作;
- (4) 能用所提供的识读器进行识读。
- (一)操作题
- (1) 正确选择并打开所需软件;
- (2) 正确连接所需硬件;
- (3) 设计正确尺寸的学生证标签;
- (4) 设计任务中要求的信息;
- (5) 制作符合要求的学生证条码;
- (6) 打印学生证条码标签;
- (7) 使用所提供的条码识读设备识读条码信息。

(二)相关知识题

- (1) 一个完整的条码主要包括哪六个部分?
- (2) 条码的编码原则包括哪三个?
- (3) 请列举五个常用的一维条码类型。

#### (2)实施条件

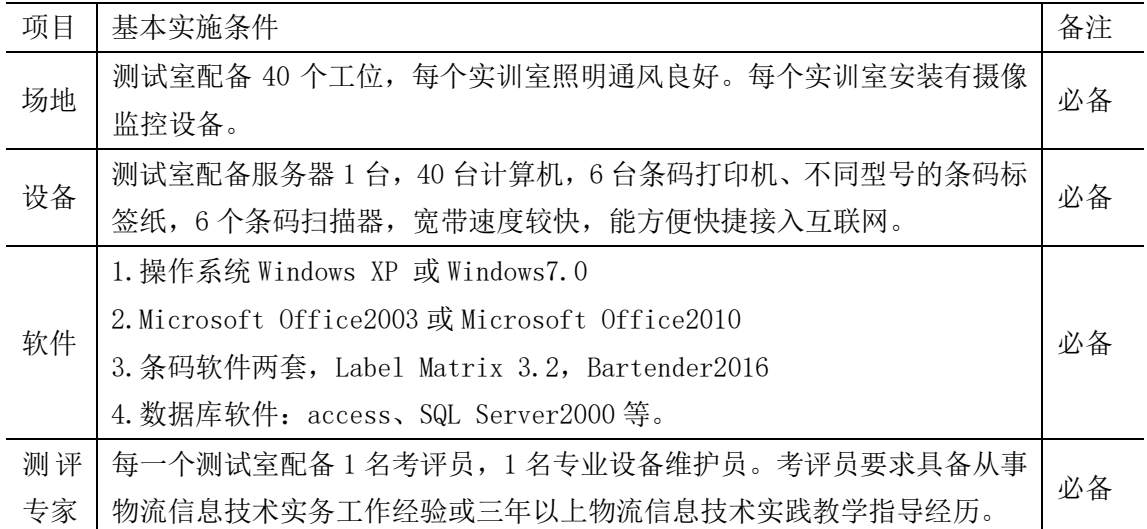

### (3)考核时量

考核时长 1 小时

```
(4)评分细则
```
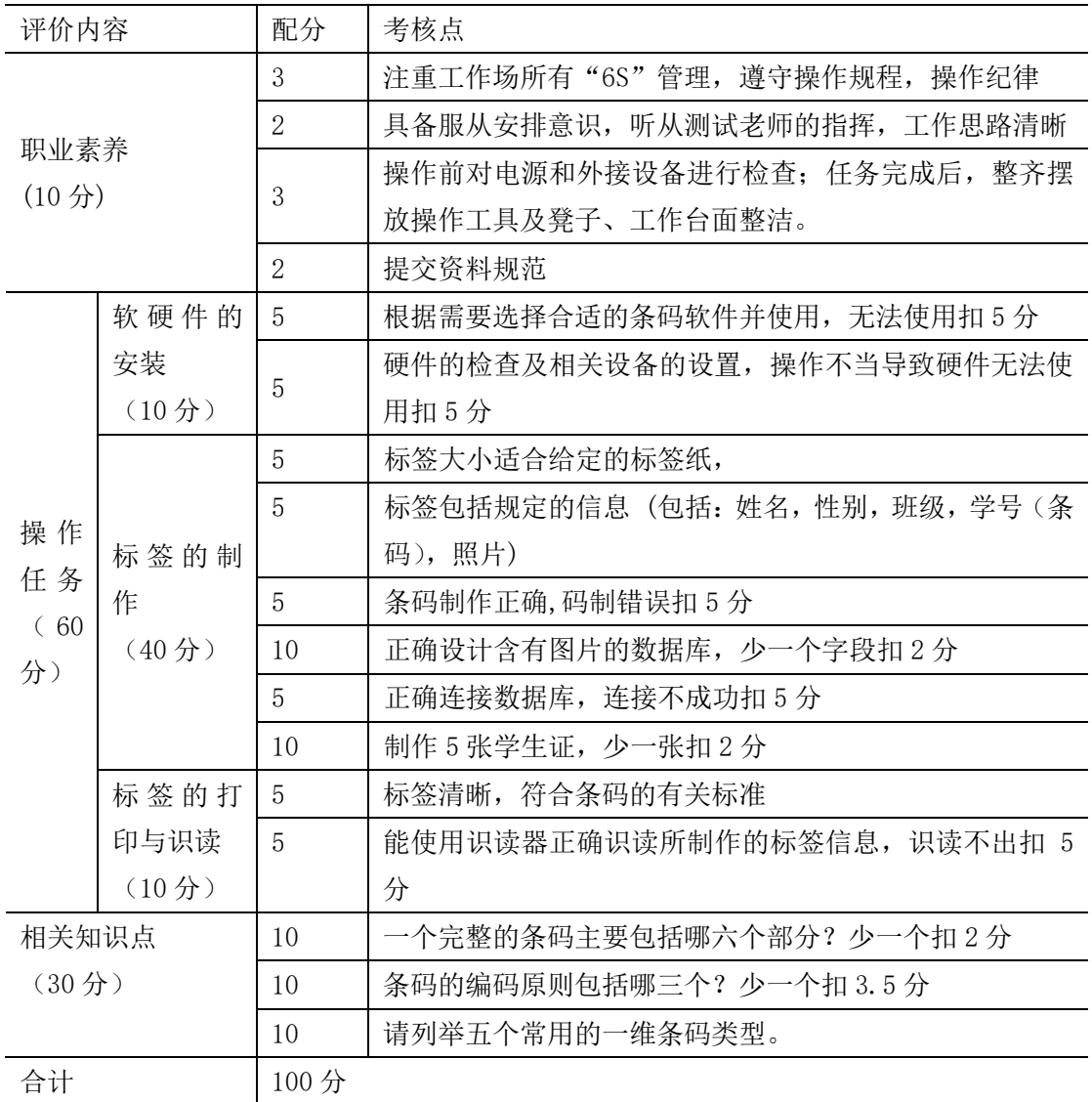

# 项目 **2-9**:借书证的设计与制作

### (1)任务描述

任务背景:请为湖南现代物流职业技术学院图书馆设计借书证(5 张)供学校学生使用, 相关信息要求如下:采用常用的一维条码或二维条码以便进行信息化管理,卡上需包括: 姓名,性别,班级,学号(条码)。

任务要求:

- (1) 根据需要选择并安装所需要的软件 Bartender2016 和有关硬件;
- (2) 根据所提供的标签纸大小(如(70mm\*100mm)进行设计;
- (3) 设计标签;
- (4) 能用所提供的识读器进行识读。

(一)操作题

- (1) 正确选择并打开所需软件;
- (2) 正确连接所需硬件;
- (3) 设计正确尺寸的借书证标签;
- (4) 设计任务中要求的信息;
- (5) 制作符合要求的学生借书证条码标签;
- (6) 打印借书证条码标签;
- (7) 使用所提供的条码识读设备识读条码信息。

(二)相关知识题

- (1) 请简述条码技术的特点。
- (2) 列举两种条码识读设备的关键参数。
- (3) 具有纠错能力的条码是以下的( )。
- A. EAN-13 B.UPC-E C. 汉信码 D. QR Code

(2)实施条件

| 项目 | 基本实施条件                                      | 备注 |  |
|----|---------------------------------------------|----|--|
| 场地 | 测试室配备 40 个工位,每个实训室照明通风良好。每个实训室安装有摄像         | 必备 |  |
|    | 监控设备。                                       |    |  |
| 设备 | 测试室配备服务器 1 台,40 台计算机,6 台条码打印机、不同型号的条码标      | 必备 |  |
|    | 签纸, 6 个条码扫描器, 宽带速度较快, 能方便快捷接入互联网。           |    |  |
| 软件 | 1. 操作系统 Windows XP 或 Windows7.0             |    |  |
|    | 2.Microsoft Office2003或Microsoft Office2010 |    |  |
|    | 3. 条码软件两套, Label Matrix 3.2, Bartender2016  |    |  |
|    | 4. 数据库软件: access、SQL Server2000 等。          |    |  |
| 测评 | 每一个测试室配备 1 名考评员, 1 名专业设备维护员。考评员要求具备从事       | 必备 |  |
| 专家 | 物流信息技术实务工作经验或三年以上物流信息技术实践教学指导经历。            |    |  |

(3)考核时量

考核时长 1 小时

(4)评分细则

| 评价内容               |                    | 配分             | 考核点                            |
|--------------------|--------------------|----------------|--------------------------------|
|                    |                    | 3              | 注重工作场所有"6S"管理, 遵守操作规程, 操作纪律    |
|                    |                    | $\overline{2}$ | 具备服从安排意识, 听从测试老师的指挥, 工作思路清晰    |
| 职业素养               |                    |                | 操作前对电源和外接设备进行检查; 任务完成后, 整齐摆    |
| (10 <sup>分</sup> ) |                    | 3              | 放操作工具及凳子、工作台面整洁。               |
|                    |                    | $\overline{2}$ | 提交资料规范                         |
|                    | 软硬件的               | 5              | 根据需要选择合适的条码软件并使用, 无法使用扣 5 分    |
|                    | 安装                 | 5              | 硬件的检查及相关设备的设置, 操作不当导致硬件无法使     |
|                    | (10 <sup>分</sup> ) |                | 用扣5分                           |
| 操作<br>任务<br>(60)   | 标签的制<br>作<br>(40分) | 5              | 标签大小适合给定的标签纸,                  |
|                    |                    | 5              | 标签包括规定的信息 (包括: 姓名, 性别, 班级, 学号) |
|                    |                    | 5              | 条码制作正确,码制错误扣 5 分               |
|                    |                    | 10             | 正确设计含有图片的数据库, 少一个字段扣2分         |
| 分)                 |                    | 5              | 正确连接数据库, 连接不成功扣 5 分            |
|                    |                    | 10             | 制作 5 张学生证借书, 少一张扣 2 分          |
|                    | 标签的打               | 5              | 标签清晰,符合条码的有关标准                 |
|                    | 印与识读               | 5              | 能使用识读器正确识读所制作的标签信息, 识读不出扣 5    |
|                    | (10 <sup>分</sup> ) |                | 分                              |
| 相关知识点              |                    | 10             | 简述条码技术的特点。答对 5 个给满分            |

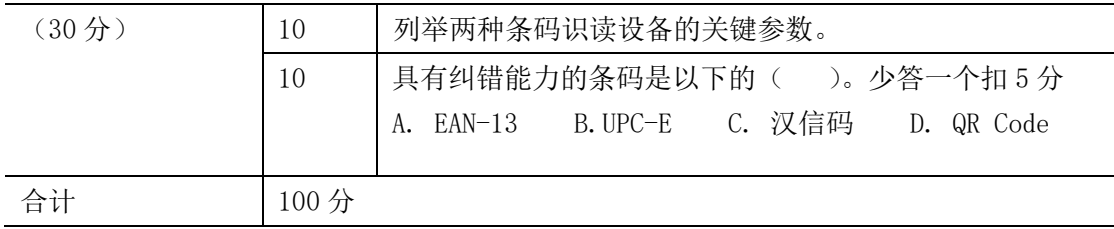

## 项目 **2-10**:新生活超市商品条码标签设计与批量制作

## (1)任务描述

任务背景:新生活超市需对商品进行信息化管理,要求对所销售商品制作商品条码标签, 请根据需要制作 5 个以上商品条码标签,标签上必须包括商品名称,单价,条码(标准 版商品条码),商品类别。

任务要求:

- ⑴ 根据所提供的标签纸大小(60mm\*40mm)进行设计;
- ⑵ 商品标签需批量生成;
- ⑶ 自己选择所需的软件和数据库;
- ⑷ 打印出的商品条码标签能正确识读。
- (一)操作题
- (1) 打开所需软件;
- (2) 正确连接所需硬件;
- (3) 设计商品条码标签中的信息和条码;
- (4) 设计商品条码标签数据库;
- (5) 连接数据库并进行相应的字段设置;
- (6) 打印商品条码标签;
- (7) 使用所提供的条码识读设备识读条码信息。
(二)相关知识题

(1) 中国使用的标准版商品条码类型是( )。

(2) 如果商家想使用缩短版的商品条码,应该如何做?

可单独向中国物品编码中心申请使用 EAN-8 码。

(3) 以下属于一维条码的码制是( )。

A. EAN-13 B.UPC-E C. 汉信码 D. QR Code

(2)实施条件

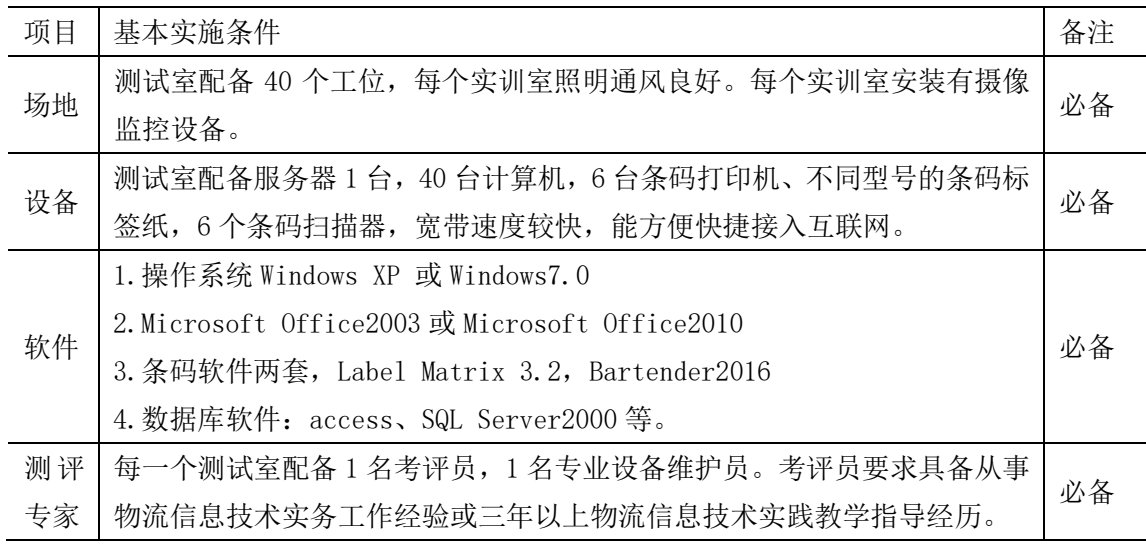

(3)考核时量

考核时长 1 小时

(4)评分细则

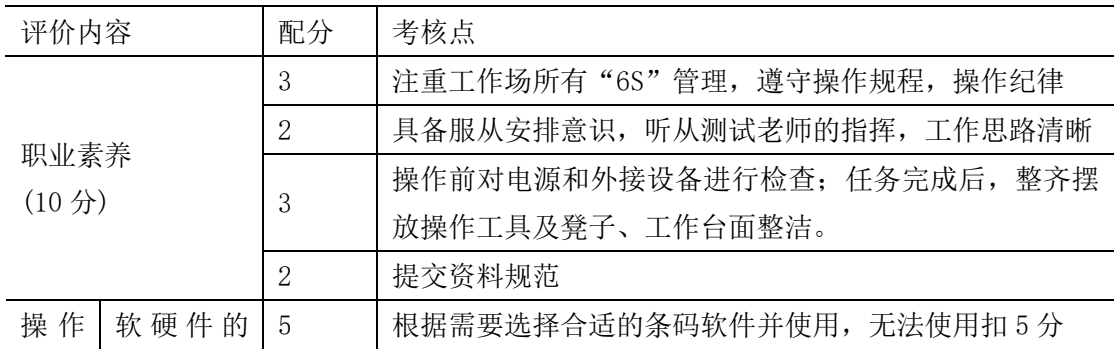

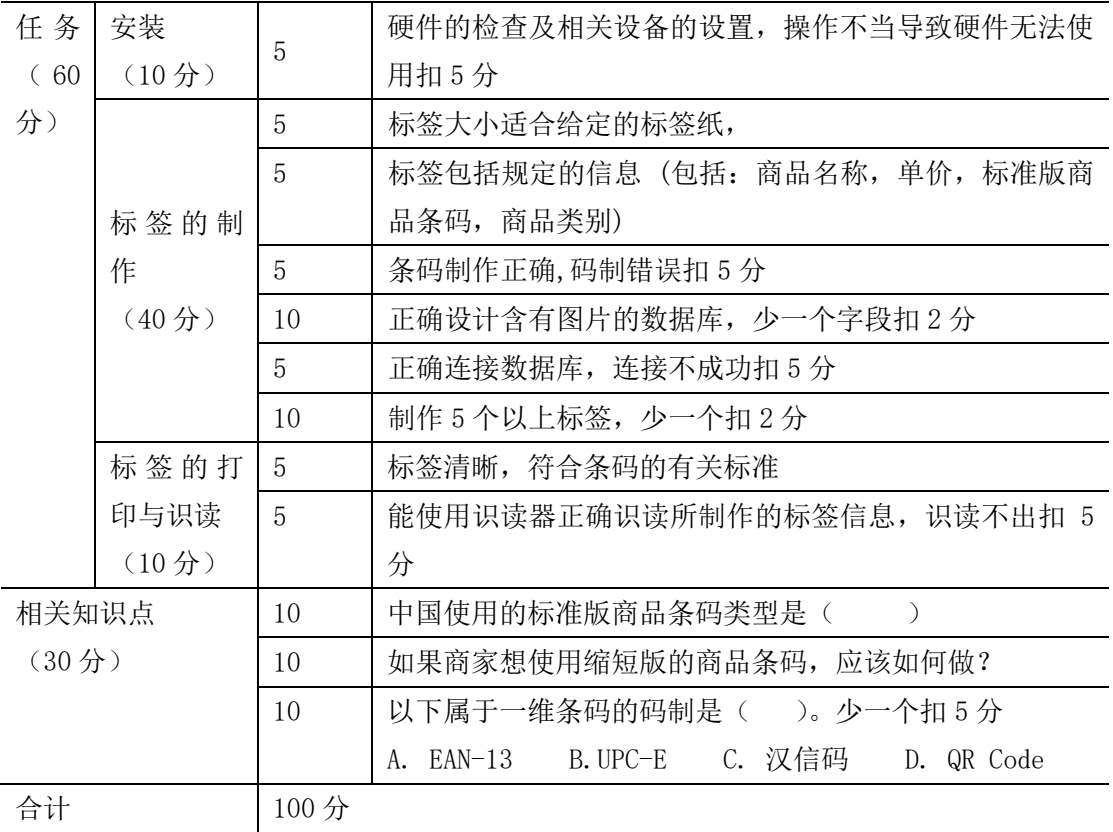

## 项目 **2-11**:图书条码标签设计与制作

(5)任务描述

任务背景:文轩图书店需对图书进行信息化管理,要求对所销售的图书制作商品条码标 签,请根据需要设计图书条码标签,标签上必须包括图书名称,出版社,单价,条码(标 准版商品条码)等信息。

基本要求:

(1) 根据所提供的条码软件(Label Matrix 3.2 或 Bartender 软件)制作图书条码标 签;

(2) 根据所提供的标签纸大小(如 60mm\*40mm)进行设计;

(3) 制作与图书信息相匹配的条码符合,并设计好图书标签界面。

(4) 打印出的图书条码标签能正确识读。

(一)操作题

- (1) 打开所需软件;
- (2) 正确连接所需硬件;
- (3) 设计图书条码标签中的信息和条码;
- (4) 在图书条码标签中添加必要的信息;
- (5) 打印图书条码标签;
- (6) 使用所提供的条码识读设备识读条码信息。

(二)相关知识题

- (1) EAN 分配给中国图书的条码前缀码是什么?
- (2) 列举两种常用的中国商品条码。
- (3) 条码的编码方法有哪几种?
- (4) 商品条码标识代码应该遵循的三个基本原则是什么?(讲清楚工作任务内容、要求、 提交的作品和相关材料等)

(6)实施条件

| 项目 | 基本实施条件                                                                                      | 备注 |                                    |
|----|---------------------------------------------------------------------------------------------|----|------------------------------------|
| 场地 | 测试室配备 40 个工位,每个实训室照明通风良好。每个实训室安装有摄像                                                         | 必备 |                                    |
|    | 监控设备。                                                                                       |    |                                    |
| 设备 | 测试室配备服务器 1 台,40 台计算机,6 台条码打印机、不同型号的条码标                                                      |    |                                    |
|    | 签纸, 6个条码扫描器, 宽带速度较快, 能方便快捷接入互联网。                                                            | 必备 |                                    |
| 软件 | 1. 操作系统 Windows XP 或 Windows7.0                                                             |    |                                    |
|    | 2. Microsoft Office2003 或 Microsoft Office2010<br>3.条码软件两套, Label Matrix 3.2, Bartender2016 |    |                                    |
|    |                                                                                             |    | 4. 数据库软件: access、SQL Server2000 等。 |

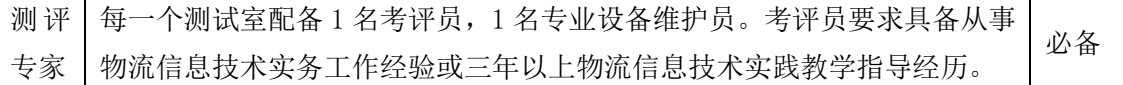

(7)考核时量

考核时长 1 小时

(8)评分细则

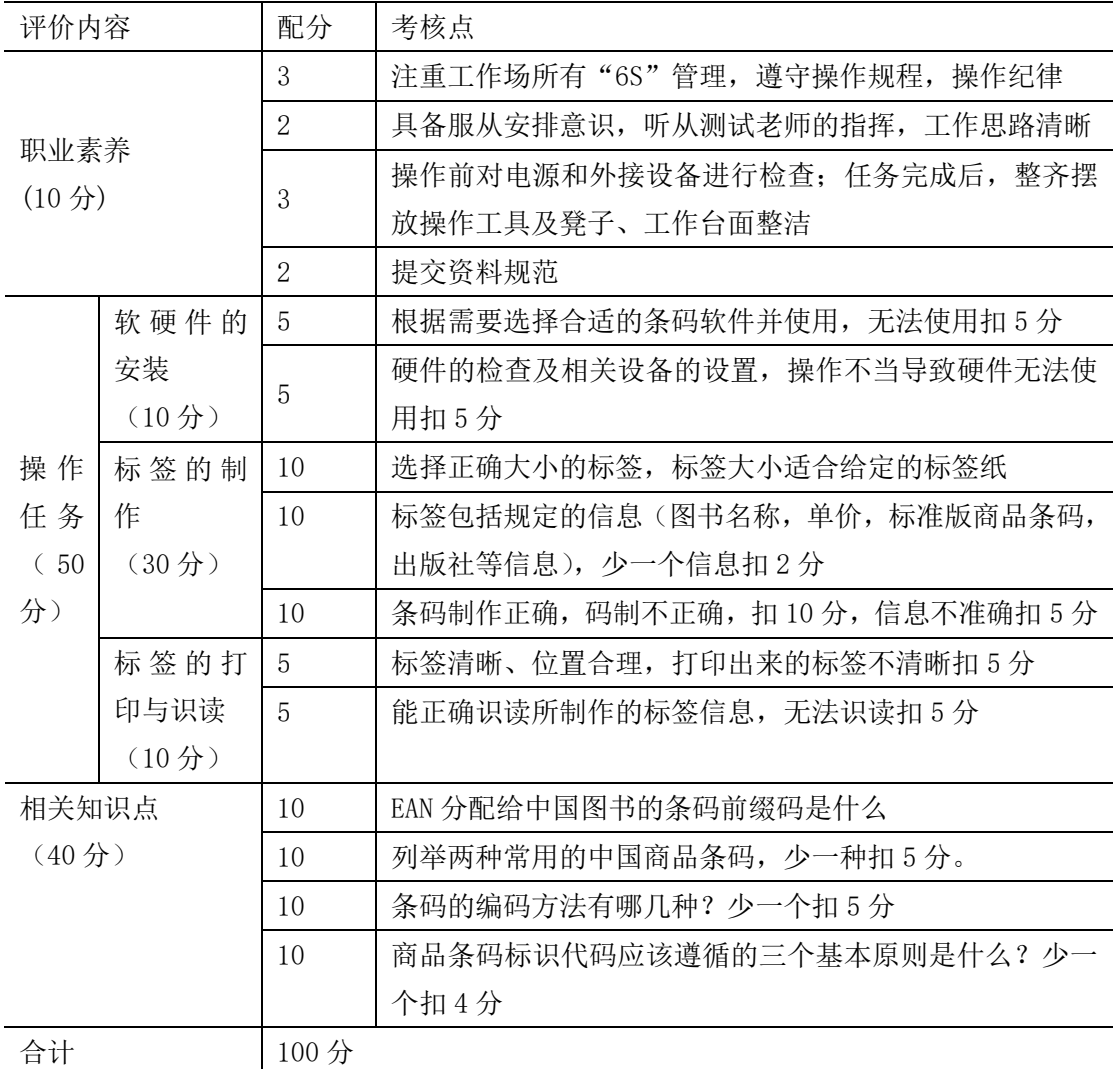

# 项目 **2-12**:协会会员卡的设计与制作

(5)任务描述

任务背景: 请为智能物流技术协会(5人以上)设计一款会员卡供协会成员使用,相关

信息要求如下:采用常用的一维条码或二维条码以便进行信息化管理,卡上需包括:姓 名,性别,班级,会员号(条码)。

任务要求:

- (1) 根据需要选择并使用所需要的软件 Bartender 2016 和相关硬件;
- (2) 根据所提供的标签纸大小(70mm\*100mm)进行设计;
- (3) 会员卡需批量制作;
- (4) 能用所提供的识读器进行识读。

(一)操作题

- (1) 选择并打开所需软件;
- (2) 正确连接所需硬件;
- (3) 为批量制作会员卡设计数据库;
- (4) 设计会员卡中的信息和条码;
- (5) 连接数据库并设置相应字段;
- (6) 生成会员卡并打印;
- (7) 使用所提供的条码识读设备识读会员卡信息。

(二)相关知识题

(1)简单分析一维条码与二维条码的区别。(答对三个以上满分)

#### (2)二维条码通常分为哪两种类型?

(3) 请写出用模块组合法编码的以下符号所表示的二进制代码( )。

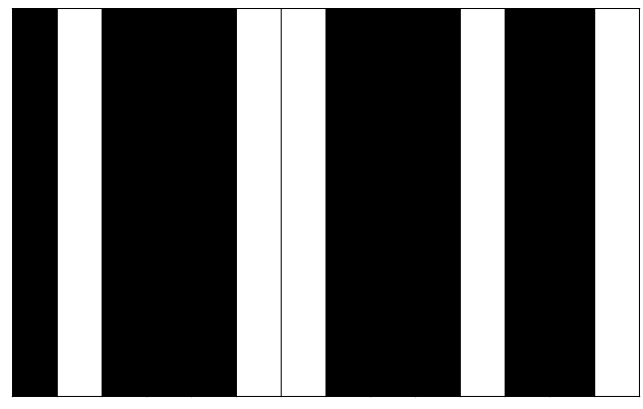

(6)实施条件

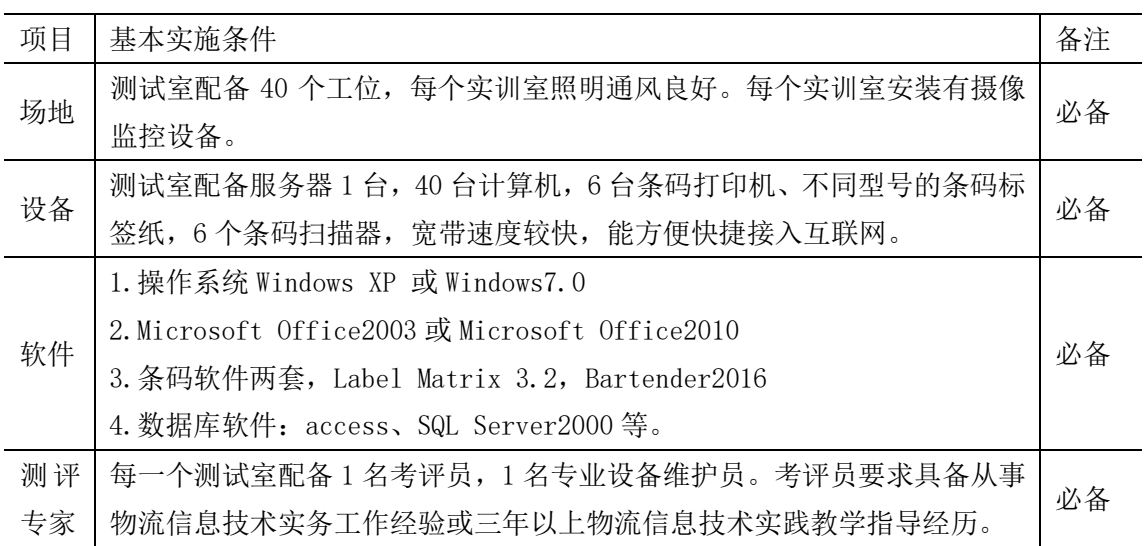

(7)考核时量

考核时长 1 小时

(8)评分细则

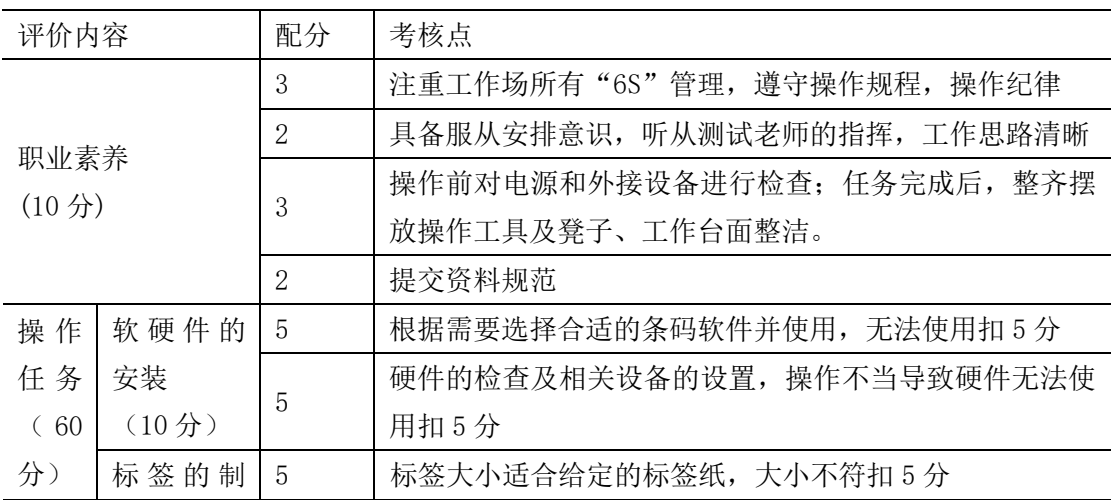

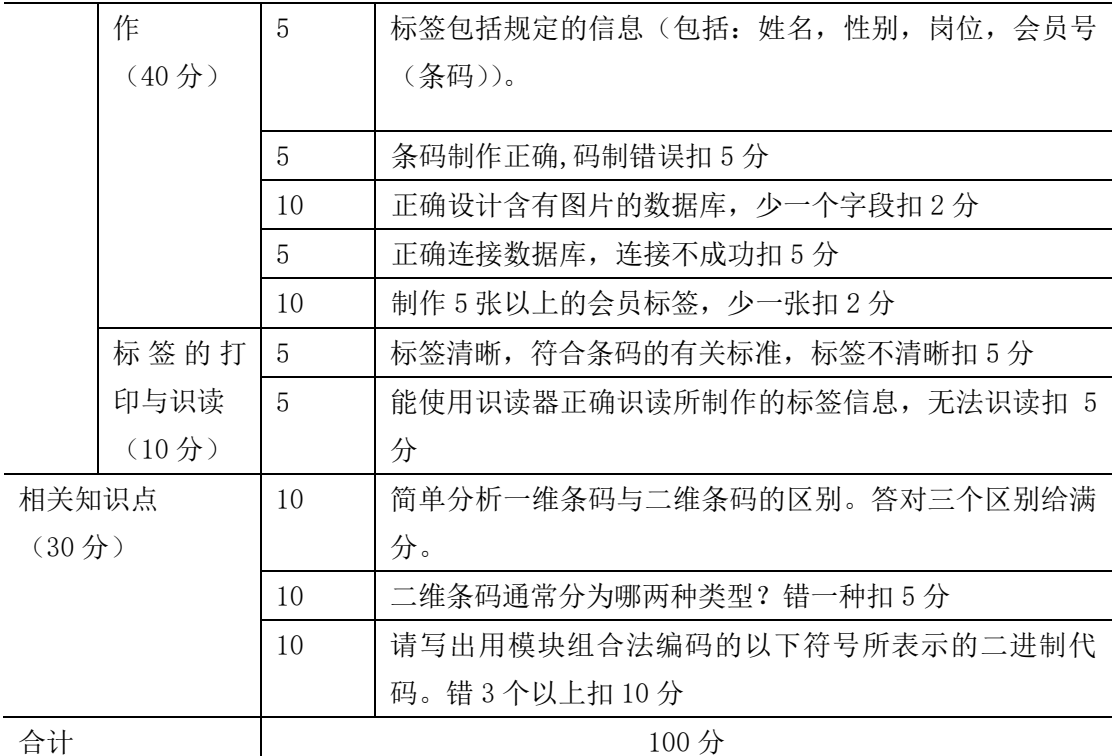

# 项目 **2-13**:电影票的设计与制作

(5)任务描述

任务背景:请为动感影院设计电影票供售票使用,相关信息要求如下:采用常用的二维 条码(QR code 或汉信码)以便进行信息化管理, 票上需包括: 影院地址, 电影场次, 影厅,座位,电影名称,票价,购买时间,销售渠道,票号(条码标识)等信息

任务要求:

- (1) 根据需要选择并安装所需要的软件 Bartender2016 和有关硬件;
- (2) 根据所提供的标签纸大小(如(70mm\*100mm)进行设计;

(3) 设计标签;

(4) 能用所提供的识读器进行识读。

(一)操作题

- (1) 正确选择并打开所需软件;
- (2) 正确连接所需硬件;
- (3) 设计正确尺寸的诊疗卡标签;
- (4) 设计任务中要求的信息;
- (5) 制作符合要求的电影票;
- (6) 打印电影票;
- (7) 使用所提供的条码识读设备识读条码信息。

(二)相关知识题

- (1) 请简述条码技术的特点。
- (2) 列举两种条码识读设备的关键参数。
- (3) 具有纠错能力的条码是以下的( )。
- A. EAN-13 B.UPC-E C. 汉信码 D. QR Code
	- (6)实施条件

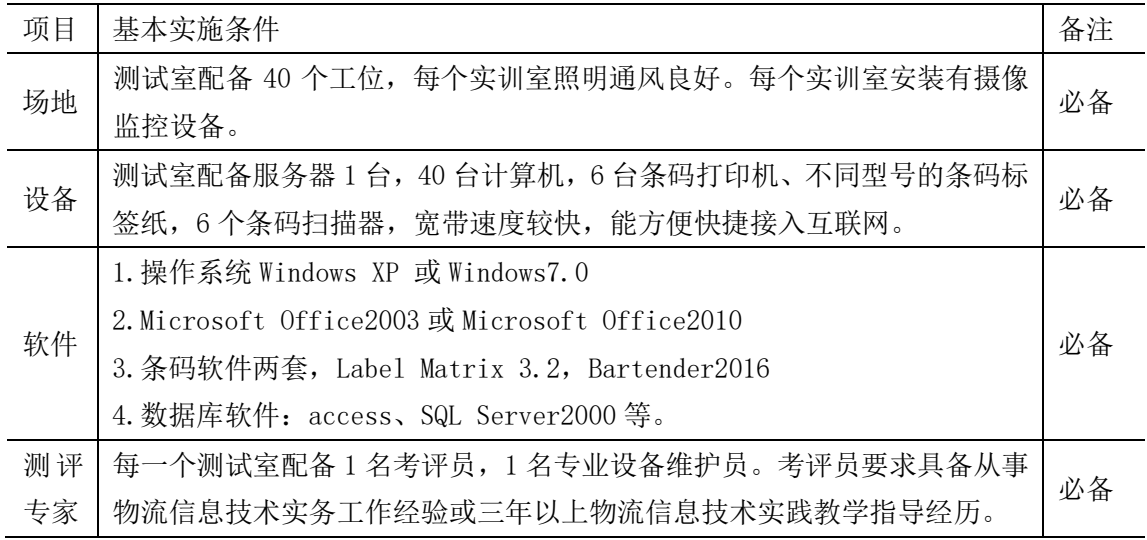

(7)考核时量

## (8)评分细则

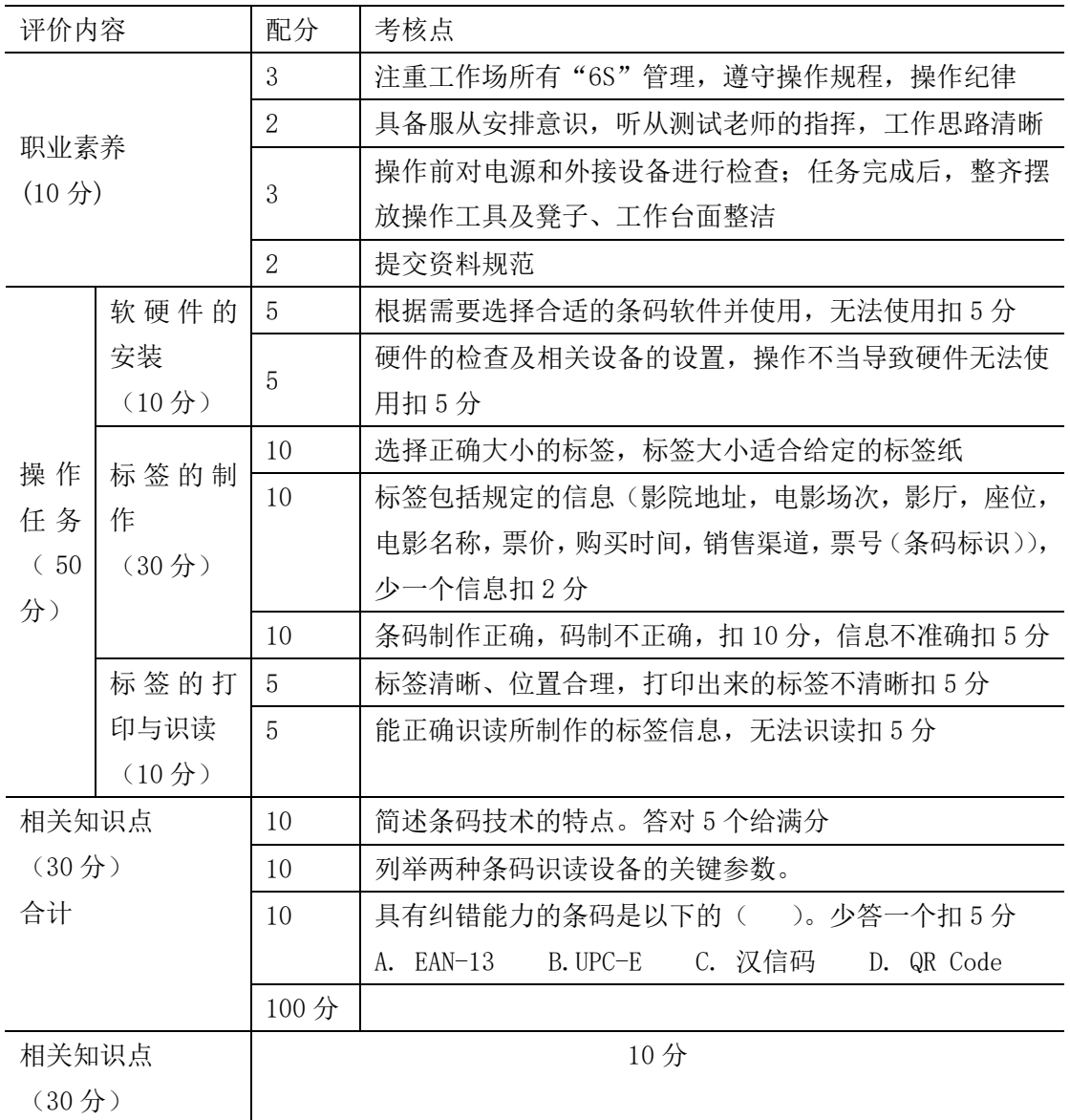

# 项目 **2-14**:图书证的设计与制作

## (9)任务描述

任务背景: 请为物流学院图书馆(5人以上)设计一款借书证供学生借书使用,相关信 息要求如下:采用常用的一维条码或二维条码以便进行信息化管理,借书证上需包括: 姓名,性别,班级,学号(条码),照片等信息。

任务要求:

- (1) 根据需要选择并使用所需要的软件 Bartender 2016 和相关硬件;
- (2) 根据所提供的标签纸大小(70mm\*100mm)进行设计;
- (3) 会员卡需批量制作;
- (4) 能用所提供的识读器进行识读。
- (一)操作题
- (1) 选择并打开所需软件;
- (2) 正确连接所需硬件;
- (3) 为批量制作借书证设计数据库;
- (4) 设计借书证中的信息和条码;
- (5) 连接数据库并设置相应字段;
- (6) 生成借书证并打印;
- (7) 使用所提供的条码识读设备识读借书证信息。
- (二)相关知识题
- (1)简单分析一维条码与二维条码的区别。(答对三个以上满分)
- (2)二维条码通常分为哪两种类型?
- (3) 请写出用模块组合法编码的以下符号所表示的二进制代码( )。

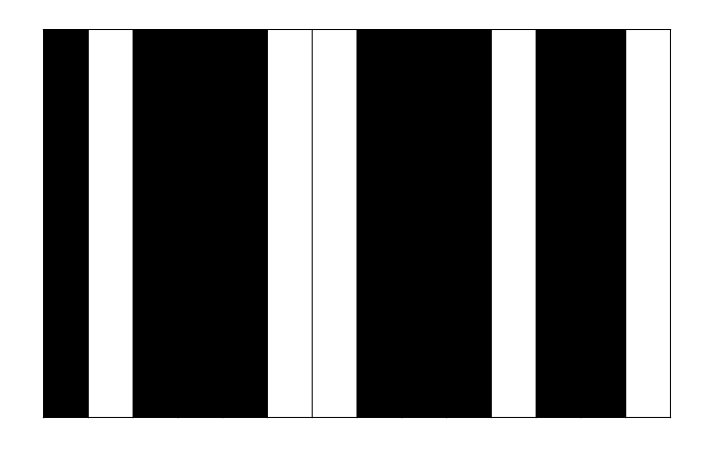

(10) 实施条件

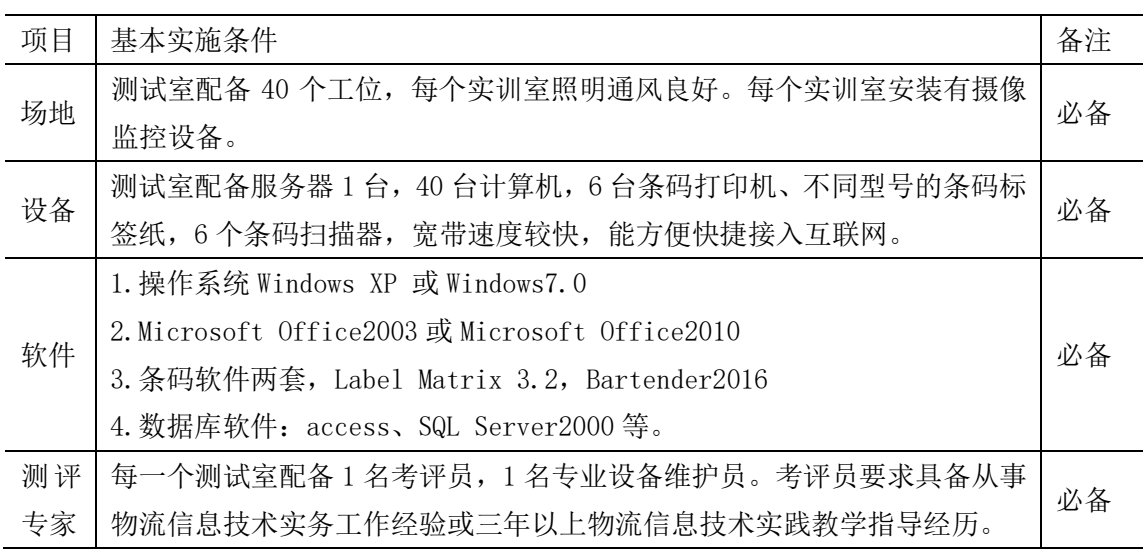

# (11) 考核时量

考核时长 1 小时

(12) 评分细则

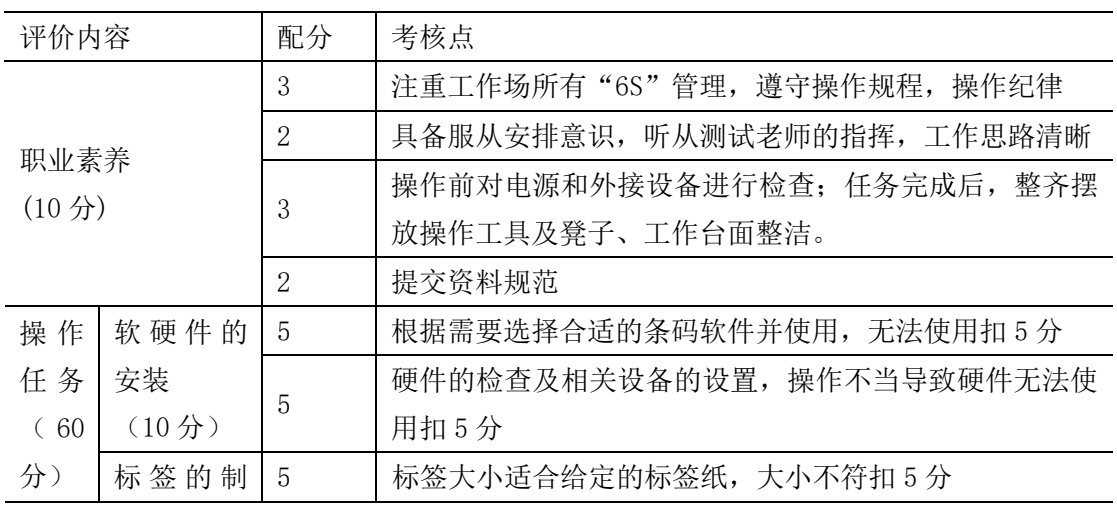

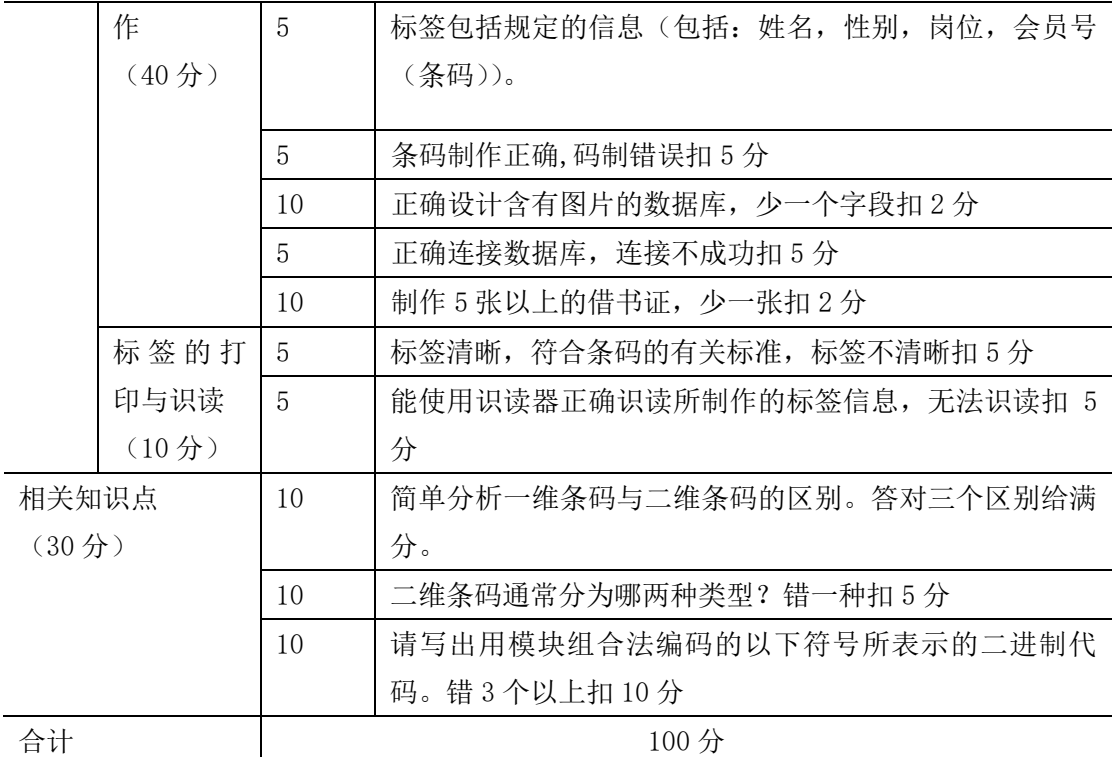

# 项目 **2-15**:湖南特产商店店内条码标签设计与制作

(9)任务描述

任务背景:湖南特产商店需对商品进行信息化管理,要求对所销售变量商品制作店内条 码标签,请根据需要设计店内商品条码标签,标签上必须包括商品名称,净重,单价, 条码(GS1-128 码,应用标识符自己设计),总价等信息。

基本要求:

- (1) 根据所提供的条码软件(Label Matrix 3.2 或 Bartender2016)制作商品条码标签;
- (2) 根据所提供的标签纸大小(如 60mm\*40mm)进行设计;
- (3) 设计版面,并添加必要的商品信息,并调整好标签界面。
- (4) 打印出的商品条码标签能正确识读。

(一)操作题

- (1) 打开所需软件;
- (2) 正确连接所需硬件;
- (3) 设计商品条码标签中的信息和条码;
- (4) 设计版面,并添加必要的商品信息,并调整好标签界面;
- (5) 打印店内条码标签;
- (6) 使用所提供的条码识读设备识读条码信息。

(二)相关知识题

- (1) 中国商品条码的注册和管理机构是什么?
- (2) 列举两种常用的中国商品条码。
- (3) EAN 分配给中国大陆的商品条码前缀码是哪些?

(4) 商品条码标识代码应该遵循的三个基本原则是什么?(讲清楚工作任务内容、要求、 提交的作品和相关材料等)

### (10) 实施条件

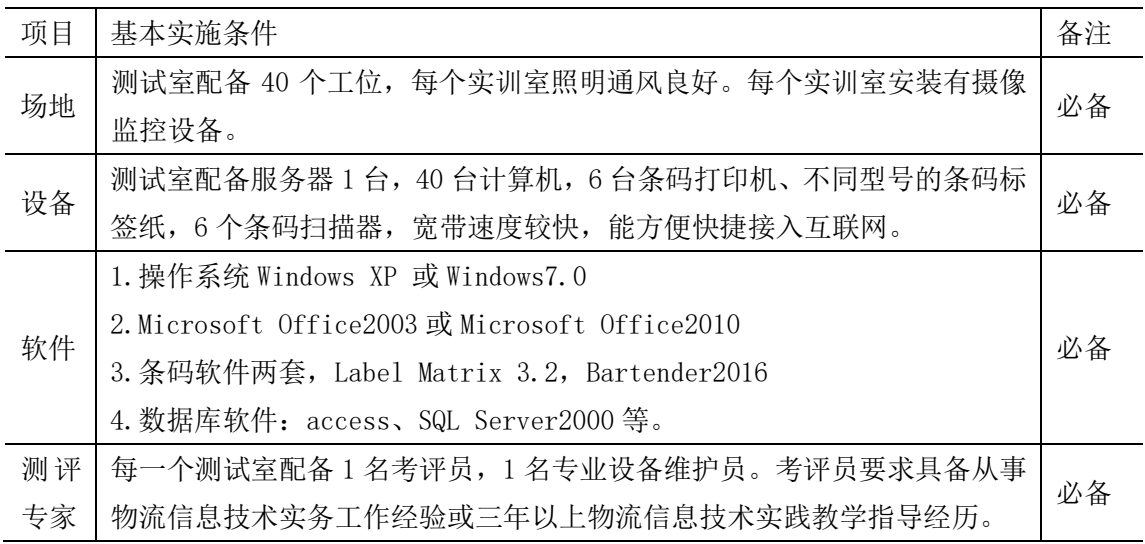

(11) 考核时量

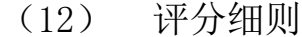

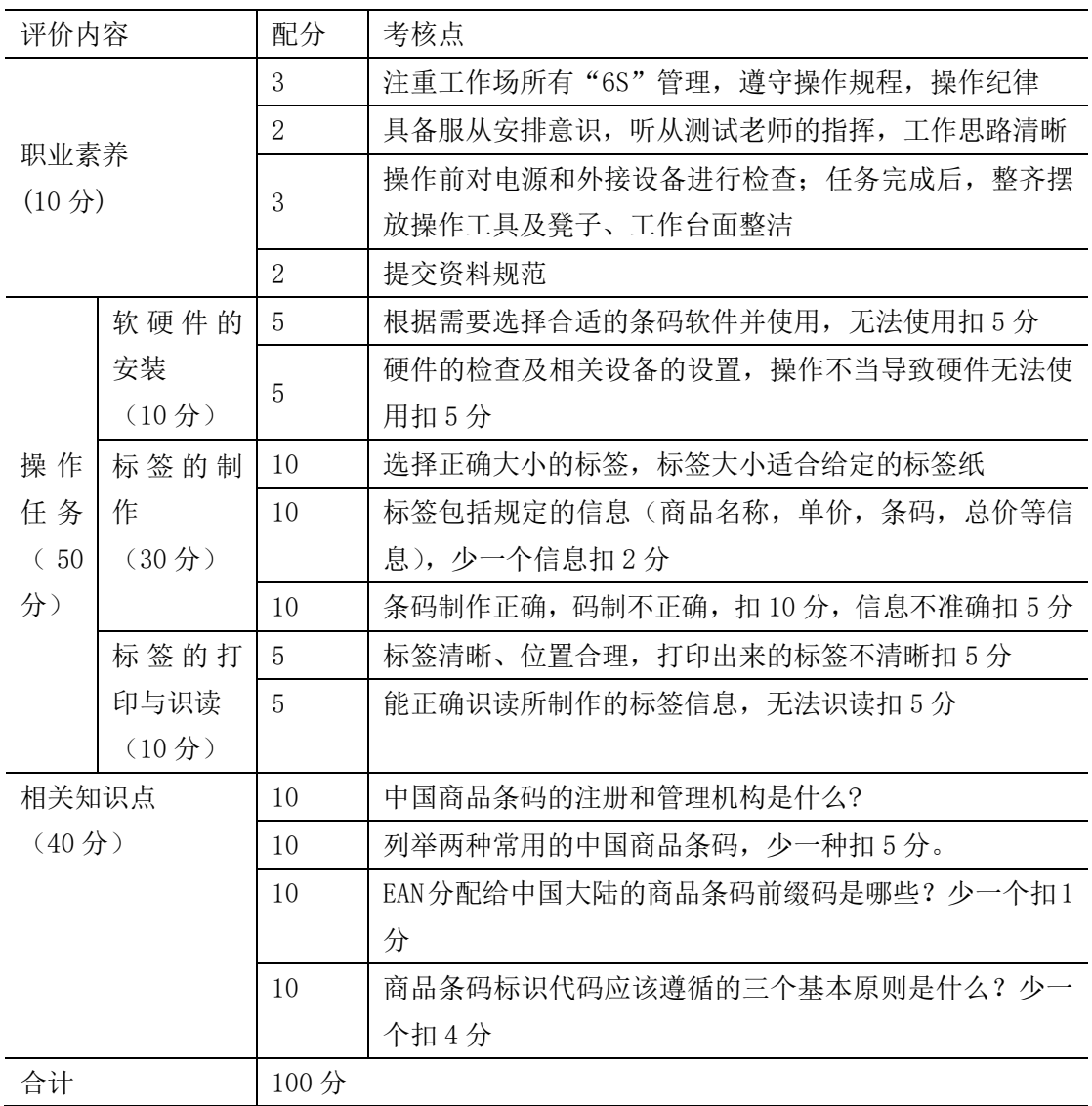

## 模块三 物流系统仿真设计

## 项目 **3-1**:**A** 企业分区存储仿真设计

(**1**)任务描述

A 企业仓库内存储三种类型的产品,产品类型分别是 PRO-CP, PRO-SP, PRO-DP, 三类产品分区存放, 分别存在暂存区 1, 暂存区 2 和暂存区 3,库区内有 2 个搬运人员,由于产品 PRO-CP 和产品 PRO-SP 比较轻, 由搬运人员 1 负责搬运, 产品 PRO-DP 由搬运人员 2 负责搬 运。

#### (**2**)任务要求

完成以下设置,并进行截图。

①产品产生及名称、类型和数量表示。循环存储 3 类产品,产品 PRO-CP 每隔 2 秒存储 40 个,产品 PRO-SP 每隔 2 秒存储 80 个,PRO-DP 每隔 2 秒存储 60 个。使用类型 1,2,3 分别表示 PRO-CP,PRO-SP,PRO-DP 三种产品。

②产品的颜色表示。使用白色、蓝色、黑色分别表示 PRO-CP, PRO-SP, PRO-DP 三种产品。

③产品的流向设置。产品 PRO-CP,PRO-SP,PRO-DP 三种商品能 正确分别存在暂存区 1、暂存区 2 和暂存区 3。

④操作人员设置。产品 PRO-CP 和产品 PRO-SP 由搬运人员 1 负责 从存储区 1 和存储区 2 搬运至吸收器。产品 PRO-DP 由搬运人员 2 负 责搬运从存储区 3 搬运至吸收器。

⑤发生器关闭端口。一共发送 360 个产品后,发生器关闭端口。

⑥吸收器停止模型。一共吸收到 360 个产品后,停止模型运行。

## (**3**)实施条件

专业机房、安装 Flexsim2016 软件、office2010 及以上版本。

(**4**)考核时长

1 小时

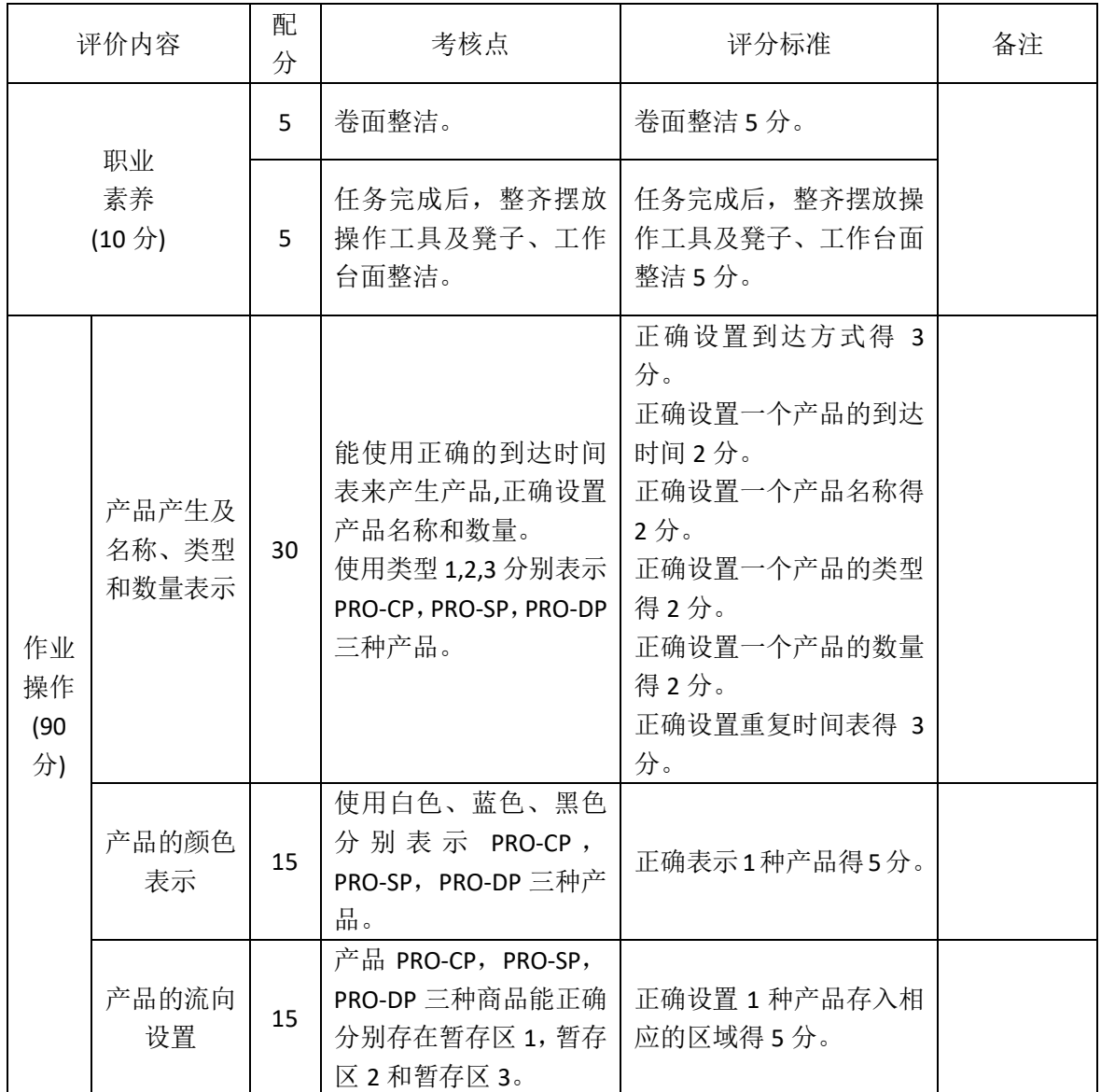

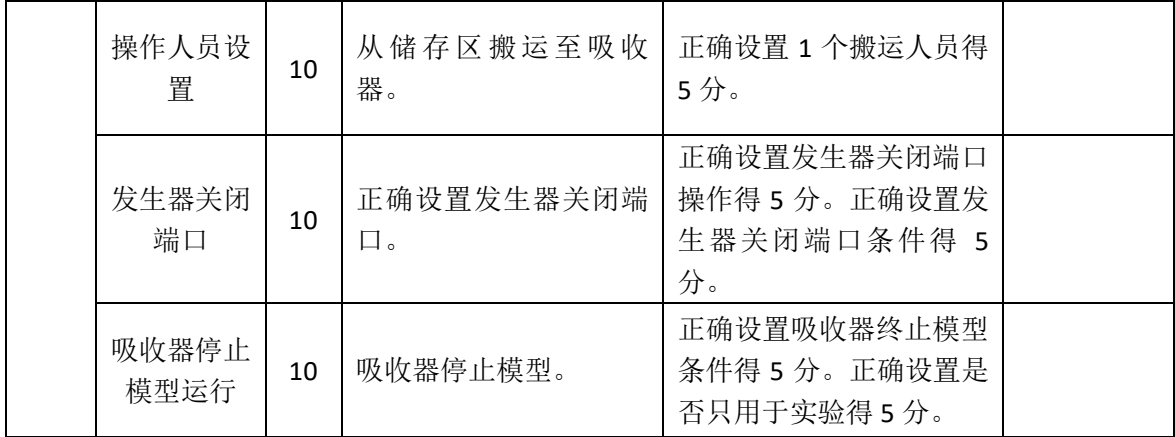

## **2.**项目 **3-2**:**B** 企业条码分流仿真设计

#### (1) 任务描述

B 企业有 2 台条码机, 为 4 种不同的包裹贴物流条码, 条码机每 贴一个包裹,准备时间 3 秒,贴标需要 5 秒,包裹贴上物流条码后, 将被送往不同的派送区域。

#### (**2**)任务要求

完成以下设置,并进行截图。

①模型运行时间为 540 秒。

②包裹的产生。到达时间间隔服从指数分布 exponential(1, 20, 0)。

③包裹的类型表示。分别使用类型 1,2,3,4 来表示 4 种产品。

④包裹的颜色表示。分别使用红色、绿色、蓝色、黄色分别表示 4 种产品。

⑤暂存区的流向设置。贴条码前,所有的包裹暂存在暂存区 1, 产品 1 和产品 2 在条码机 1 上贴条码,产品 3 和产品 4 在条码机 2 上 贴条码。

⑥包裹的贴条码时间设置。条码机每贴一个包裹,准备时间 3 秒, 贴标需要 5 秒。

⑦分拣传送带连线。条码机上贴条码后,两台条码机分别连接到 传送带,再汇集到同一条主传送带上,主传送带再连线到 4 条分支传 送带上,最后包裹被吸收器吸收。

⑧包裹的流向设置。在主传送带和支流传送带上设置决策点,实 现 4 个类型包裹分别走一条分支线。

(3)实施条件

专业机房、安装 Flexsim2016 软件、office2010 及以上版本。

# (**4**)考核时长

1 小时

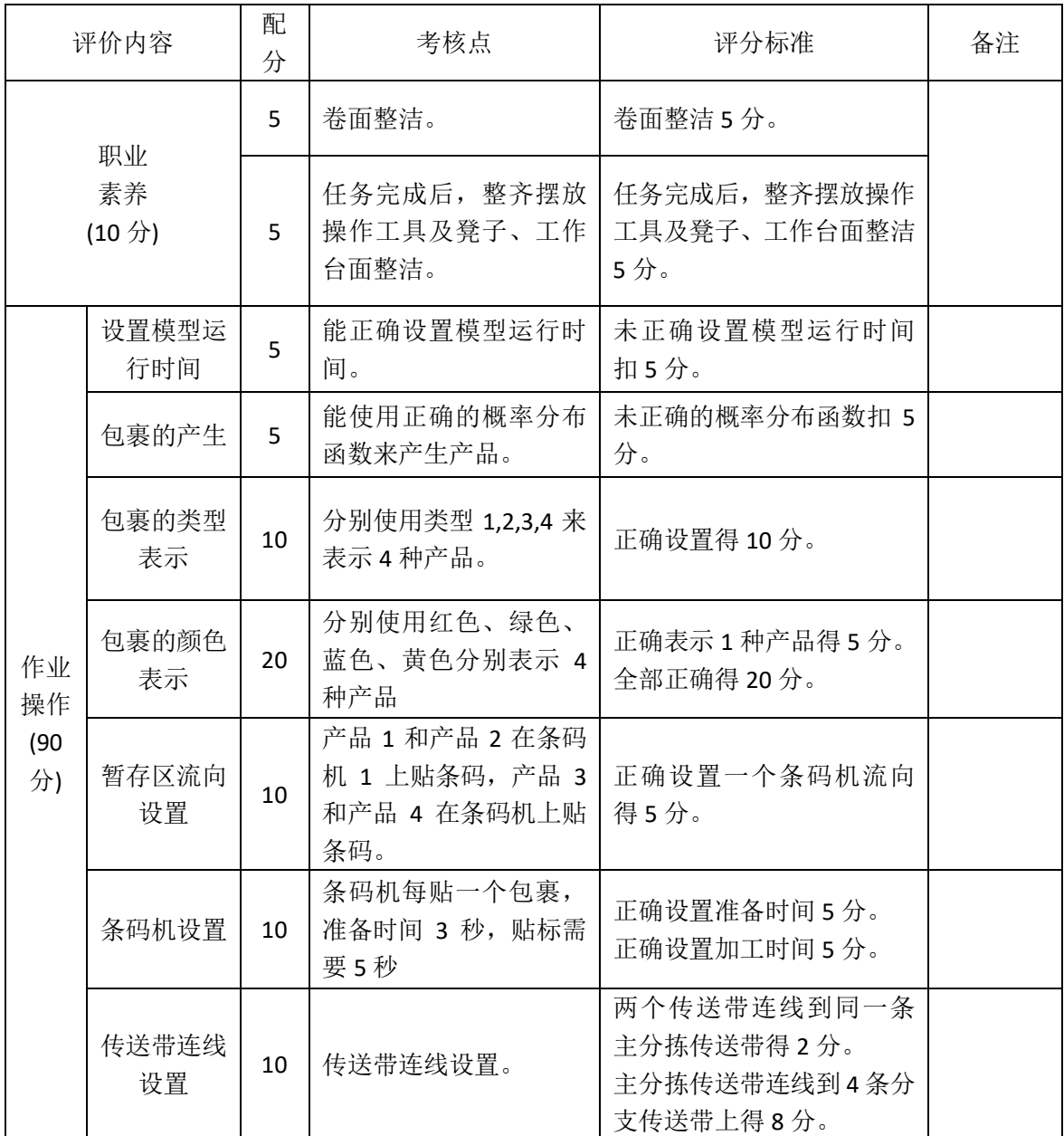

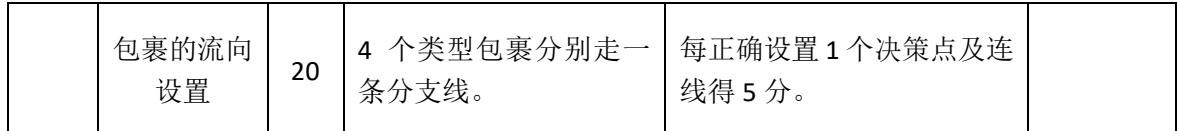

## **3.**项目 **3-3**:**C** 企业订单打包仿真设计

#### (1) 任务描述

C 企业生产 3 种酒品,产品代码分别为 MT,WLY,GJ,生产出来后, 分别存放到暂存区 1、暂存区 2、暂存区 3, 主要客户有 5 个, 每月 对 3 种酒品基本维持固定的需求量,具体订单信息如表 1。随后打包 的订单以托盘形式,分别按不同客户分开存储在货架 1、货架 2、货 架 3、货架 4、货架 5 上。

表 1 客户订单信息表

| 酒品       | 订单 1 | 订单 2 | 订单 3 | 订单 4 | 订单 5 |
|----------|------|------|------|------|------|
| 酒品 1-MT  | 1.00 | 3.00 | 5.00 | 3.00 | 7.00 |
| 酒品 2-WLY | 2.00 | 4.00 | 6.00 | 2.00 | 6.00 |
| 酒品 3-GJ  | 3.00 | 5.00 | 7.00 | 1.00 | 3.00 |

#### (2) 任务要求

完成以下设置,并进行截图。

①酒品的产生。到达时间间隔服从指数分布 exponential(0, 1, 1)。 ②酒品的类型表示。分别使用类型 1,2,3 来表示 3 种产品。

③酒品的颜色表示。分别使用白色、绿色、蓝色分别表示 3 种产 品。

④酒品流向设置。酒品 1 存在暂存区 1,酒品 2 存在暂存区 2, 酒品 3 存在暂存区 3。

⑤全局表设置。设置客户订单信息,全局表命名为 GlobalTable1。

⑥打包机发生器设置。正确设置订单托盘,到达时间间隔为 20, 正确设置托盘类型。

⑦打包机设置。3 个类型产品进行有效打包,不同客户订单发送 到不同的货架。

⑧货架设置。每个货架容量为 16,4 行 4 列,从第 1 个可用列, 第 1 个可用层开始摆放订单。(货架 1 的设置截图即可)

**⑨操作员设置。由操作员1将暂存区1酒品搬运到打包机1,由** 操作员 2 将暂存区 2 和暂存区 3 的酒品搬运到打包机 1。

⑩叉车设置。由叉车将不同客户订单发送到不同的货架。

(**3**)实施条件

专业机房、安装 Flexsim2016 软件、office2010 及以上版本。

(**4**)考核时长

1 小时

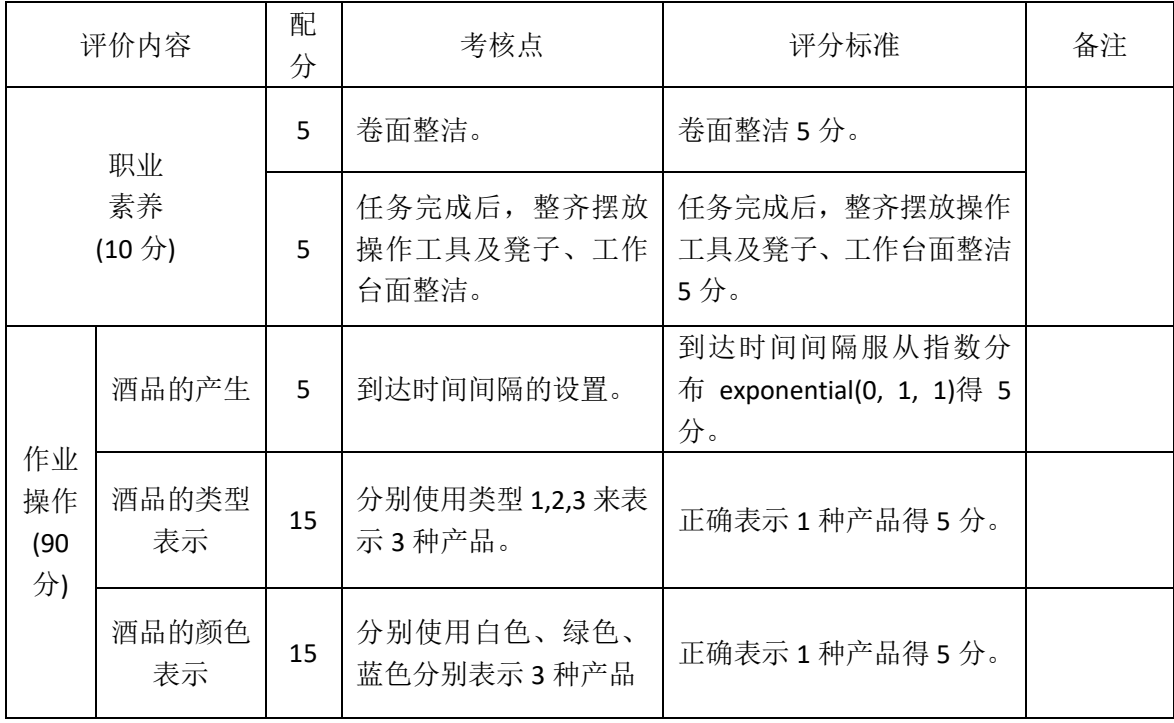

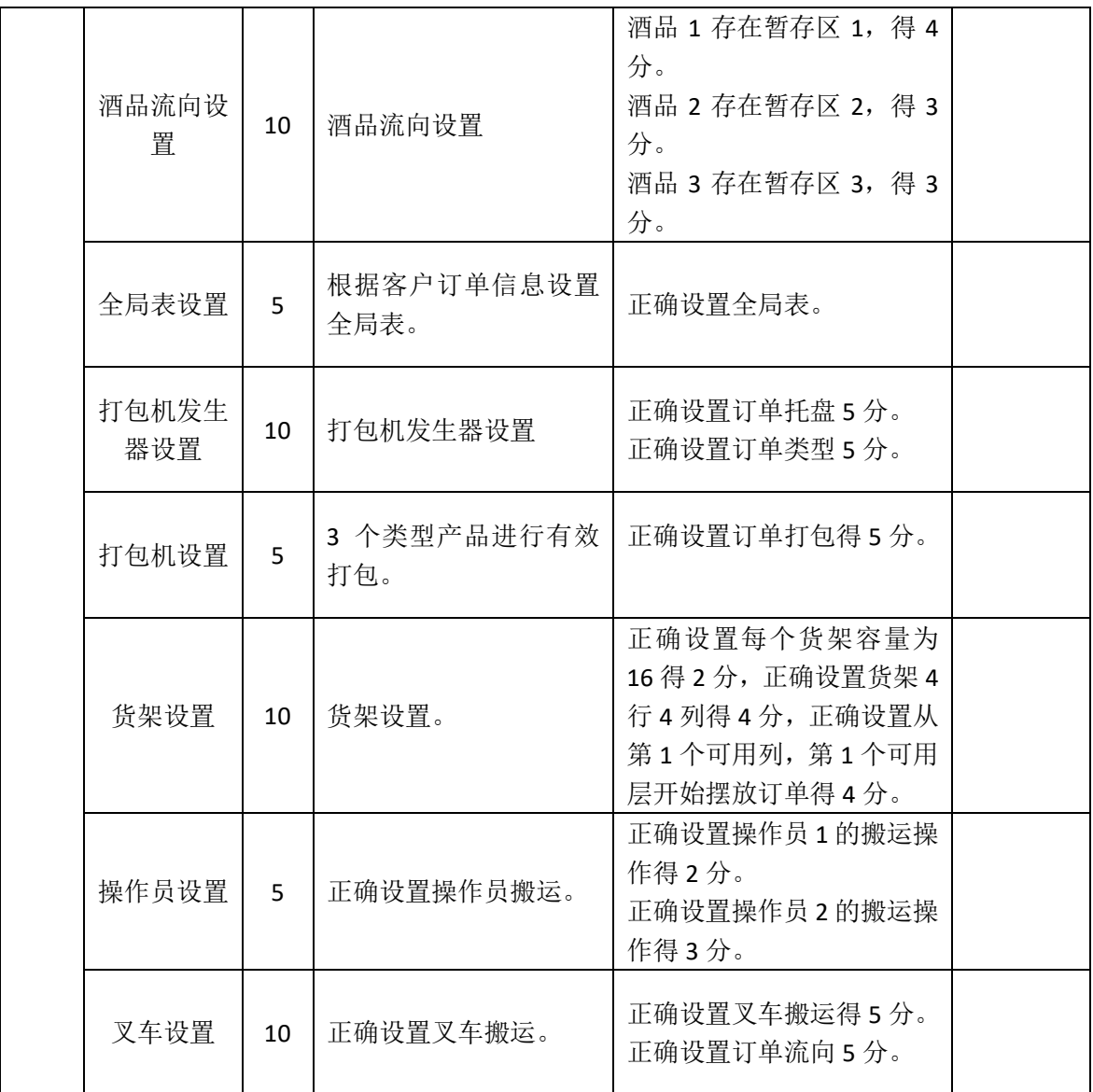

## **4.**项目 **3-4**:**D** 企业规格产品入库仿真设计

#### (1) 任务描述

D 企业仓库存储两种产品,两种产品分别是 TYPE-CP,TYPE-SP。 产品 TYPE-CP 有两种不同的规格,TYPE-SP 也有两种不同的规格。所 有产品会先由企业生产部(发生器 1)运送到配送中心的入库暂存区 1, 然后由拣选人员将两种不同商品分别搬运到两条传送带进行传送,在 两条传送带的末端分别配备 1 名搬运人员,将不同规格的产品搬运到 库房的不同规格产品存放区域。

#### (**2**)任务要求

完成以下设置,并进行截图。

①模型运行时间为 600 秒。

②产品的产生。到达时间间隔服从分布 exponential(0,12, 0)。

③产品的类型表示。分别使用类型 1,2 来表示产品 TYPE-CP 和 TYPE-SP。

④产品的颜色表示。使用红色表示产品 TYPE-CP,使用绿色表示 产品 TYPE-SP。

⑤产品的规格表示。分别使用标签 1,2 来表示产品 TYPE-CP 和 TYPE-SP 的规格,标签名字"guige"。

⑥产品的流向及操作员设置。操作员 1 将产品 TYPE-CP 搬运到传 送带 1 上, 将产品 TYPE-SP 搬运到传送带 2 上。

⑦产品不同规格的流向设置。操作员 2 将 TYPE-CP 规格 1 的产品 搬运到暂存区 2 上, 将 TYPE-CP 规格 2 的产品搬运到暂存区 3 上; 操 作员 3 将 TYPE-SP 规格 1 的产品搬运到暂存区 4 上, 将 TYPE-SP 规格 2 的产品搬运到暂存区 5 上。

⑧传送带操作员设置。正确设置操作员进行搬运。

#### (**3**)实施条件

专业机房、安装 Flexsim2016 软件、office2010 及以上版本。

## (**4**)考核时长

1 小时

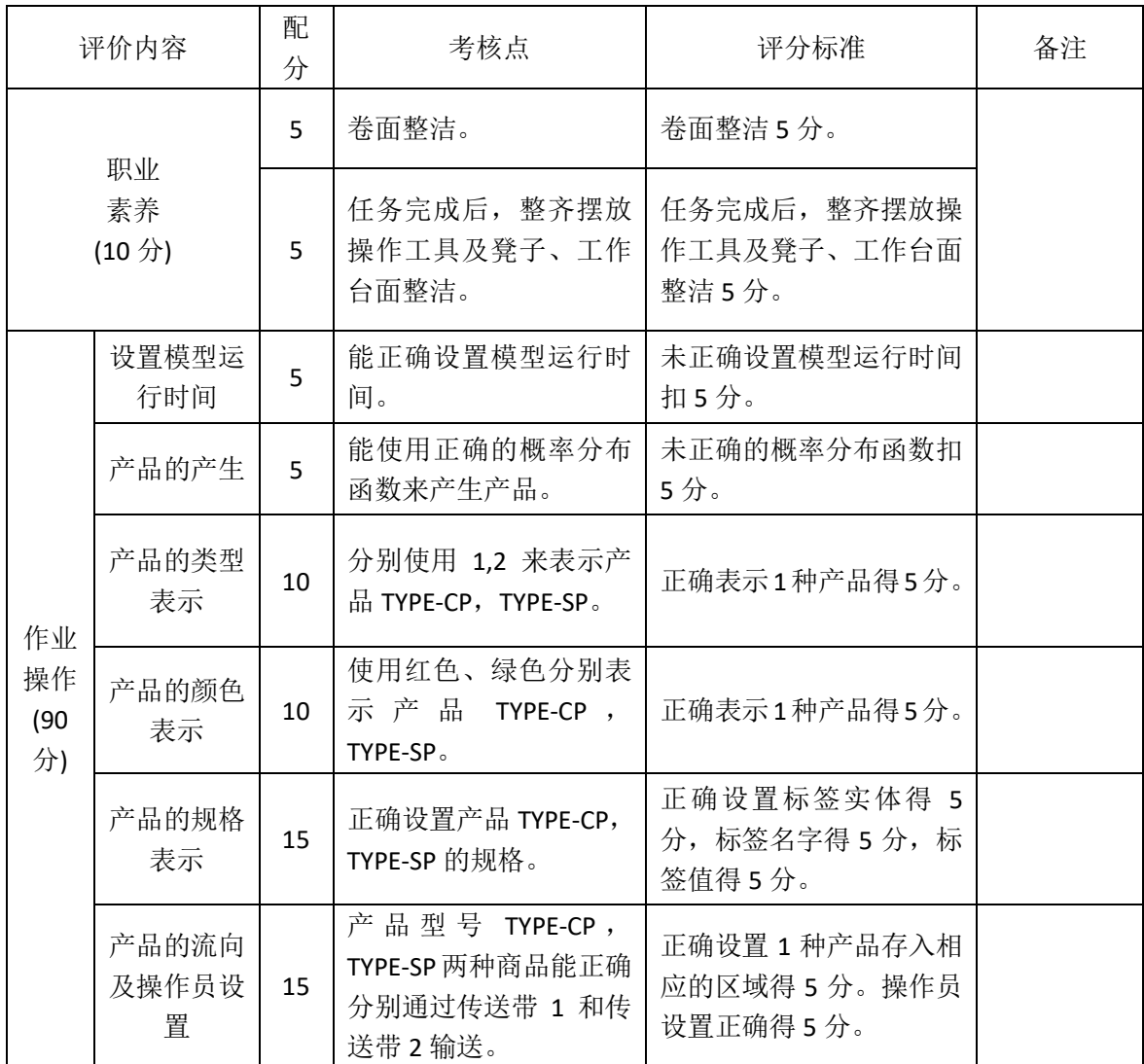

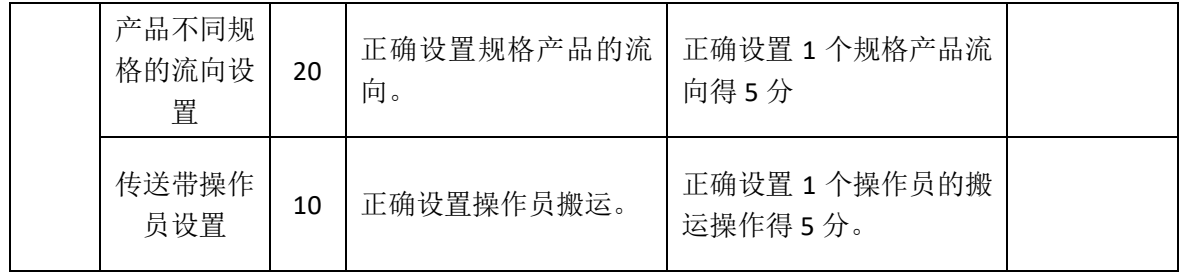

#### **5.**项目 **3-5**:**E** 企业堆场存储仿真设计

## (1) 任务描述

E 企业有三个堆场, 分别存储 B1, B2, B3 三种类型的产品, 三 类产品分区存放,分别存在暂存区 1,暂存区 2 和暂存区 3,库区内 有 3 个搬运人员,分别负责三种产品的搬运。

#### (**2**)任务要求

完成以下设置,并进行截图。

①产品产生及名称、类型和数量表示。循环存储 3 类产品,产品 B1 每隔 2 秒存储 40 个,产品 B2 每隔 2 秒存储 80 个, B3 每隔 2 秒 存储 60 个。使用类型 1.2.3 分别表示 B1, B2, B3 三种产品。

②产品的颜色表示。使用白色、蓝色、黑色分别表示 B1, B2, B3 三种产品。

③产品的流向设置。产品 B1,B2,B3 三种商品能正确分别存在 暂存区 1, 暂存区 2 和暂存区 3。

④操作人员设置。搬运人员 1 负责从暂存区 1 搬运 B1 至吸收器, 搬运人员 2 负责从暂存区 2 搬运 B2 至吸收器, 搬运人员 3 负责从暂 存区 3 搬运 B3 至吸收器。

⑤发生器关闭端口。共存储 720 个产品后,发生器关闭端口。

⑥吸收器停止模型。共吸收到 720 个产品后,停止模型运行。

(**3**)实施条件

专业机房、安装 Flexsim2016 软件、office2010 及以上版本。 (**4**)考核时长

# 1 小时

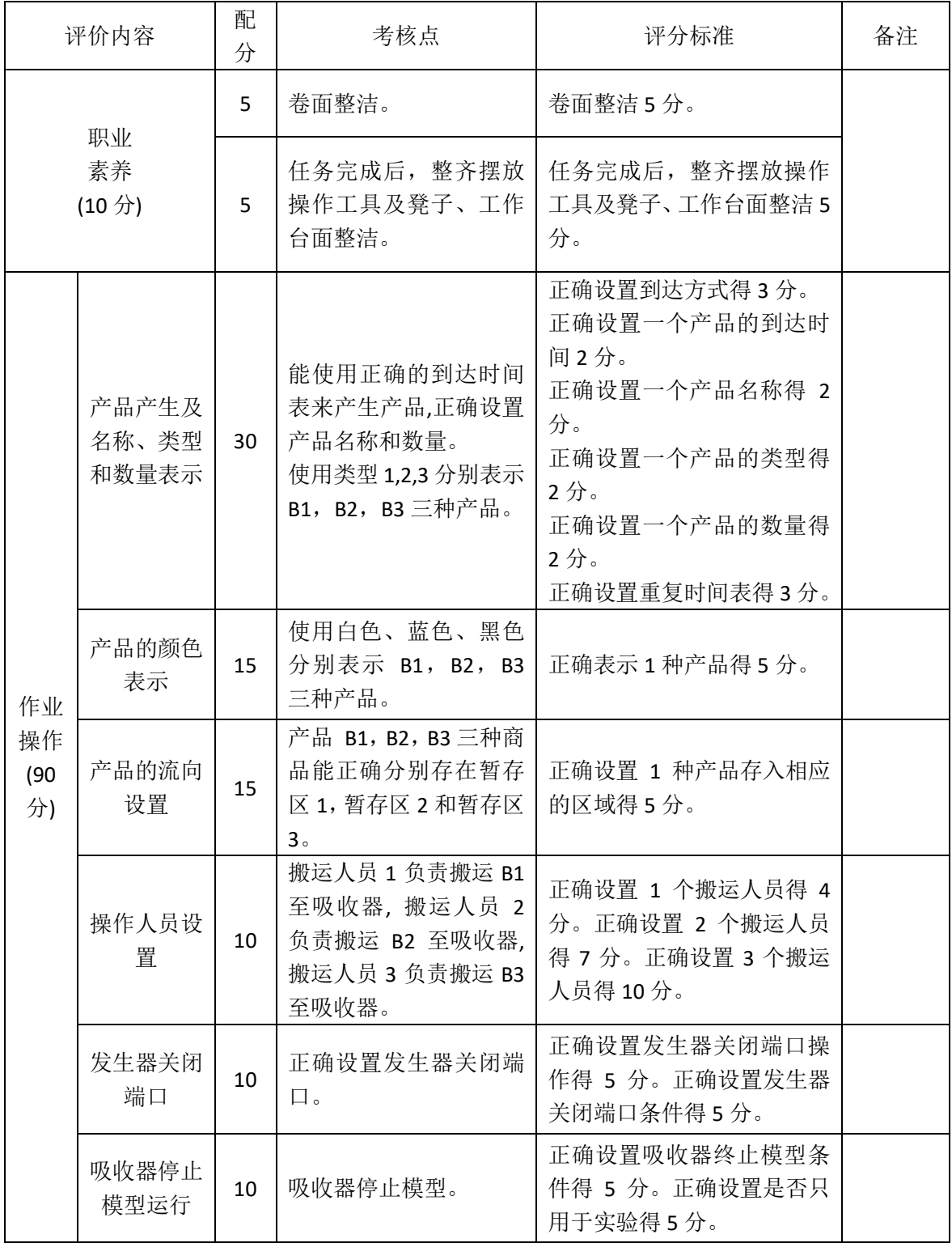

## **6.**项目 **3-6**:**F** 企业 **RFID** 扫描仿真设计

#### (1) 任务描述

F 企业有 2 台 RFID 扫描机, 对 4 种不同的包裹进行扫描, RFID 扫描机每扫描完一个包裹,准备时间3秒,扫描需要1秒,包裹被扫 描后,将被送往不同的派送区域。

#### (**2**)任务要求

完成以下设置,并进行截图。

①模型运行时间为 720 秒。

②包裹的产生。到达时间间隔服从指数分布 exponential(1, 20, 0)。

③包裹的类型表示。分别使用类型 1,2,3,4 来表示 4 种产品。

④包裹的颜色表示。分别使用红色、绿色、蓝色、黄色分别表示 4 种产品。

⑤暂存区的流向设置。RFID扫描前,所有的包裹暂存在暂存区1, 产品 1 和产品 3 在 RFID 扫描机 1 上扫描,产品 2 和产品 4 在 RFID 扫 描机 2 上扫描。

⑥包裹的 RFID 扫描时间设置。每 RFID 扫描一次准备时间 3 秒, 扫描需要 1 秒。

⑦分拣传送带连线。RFID 扫描机上扫描后,两台 RFID 扫描机分 别连接到传送带,再汇集到同一条主传送带上,再分流到 4 条传送带, 最后包裹被吸收器吸收。

⑧包裹的流向设置。在主传送带和支流传送带上设置决策点,实 现 4 个类型包裹分别走一条分支线。

# (**3**)实施条件

专业机房、安装 Flexsim2016 软件、office2010 及以上版本。

# (**4**)考核时长

1 小时

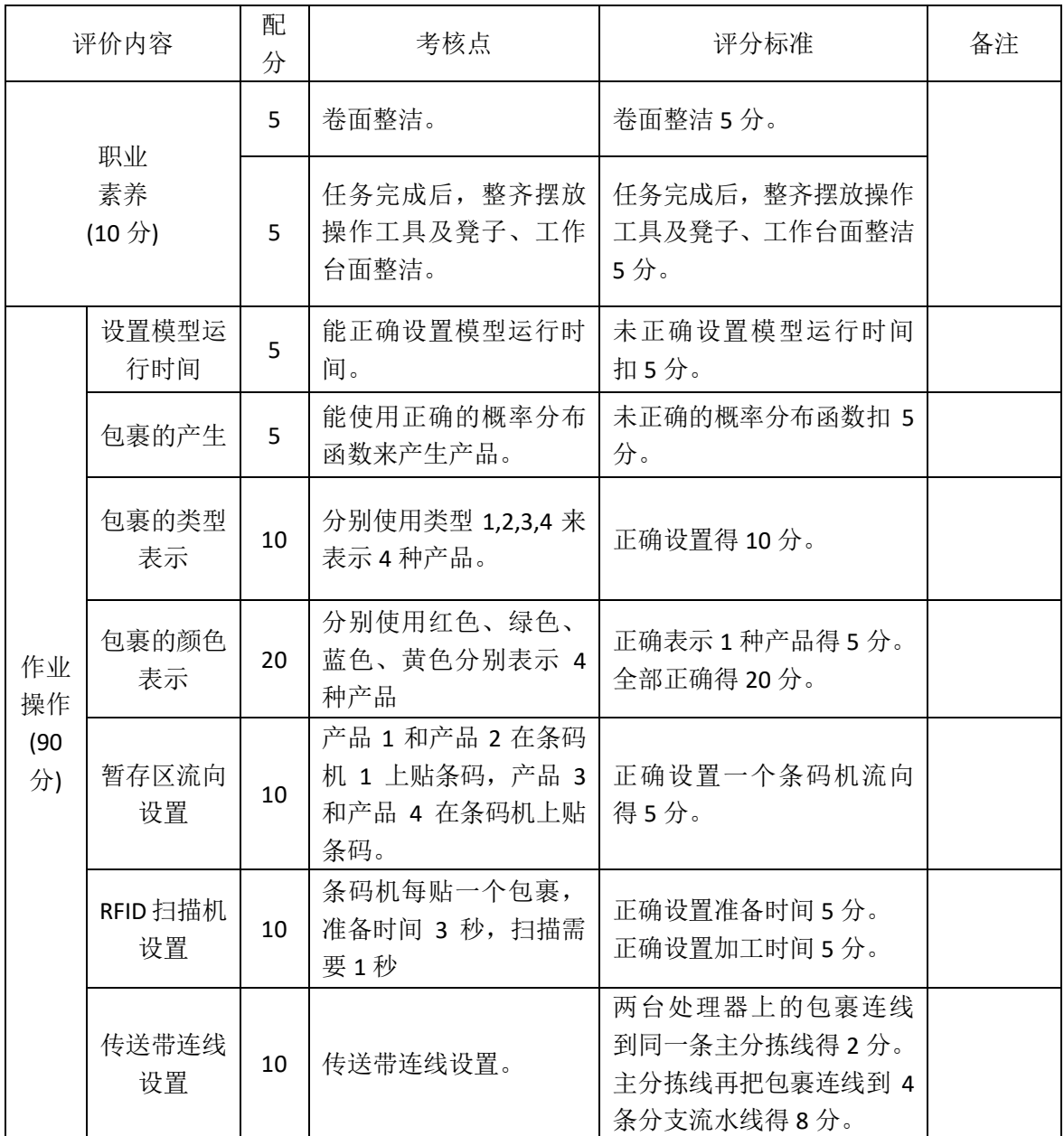

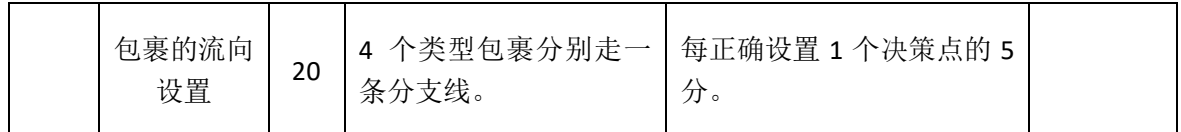

## **7.**项目 **3-7**:**G** 企业订单组托仿真设计

#### (1) 任务描述

G 企业生产 3 种产品,分别为产品 1、产品 2、产品 3,生产出来 后,分别存放到暂存区 1、暂存区 2、暂存区 3,主要客户有 5 个, 每月对 3 种产品基本维持固定的需求量,具体订单信息如表 1。订单 以托盘形式,分别按不同客户分开存储在货架 1、货架 2、货架 3、 货架 4、货架 5 上。

表 1 客户订单信息表

| 酒品   | 订单 1 | 订单 2 | 订单3  | 订单 4 | 订单 5 |
|------|------|------|------|------|------|
| 产品 1 | 1.00 | 3.00 | 2.00 | 3.00 | 7.00 |
| 产品 2 | 2.00 | 2.00 | 2.00 | 4.00 | 6.00 |
| 产品 3 | 3.00 | 1.00 | 2.00 | 5.00 | 3.00 |

#### (**2**)任务要求

完成以下设置,并进行截图。

①产品的产生。到达时间间隔服从指数分布 exponential(0, 1, 1)。 ②产品的类型表示。分别使用类型 1,2,3 来表示 3 种产品。

③产品的颜色表示。分别使用白色、绿色、蓝色分别表示 3 种产 品。

④产品流向设置。产品 1 存在暂存区 1,产品 2 存在暂存区 2, 产品 3 存在暂存区 3。

⑤全局表设置。设置客户订单信息。

⑥组托机发生器设置。正确设置订单托盘,到达时间间隔为 20, 正确设置订单类型。

⑦组托机设置。3 个类型产品进行组托。

⑧货架设置。每个货架容量为 16,4 行 4 列,从第 1 个可用列, 第 1 个可用层开始摆放订单。(货架 1 的设置截图即可)

⑨操作员设置。由操作员 1 将暂存区 1、暂存区 2 和暂存区 3 的 产品搬运到装箱机 1。

⑩叉车设置。由叉车将不同客户订单发送到不同的货架。

#### (**3**)实施条件

专业机房、安装 Flexsim2016 软件、office2010 及以上版本。

## (**4**)考核时长

1 小时

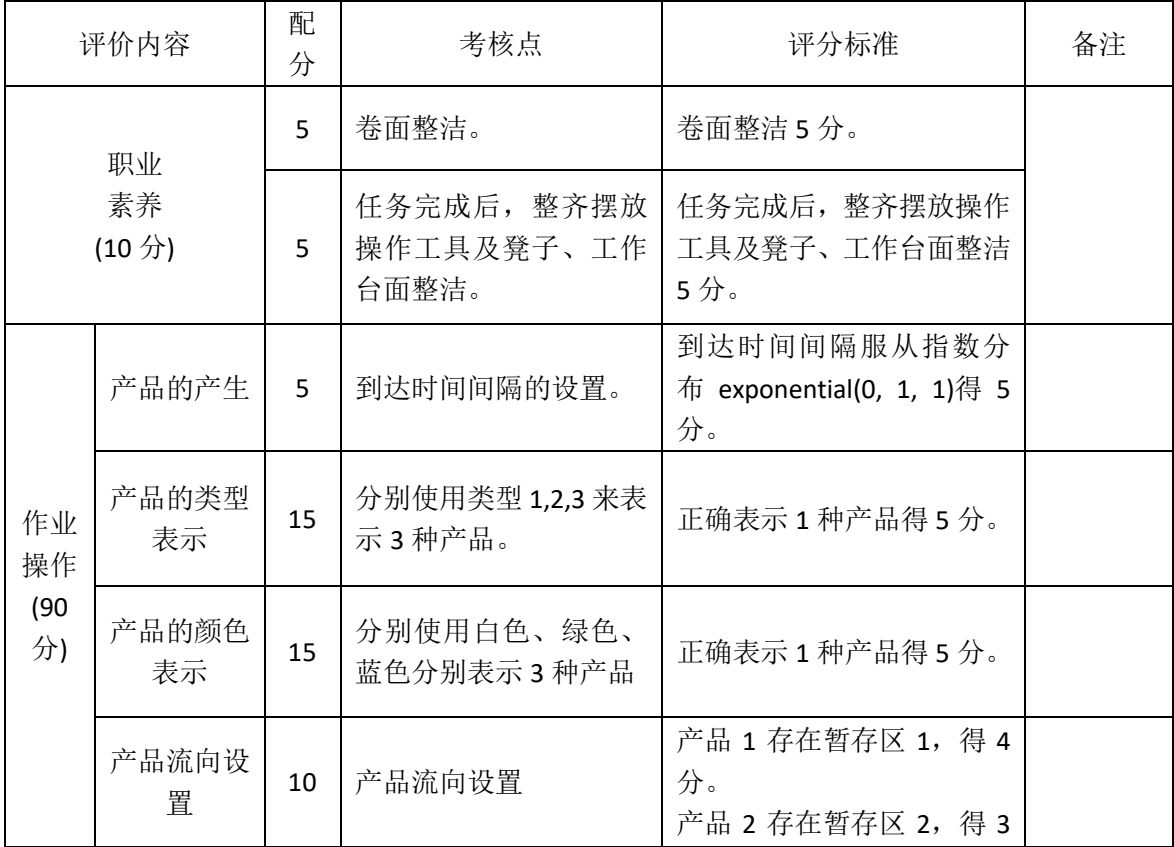

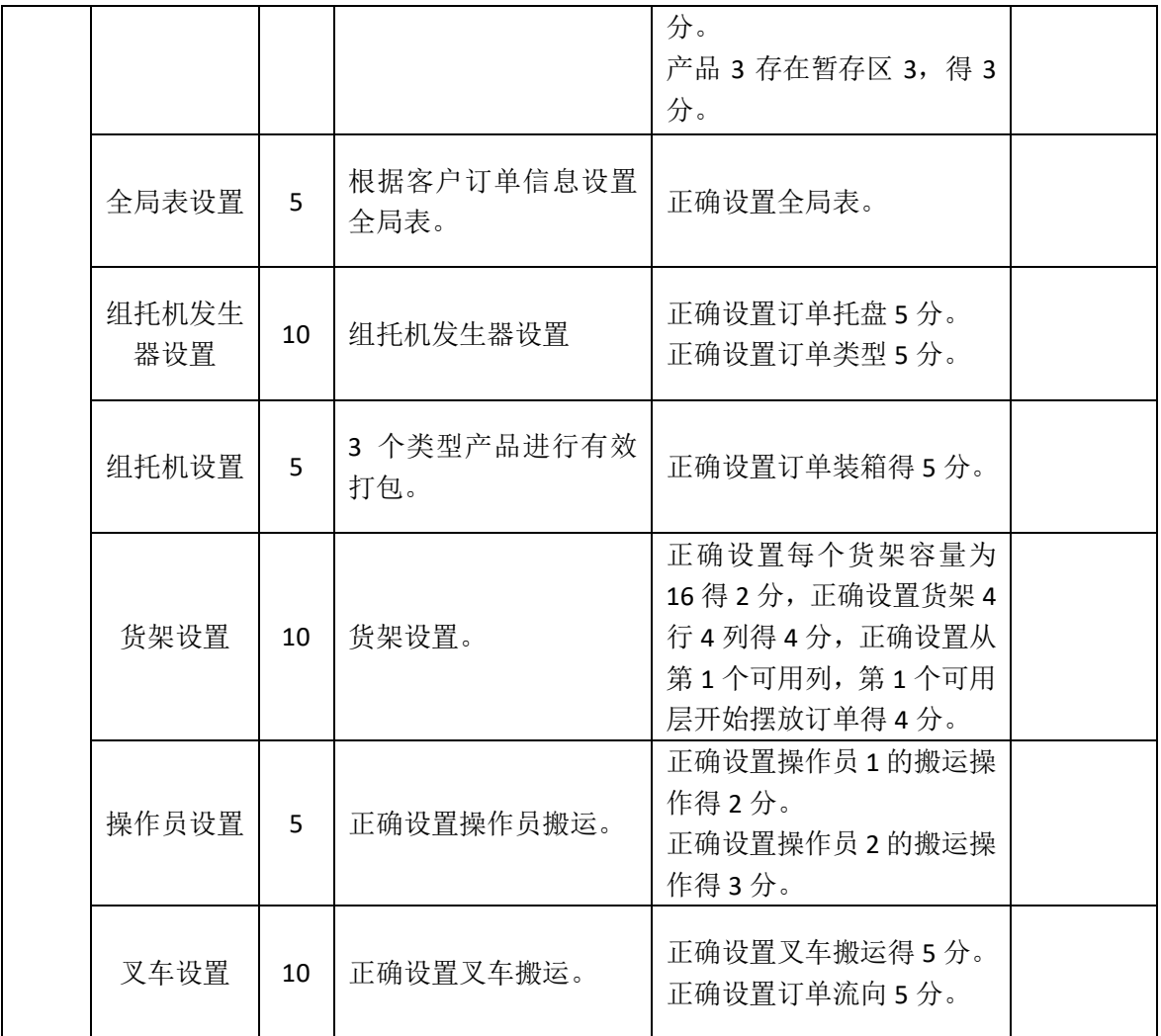

## **8.**项目 **3-8**:**H** 企业规格产品跟踪仿真设计

#### (1) 任务描述

H 企业仓库存储两种产品, 两种产品分别是 A, B。产品 A 有两 种不同的规格,B 也有两种不同的规格。所有产品会先由企业生产部 (发生器 1)运送到配送中心的入库暂存区 1,然后由拣选人员将两种不 同商品分别搬运到两条传送带进行传送,在两条传送带的末端分别配 备 1 名搬运人员,将不同规格的产品搬运到库房的不同规格产品存放 区域。

(**2**)任务要求

完成以下设置,并进行截图。

①模型运行时间为 1200 秒。

②产品的产生。到达时间间隔服从分布 exponential(0,7, 0)。

③产品的类型表示。分别使用类型 1,2 来表示产品 A 和 B。

④产品的颜色表示。使用黑色表示产品 A,使用白色表示产品 B。

⑤产品的规格表示。分别使用标签1,2来表示产品A和B的规格, 标签名字"guige"。

⑥产品的流向及操作员设置。操作员 1 将产品 A 搬运到传送带 1 上,将产品 B 搬运到传送带 2 上。

⑦产品不同规格的流向设置。操作员 2 将 A 规格 1 的产品搬运到 暂存区 2 上, 将 A 规格 2 的产品搬运到暂存区 3 上; 操作员 3 将 B 规格 1 的产品搬运到暂存区 4 上, 将 B 规格 2 的产品搬运到暂存区 5 上。

⑧传送带操作员设置。正确设置操作员进行搬运。

# (**3**)实施条件

专业机房、安装 Flexsim2016 软件、office2010 及以上版本。

## (**4**)考核时长

1 小时

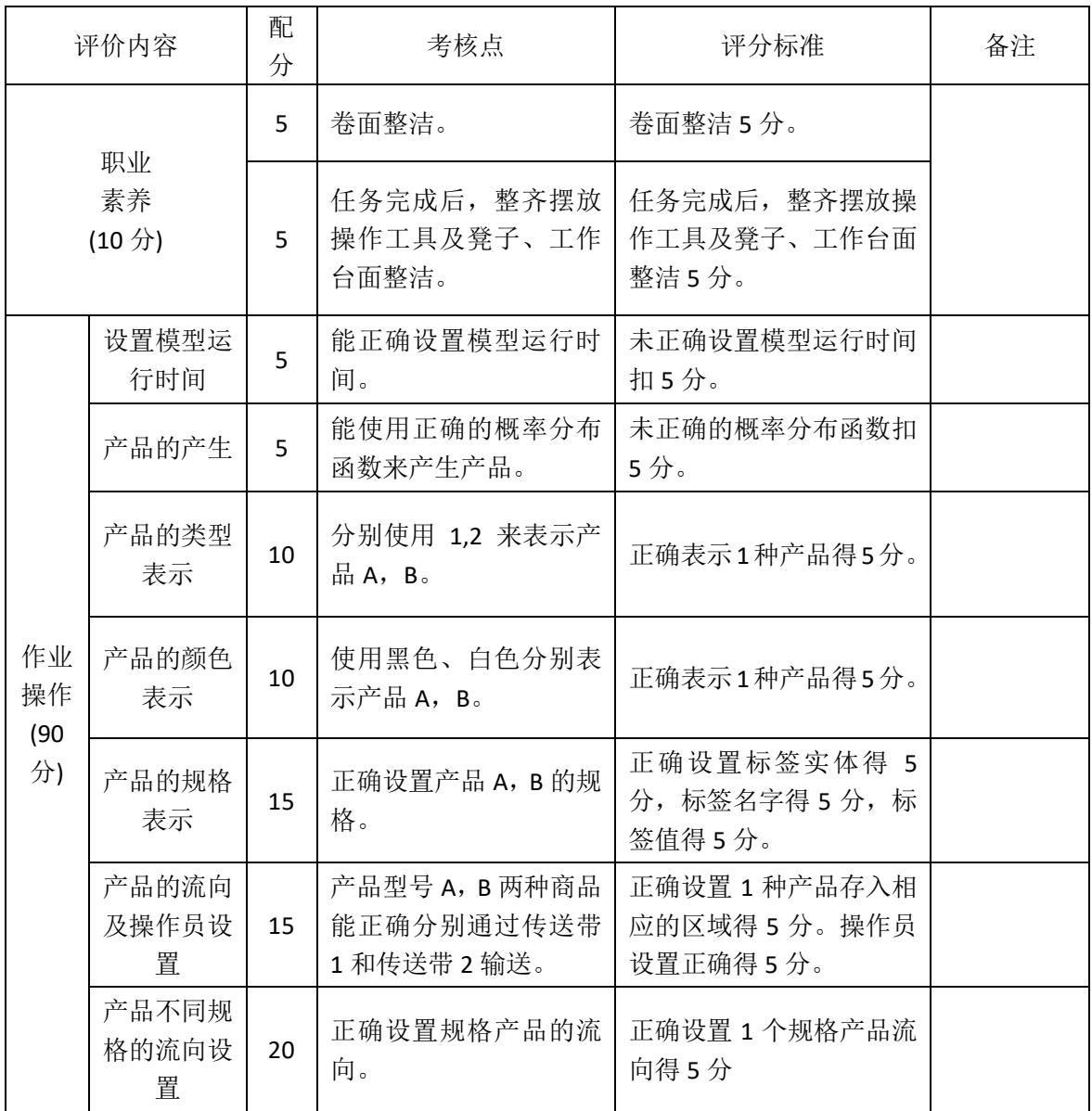
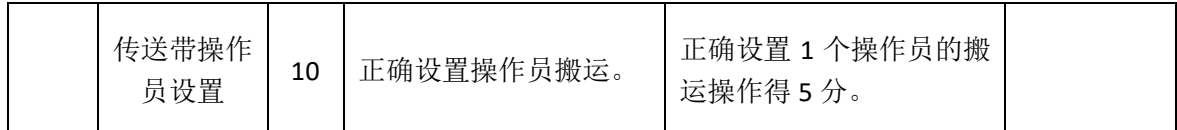

## **9.**项目 **3-9**:**I** 企业多仓存储仿真设计

### (1) 任务描述

I 企业有三个仓库, 分别存储 U1, U2, U3 三大类的产品, 三类 产品分区存放,分别存在货架 1,货架 2 和货架 3,库区内有 3 个搬 运人员,分别负责三种产品的搬运。

#### (**2**)任务要求

完成以下设置,并进行截图。

①产品产生及名称、类型和数量表示。循环存储 3 类产品,产品 U1 每隔 2 秒存储 2 个,产品 U2 每隔 2 秒存储 4 个, U3 每隔 2 秒存 储 3 个。使用类型 1.2.3 分别表示 U1, U2, U3 三种产品。

②产品的颜色表示。使用红色、绿色、蓝色分别表示 U1,U2, U3 三种产品。

③货架设置。设置货架为 1 列 5 层。

④产品的流向设置。产品 U1,U2,U3 三种商品能正确分别存在 货架 1, 货架 2 和货架 3。

⑤操作人员设置。搬运人员 1 负责从货架 1 搬运 U1 至吸收器, 搬运人员 2 负责从货架 2 搬运 U2 至吸收器, 搬运人员 3 负责从货架 3 搬运 U3 至吸收器。

⑥发生器关闭端口。共存储 36 个产品后,发生器关闭端口。

⑦吸收器停止模型。共吸收到 36 个产品后,停止模型运行。

(**3**)实施条件

专业机房、安装 Flexsim2016 软件、office2010 及以上版本。

# (**4**)考核时长

1 小时

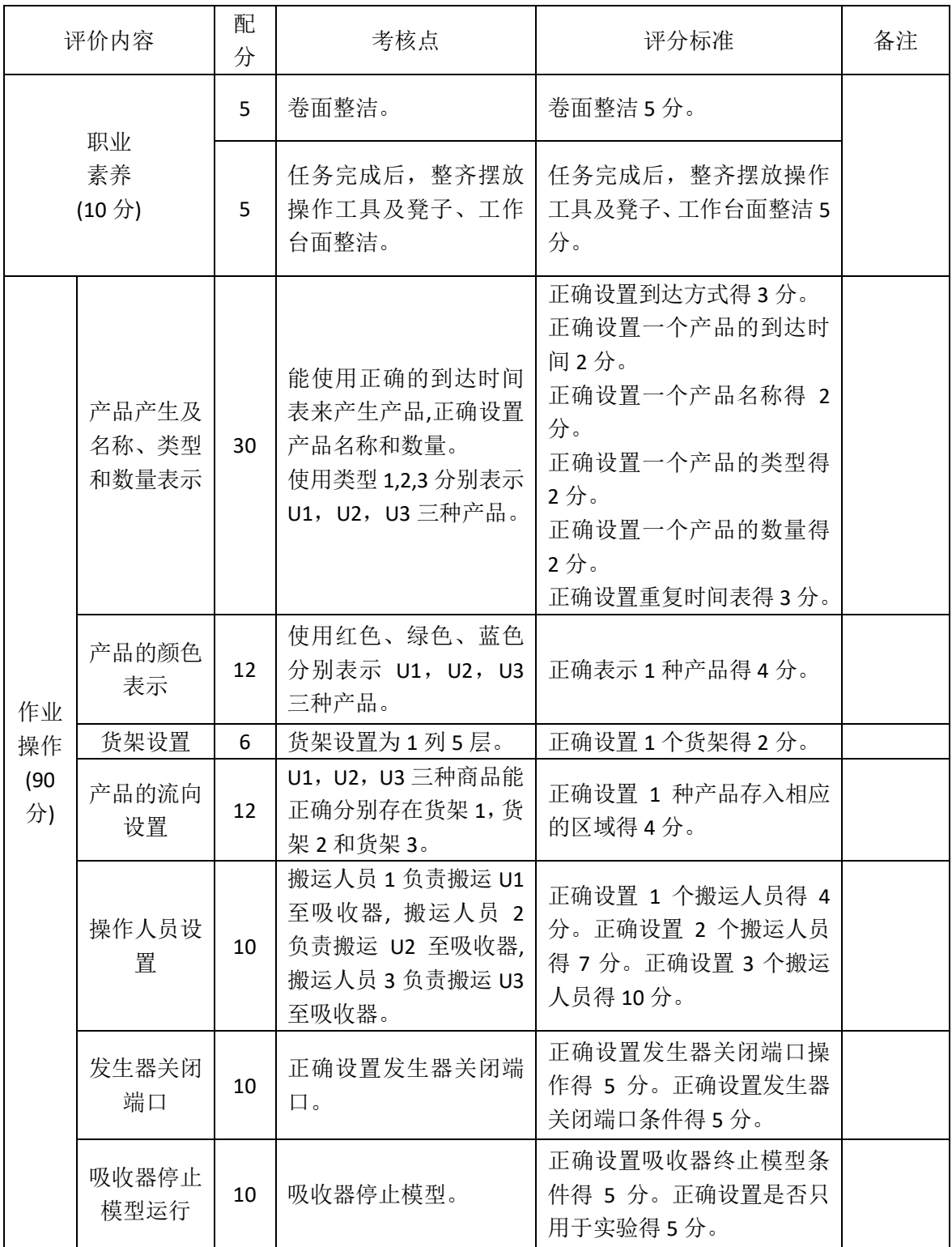

### **10.**项目 **3-10**:**J** 企业打包分流仿真设计

#### (1) 任务描述

J 企业有 2 台打包处理器,对 4 种不同的产品进行打包处理,打 包处理器每打一个包裹,需要准备 3 秒,打包 8 秒,产品被打包后, 将被送往不同的派送区域。

#### (**2**)任务要求

完成以下设置,并进行截图。

①模型运行时间为 800 秒。

②产品的产生。到达时间间隔服从指数分布 exponential(1, 20, 0)。

③产品的类型表示。分别使用类型 1,2,3,4 来表示 4 种产品。

④产品的颜色表示。分别使用红色、绿色、蓝色、黄色分别表示 4 种产品。

⑤暂存区的流向设置。打包前,所有的产品暂存在暂存区 1,产 品 1 和产品 2 在打包机 1 上贴条码,产品 3 和产品 4 在打包机 2 上贴 条码。

⑥产品的打包时间设置。每打一个包裹,需要准备 3 秒,打包 8 秒。

⑦分拣传送带连线。打包处理器上打包后,两台打包机分别连接 到传送带,再汇集到同一条主传送带上,主传送带再连线到 4 条分支 传送带上,最后包裹被吸收器吸收。

⑧包裹的流向设置。在主传送带和支流传送带上设置决策点,实 现 4 个类型包裹分别走一条分支线。

# (**3**)实施条件

专业机房、安装 Flexsim2016 软件、office2010 及以上版本。

# (**4**)考核时长

1 小时

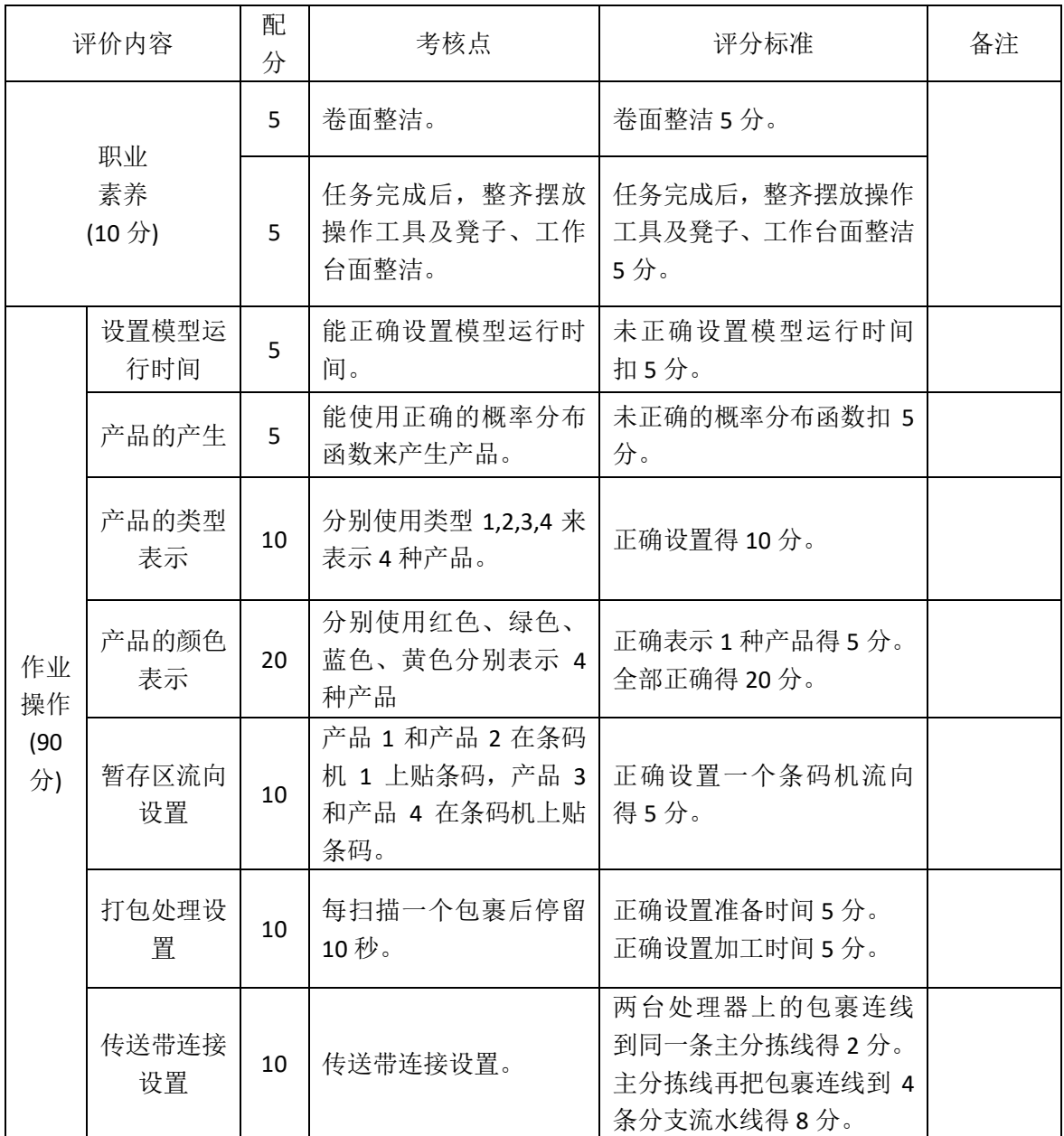

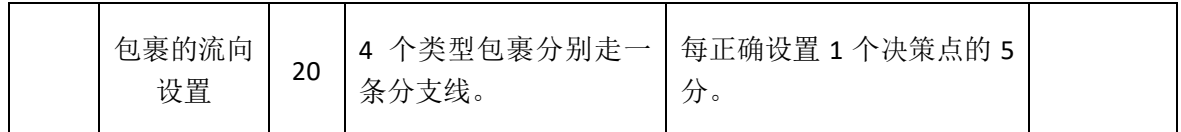

## **11.**项目 **3-11**:**K** 企业订单装箱仿真设计

### (1) 任务描述

K 企业生产 3 种产品,分别为产品 1、产品 2、产品 3,生产出来 后,分别存放到暂存区 1、暂存区 2、暂存区 3,主要客户有 4 个, 每月对 3 种产品基本维持固定的需求量,具体订单信息如表 1。随后 装箱的订单以料箱形式,分别按不同客户分开存储在货架 1、货架 2、 货架 3、货架 4、货架 5 上。

表 1 客户订单信息表

| 酒品   | 订单 1 | 订单 2 | 订单3  | 订单 4 | 订单 5 |
|------|------|------|------|------|------|
| 产品 1 | 5.00 | 3.00 | 3.00 | 7.00 | 3.00 |
| 产品 2 | 6.00 | 2.00 | 4.00 | 6.00 | 6.00 |
| 产品 3 | 7.00 | 1.00 | 5.00 | 3.00 | 3.00 |

### (2) 任务要求

完成以下设置,并进行截图。

①产品的产生。到达时间间隔服从指数分布 exponential(0, 3, 1)。 ②产品的类型表示。分别使用类型 1,2,3 来表示 3 种产品。

③产品的颜色表示。分别使用白色、绿色、蓝色分别表示 3 种产 品。

④产品流向设置。产品 1 存在暂存区 1,产品 2 存在暂存区 2, 产品 3 存在暂存区 3。

⑥ 全局表设置。设置客户订单信息。

⑥装箱机发生器设置。正确设置订单料箱,到达时间间隔为 20, 正确设置订单类型。

⑦装箱机设置。3 个类型产品进行装箱。

⑧货架设置。每个货架容量为 16,4 行 4 列,从第 1 个可用列, 第 1 个可用层开始摆放订单。(货架 1 的设置截图即可)

(9) 操作员设置。由操作员 1 将暂存区 1 产品搬运到装箱机 1, 由 操作员 2 将暂存区 2 和暂存区 3 的产品搬运到装箱机 1。

⑩叉车设置。由叉车将不同客户订单发送到不同的货架。

### (**3**)实施条件

专业机房、安装 Flexsim2016 软件、office2010 及以上版本。

### (**4**)考核时长

1 小时

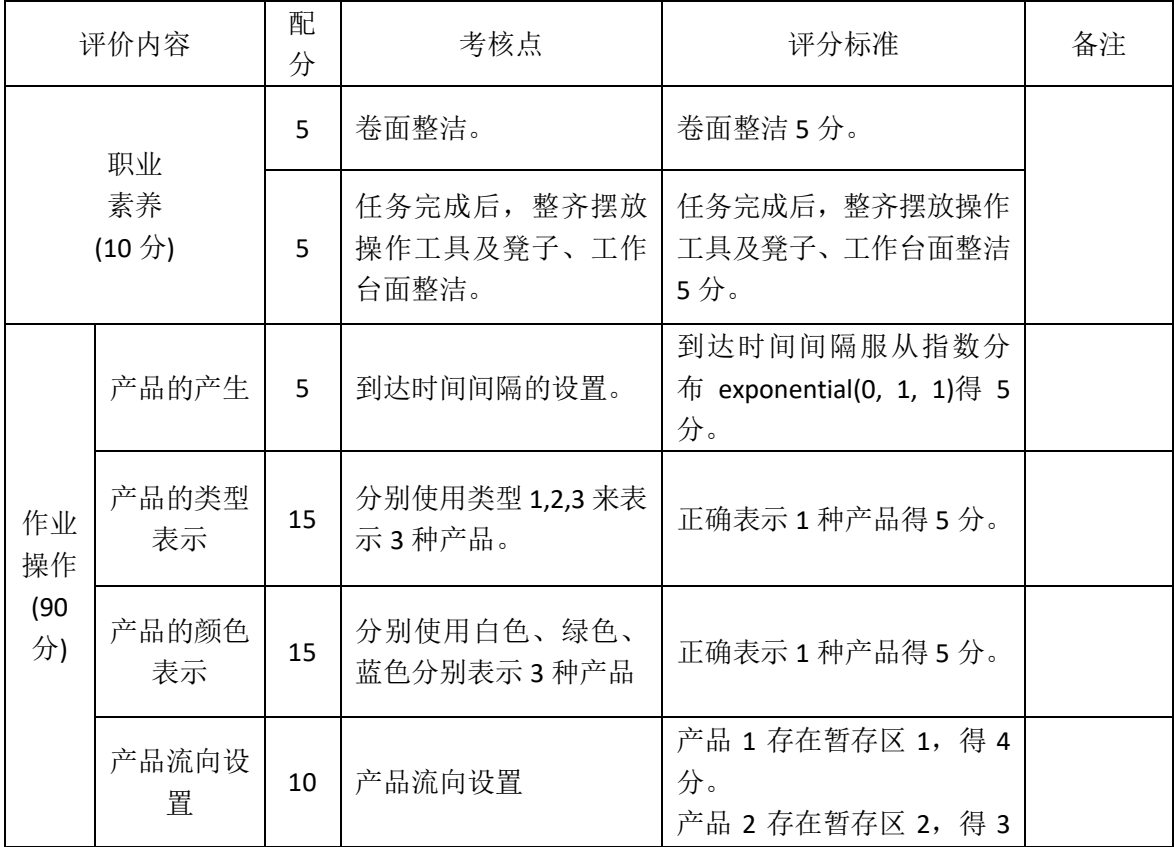

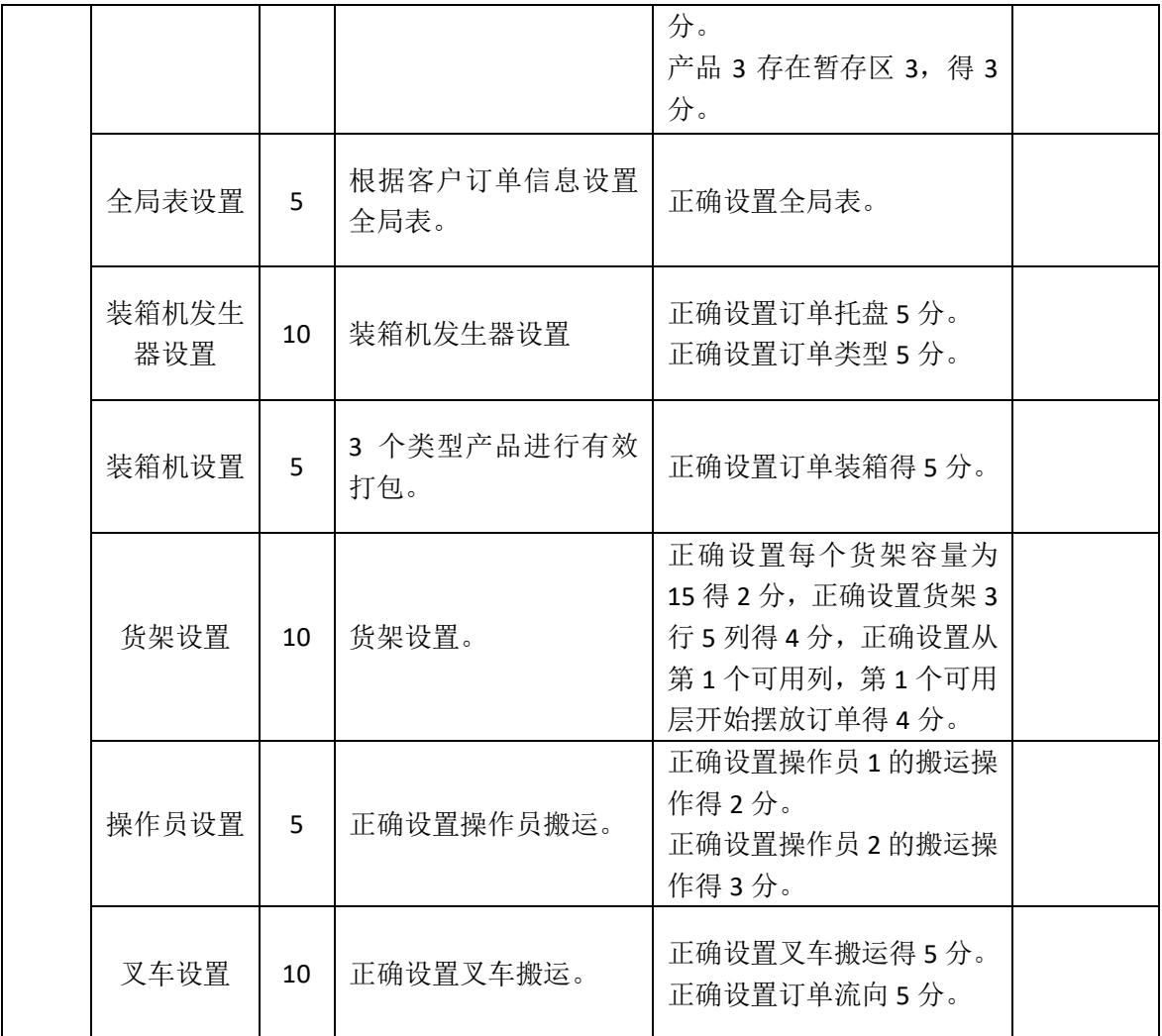

### **12.**项目 **3-12**:**L** 企业规格产品存储仿真设计

### (1) 任务描述

L 企业仓库存储两种产品,两种产品分别是 A,B。产品 A 有两种 不同的规格,B 也有两种不同的规格。所有产品会先由企业生产部(发 牛器1)运送到配送中心的入库暂存区 1, 然后由拣选人员将两种不同 商品分别搬运到两条传送带进行传送,在两条传送带的末端分别配备 1 名搬运人员, 将不同规格的产品搬运到库房的不同规格产品存放区 域。

### (**2**)任务要求

完成以下设置,并进行截图。

①模型运行时间为 900 秒。

②产品的产生。到达时间间隔服从分布 exponential(0,5, 0)。

③产品的类型表示。分别使用类型 1,2 来表示产品 A 和 B。

④产品的颜色表示。使用黄色表示产品 A,使用绿色表示产品 B。

⑤产品的规格表示。分别使用标签1,2来表示产品A和B的规格, 标签名字"guige"。

⑥产品的流向及操作员设置。操作员 1 将产品 A 搬运到传送带 1 上,将产品 B 搬运到传送带 2 上。

⑦产品不同规格的流向设置。操作员 2 将 A 规格 1 的产品搬运到 暂存区 2 上, 将 A 规格 2 的产品搬运到暂存区 3 上; 操作员 3 将 B 规格 1 的产品搬运到暂存区 4 上, 将 B 规格 2 的产品搬运到暂存区 5 上。

⑧传送带操作员设置。正确设置操作员进行搬运。

# (**3**)实施条件

专业机房、安装 Flexsim2016 软件、office2010 及以上版本。

# (**4**)考核时长

1 小时

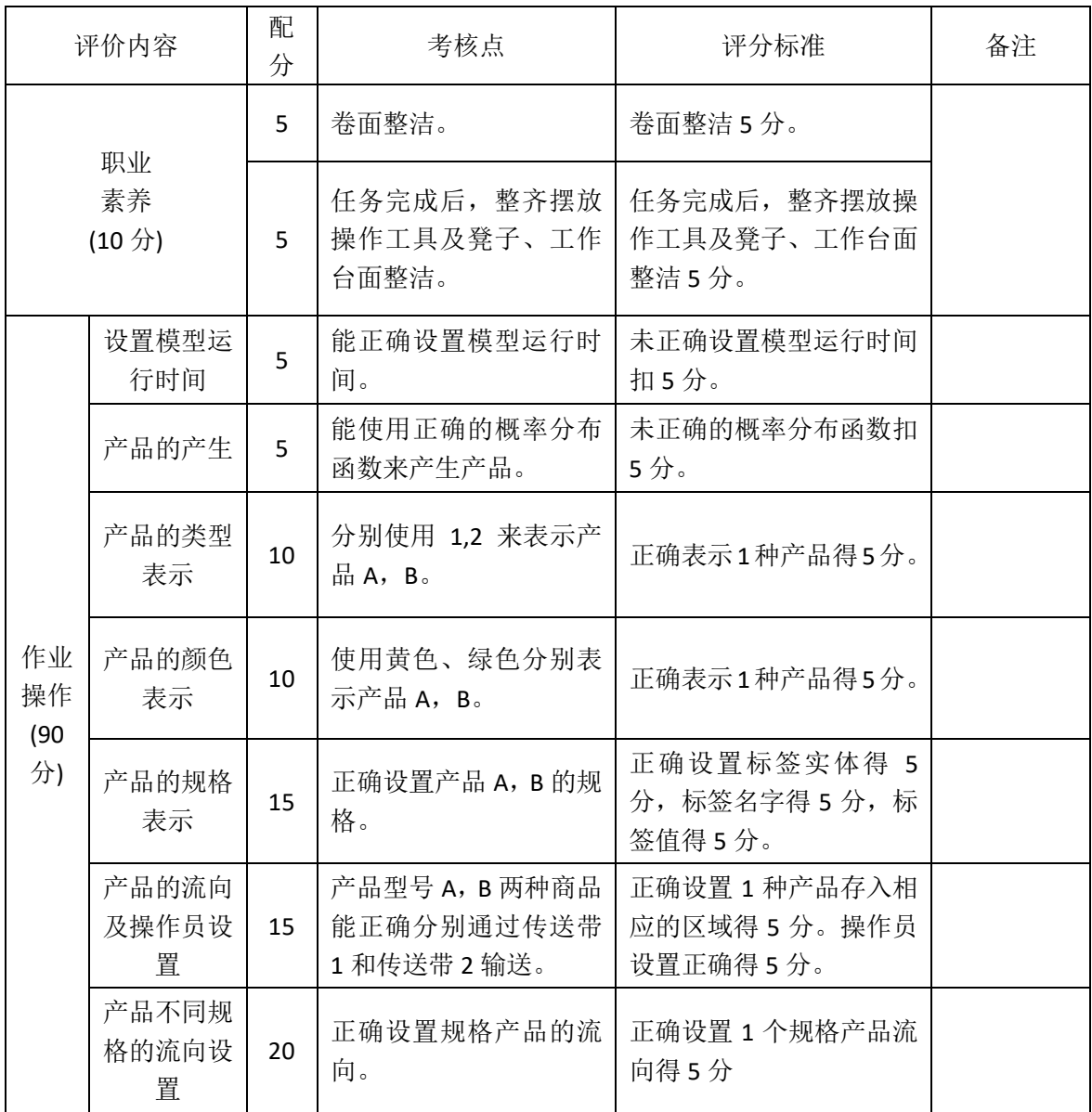

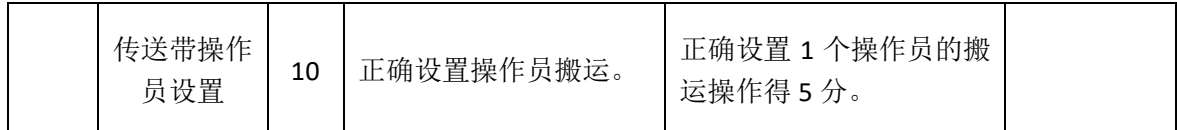

## **13.**项目 **3-13**:**M** 企业多仓存储仿真设计

### (1) 任务描述

M 企业有三个仓库, 分别存储 U1, U2, U3 三大类的产品, 三类 产品分区存放,分别存在货架 1,货架 2 和货架 3,库区内有 3 个搬 运人员,分别负责三种产品的搬运。

#### (**2**)任务要求

完成以下设置,并进行截图。

①产品产生及名称、类型和数量表示。循环存储 3 类产品,产品 U1 每隔 2 秒存储 40 个,产品 U2 每隔 2 秒存储 60 个, U3 每隔 2 秒 存储 80 个。使用类型 1.2.3 分别表示 U1, U2, U3 三种产品。

②产品的颜色表示。使用红色、绿色、蓝色分别表示 U1,U2, U3 三种产品。

③货架设置。设置货架为 1 列 5 层。

④产品的流向设置。产品 U1,U2,U3 三种商品能正确分别存在 货架 1, 货架 2 和货架 3。

⑤操作人员设置。搬运人员 1 负责从货架 1 搬运 U1 至吸收器, 搬运人员 2 负责从货架 2 搬运 U2 至吸收器, 搬运人员 3 负责从货架 3 搬运 U3 至吸收器。

⑥发生器关闭端口。共存储 540 个产品后,发生器关闭端口。

⑦吸收器停止模型。共吸收到 540 个产品后,停止模型运行。

(**3**)实施条件

专业机房、安装 Flexsim2016 软件、office2010 及以上版本。

# (**4**)考核时长

1 小时

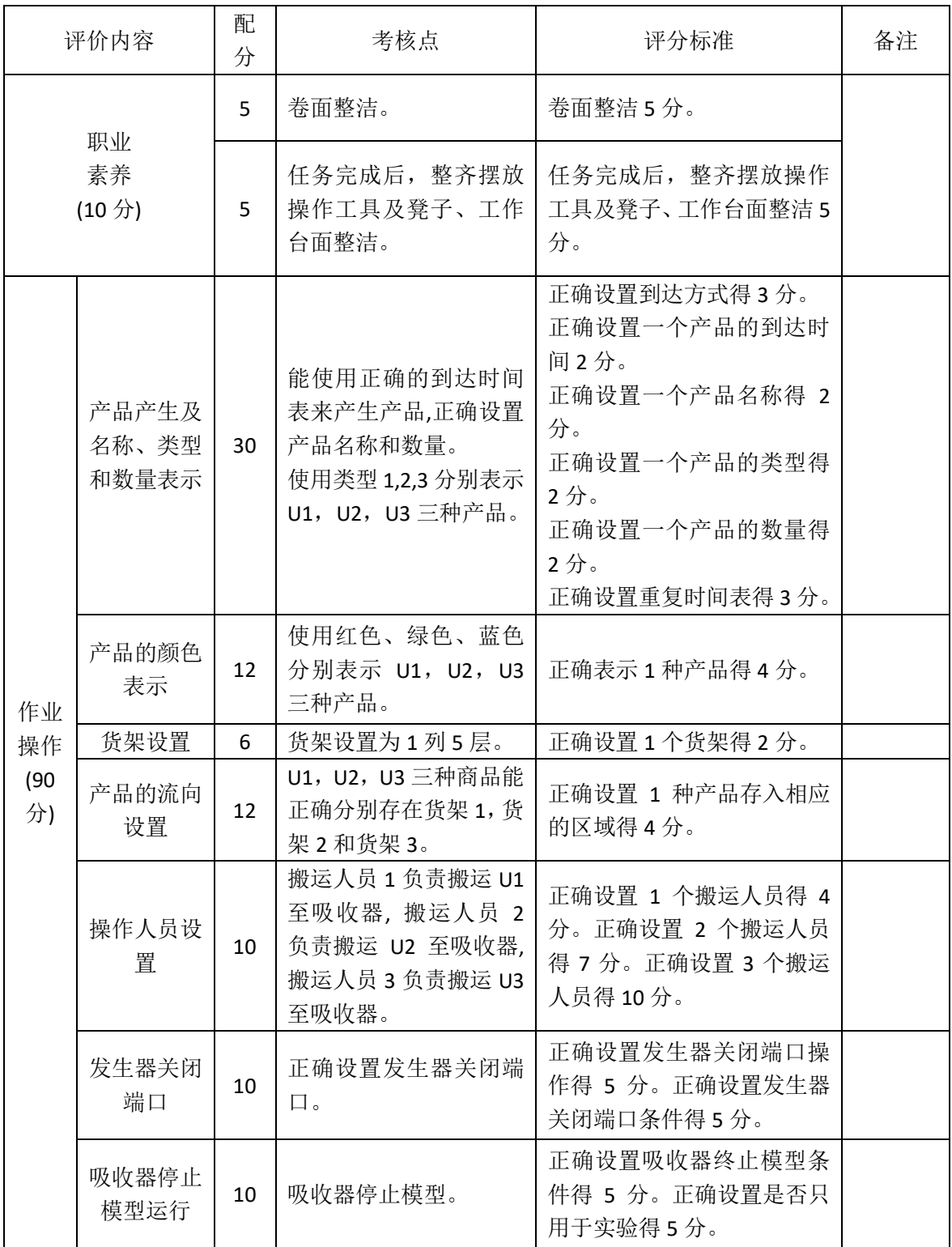

## **14.**项目 **3-14**:**N** 企业打包分流仿真设计

#### (1) 任务描述

J 企业有 2 台打包处理器,对 4 种不同的产品进行打包处理,打 包处理器每打一个包裹,需要准备 3 秒,打包 8 秒,产品被打包后, 将被送往不同的派送区域。

#### (**2**)任务要求

完成以下设置,并进行截图。

①模型运行时间为 600 秒。

②产品的产生。到达时间间隔服从指数分布 exponential(1, 20, 0)。

③产品的类型表示。分别使用类型 1,2,3,4 来表示 4 种产品。

④产品的颜色表示。分别使用红色、绿色、蓝色、黄色分别表示 4 种产品。

⑤暂存区的流向设置。打包前,所有的产品暂存在暂存区 1,产 品 1 和产品 2 在打包机 1 上贴条码,产品 3 和产品 4 在打包机 2 上贴 条码。

⑥产品的打包时间设置。每打一个包裹,需要准备 3 秒,打包 8 秒。

⑦分拣传送带连线。打包处理器上打包后,两台打包机分别连接 到传送带,再汇集到同一条主传送带上,主传送带再连线到 4 条分支 传送带上,最后包裹被吸收器吸收。

⑧包裹的流向设置。在主传送带和支流传送带上设置决策点,实 现 4 个类型包裹分别走一条分支线。

# (**3**)实施条件

专业机房、安装 Flexsim2016 软件、office2010 及以上版本。

# (**4**)考核时长

1 小时

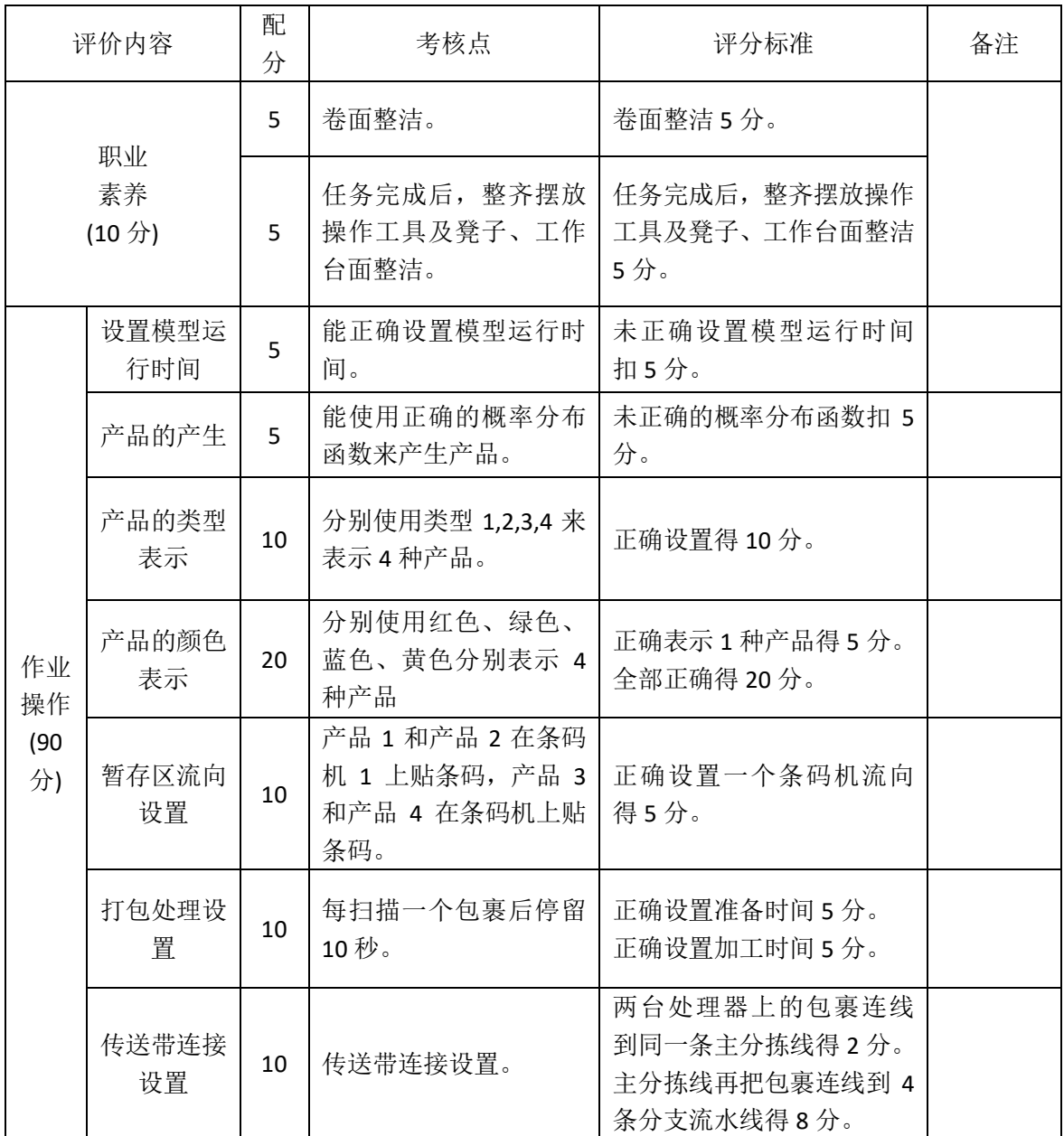

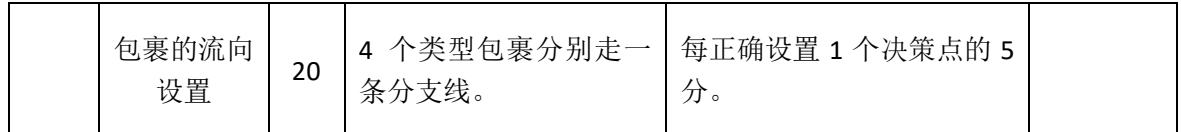

## **15.**项目 **3-15**:**O** 企业规格产品存储仿真设计

### (1) 任务描述

O 企业仓库存储两种产品,两种产品分别是 A,B。产品 A 有两 种不同的规格,B 也有两种不同的规格。所有产品会先由企业生产部 (发生器 1)运送到配送中心的入库暂存区 1,然后由拣选人员将两种不 同商品分别搬运到两条传送带进行传送,在两条传送带的末端分别配 备 1 名搬运人员,将不同规格的产品搬运到库房的不同规格产品存放 区域。

### (**2**)任务要求

完成以下设置,并进行截图。

①模型运行时间为 1500 秒。

②产品的产生。到达时间间隔服从分布 exponential(0,8, 0)。

③产品的类型表示。分别使用类型 1,2 来表示产品 A 和 B。

④产品的颜色表示。使用黄色表示产品 A,使用蓝色表示产品 B。

⑤产品的规格表示。分别使用标签1,2来表示产品A和B的规格, 标签名字"guige"。

⑥产品的流向及操作员设置。操作员 1 将产品 A 搬运到传送带 1 上,将产品 B 搬运到传送带 2 上。

⑦产品不同规格的流向设置。操作员 2 将 A 规格 1 的产品搬运到 暂存区 2 上, 将 A 规格 2 的产品搬运到暂存区 3 上; 操作员 3 将 B 规格 1 的产品搬运到暂存区 4 上, 将 B 规格 2 的产品搬运到暂存区 5 上。

⑧传送带操作员设置。正确设置操作员进行搬运。

# (**3**)实施条件

专业机房、安装 Flexsim2016 软件、office2010 及以上版本。

# (**4**)考核时长

1 小时

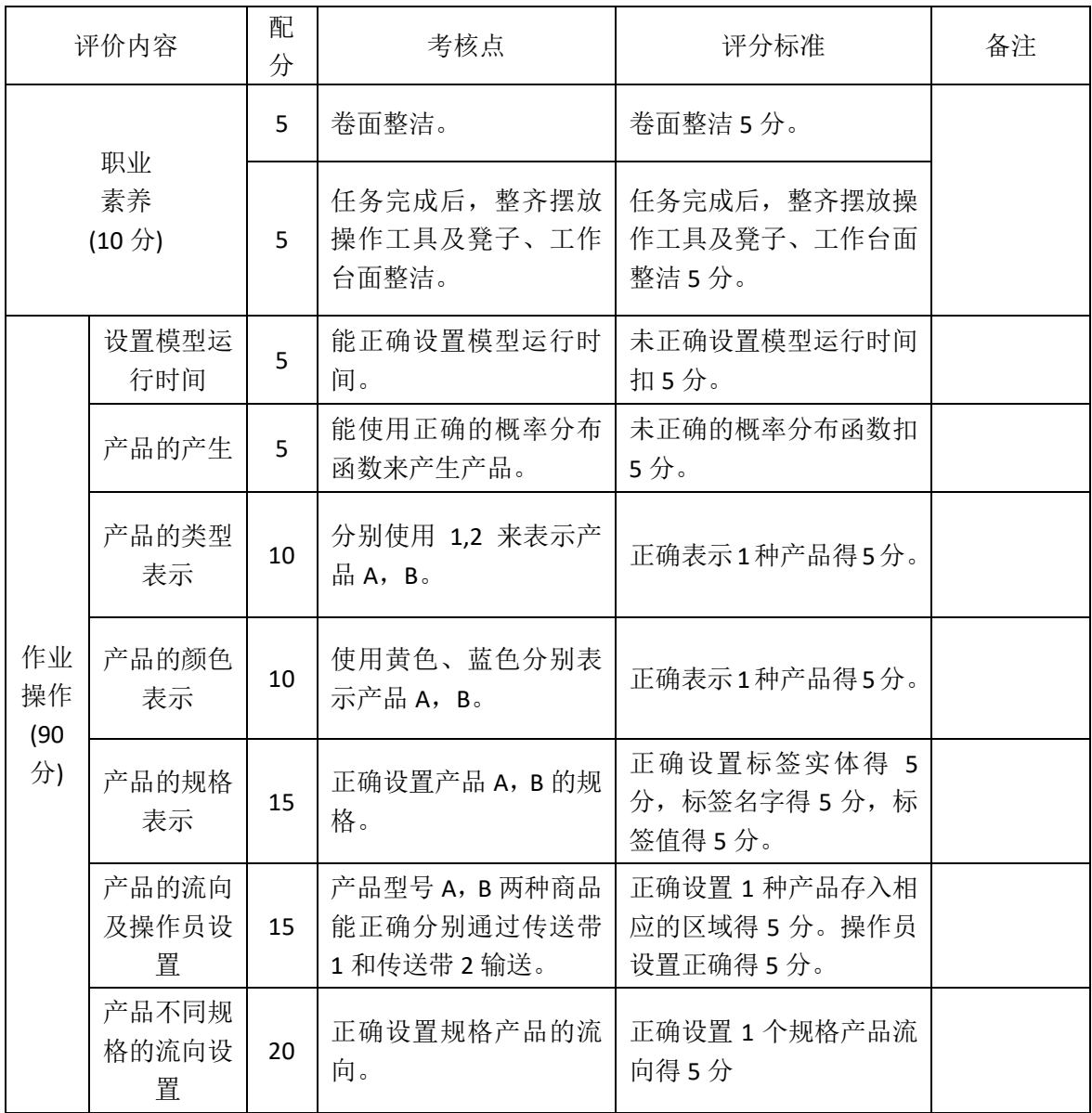

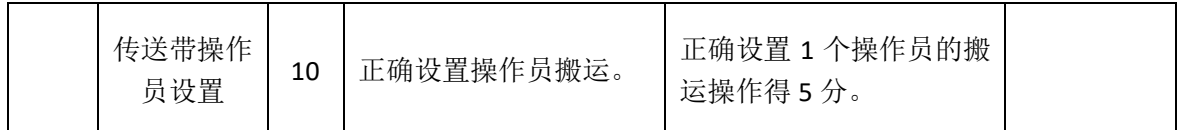

# 模块四 RFID 技术与应用

# 项目 **4-1**:**RFID** 有源物流设备管理方案的读写器安装与配 置

某大型仓储物流企业,大型物流设备达 3000件,为了规范管理该企业物物流设备,该 公司采取RFID有源2.4G标签来标识这些设备,加强对这些设备的管理,为了完成这一功能, 请你完成该系统的设备选型、安装与配置。

#### 一、任务要求:

(1)能正确识别 RFID 有源 2.4G 设备,并根据要求进行设备选型;

(2) 掌握 RFID 技术基础, 能正确配置 RFID 有源 2.4G 读写器;

#### (一)操作题

(1)自主根据功能需要选型 RFID 设备;

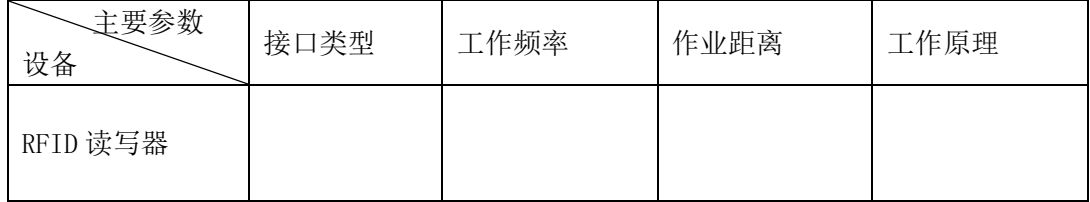

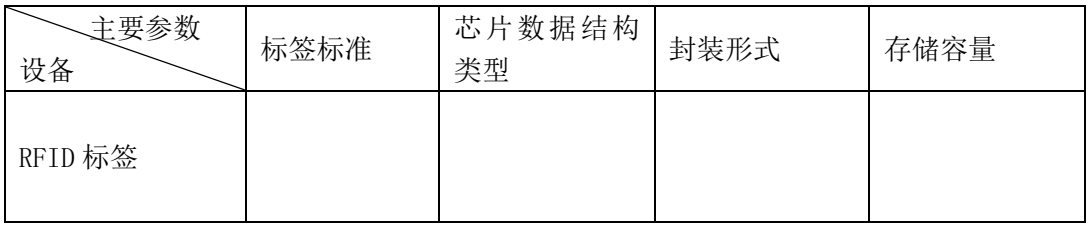

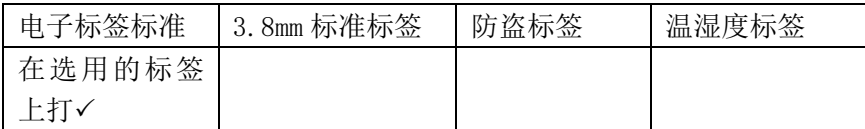

#### (2)配置 RFID 读写器;

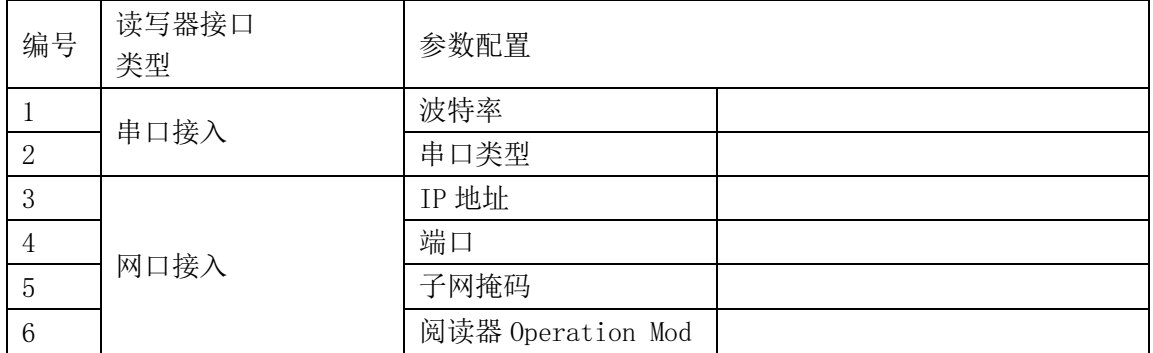

- (3)RFID 读写器 IP 地址获取;
- (4) RFID 电子标签类型配置;
- (5)捕获工具读取 RFID 标签数据;

#### (二)相关知识题

(1)分析有源 RFID 电子标签数据结构的标准;

(2)分析读取的有源 RFID 标签数据结构。

#### (三)抽测方式

被测试学生从本项目题库抽取一题进行测式。

#### (四)测试时间

60 分钟

#### 二、实施条件

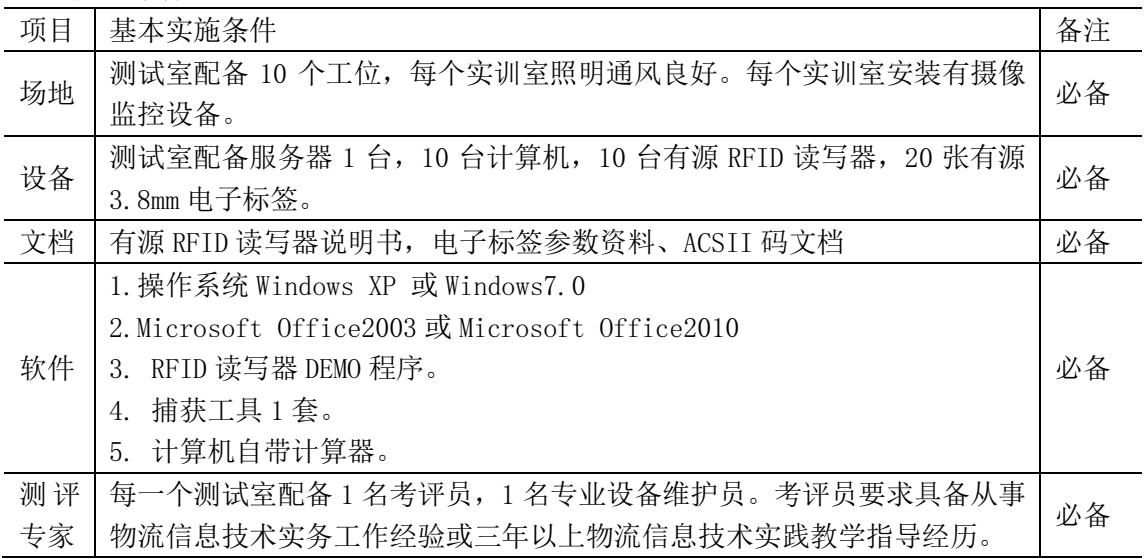

#### 三、评分细则

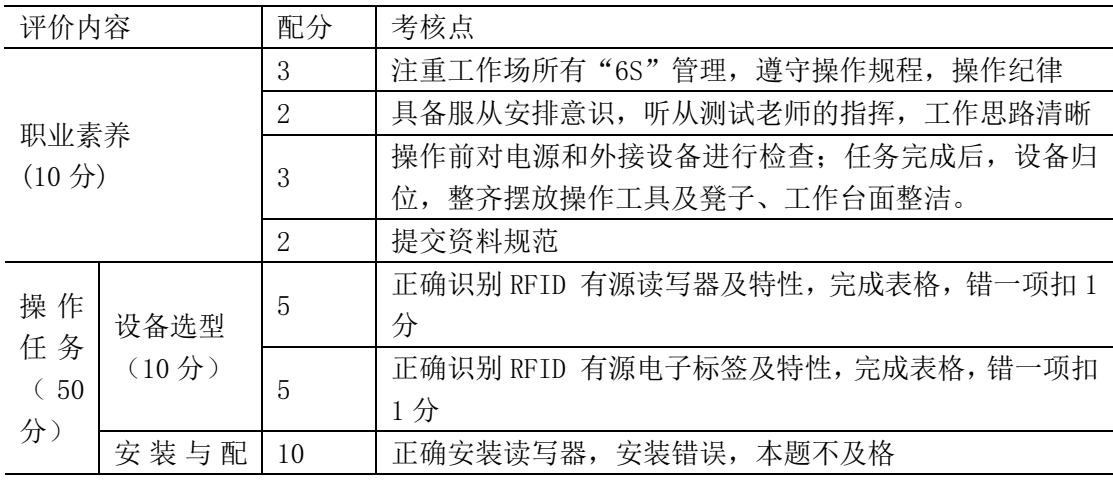

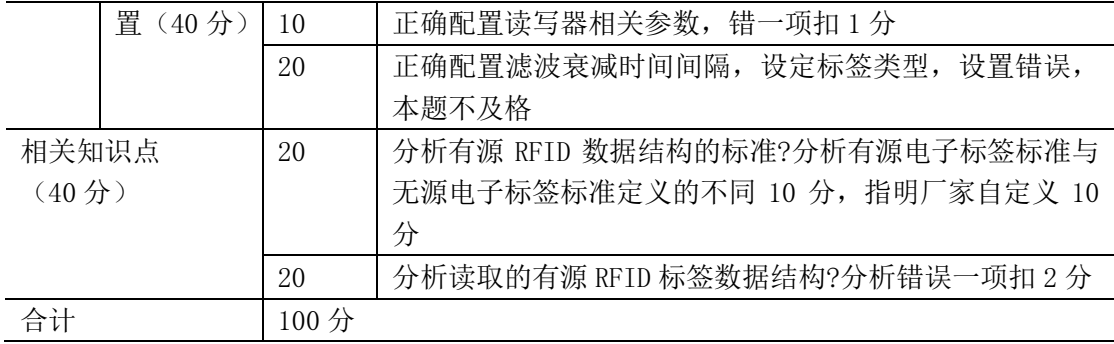

# 项目 **4-2**:**RFID** 有源贵重资产管理方案的读写器安装与配 置

某大型仓储生产企业,有贵重资产达500件,为了对贵重资产进行重点管理,该公司采 取 RFID 有源 2.4G 标签来标识这些设备,并进行防盗预警管理,为了完成这一功能,请你完 成该系统的设备选型、安装与配置。

#### 一、任务要求:

(1) 能正确识别 RFID 有源 2.4G 设备, 并根据要求进行设备选型;

(2)掌握 RFID 技术基础,能正确配置 RFID 有源 2.4G 读写器。

#### (一)操作题

(1)自主根据功能需要选型 RFID 设备;

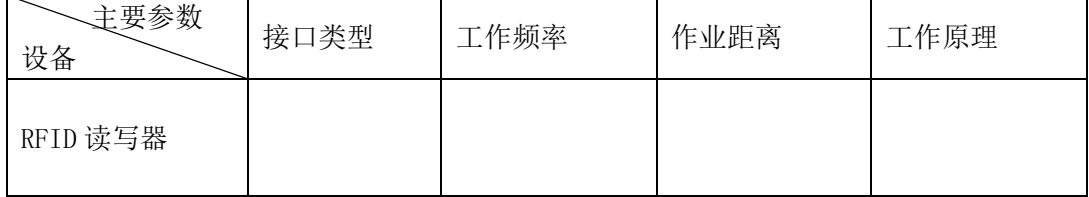

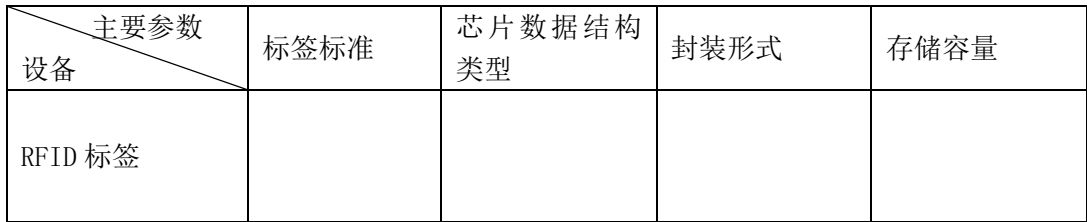

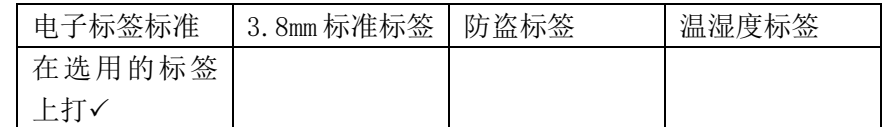

(2)配置 RFID 读写器;

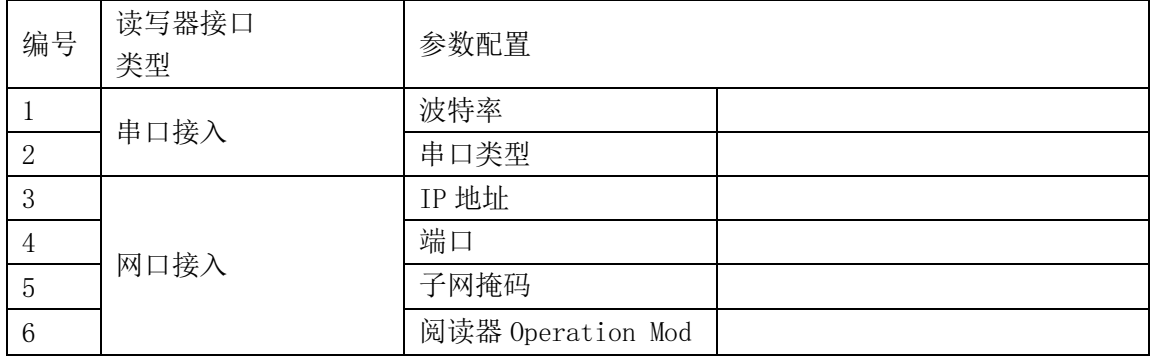

(3)RFID 读写器 IP 地址获取;

(4) RFID 电子标签类型配置;

(5)捕获工具读取 RFID 标签数据;

#### (二)相关知识题

(1)分析有源 RFID 防盗电子标签数据结构的标准;

(2)分析读取的有源 RFID 防盗标签数据结构。

#### (三)抽测方式

被测试学生从本项目题库抽取一题进行测式。

#### (四)测试时间

60 分钟

#### 二、实施条件

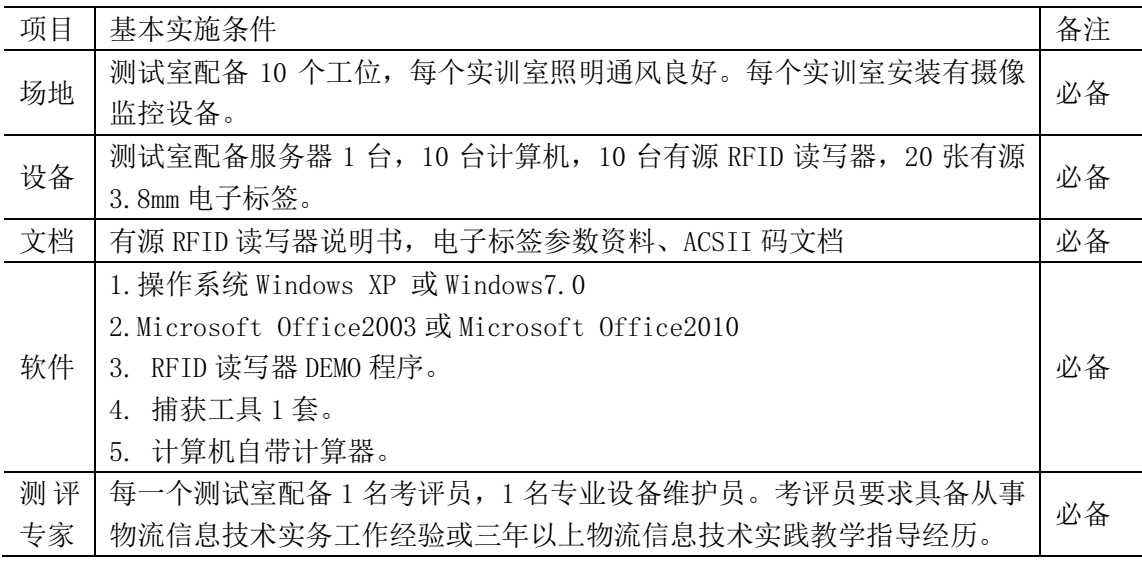

### 三、评分细则

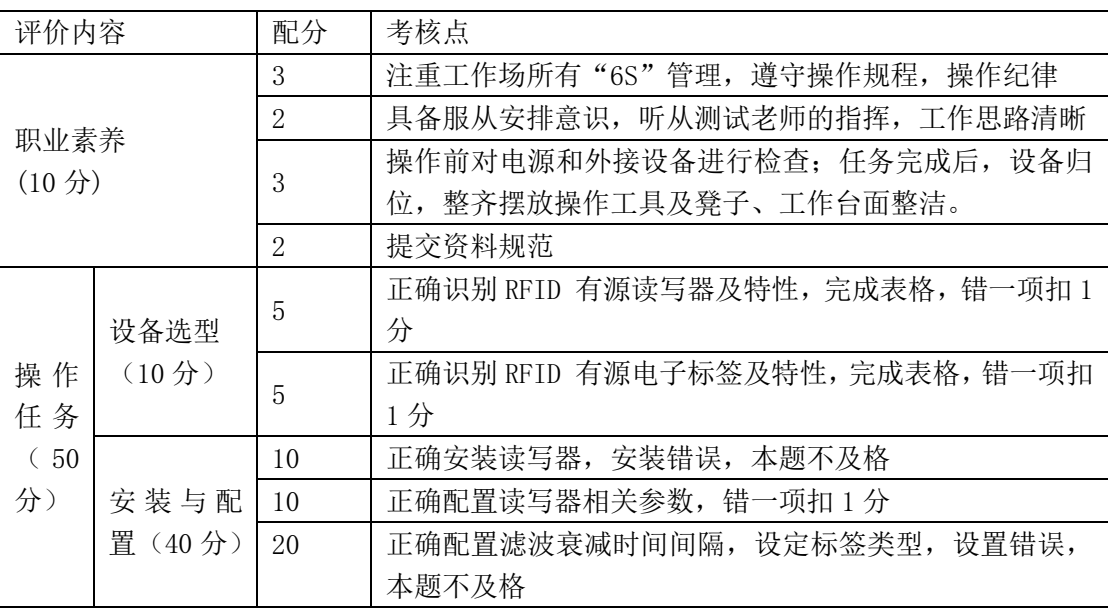

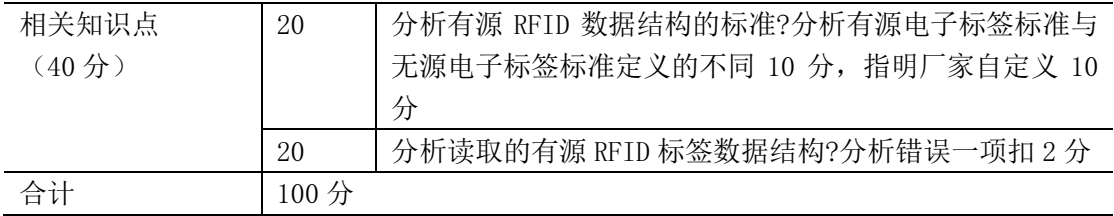

# 项目 **4-3**:**RFID** 有源大棚温室方案的读写器安装与配置

某大型农业生产基地,有大棚温室 300 个,需对实时对其温湿度进行监管,该公司采取 RFID 有源 2.4G 方案标签来标识这些设备,并进行温湿度监管,为了完成这一功能,请你完成该 系统的设备选型、安装与配置。

#### 一、任务要求:

(1)能正确识别 RFID 有源 2.4G 设备,并根据要求进行设备选型;

(2) 掌握 RFID 技术基础, 能正确配置 RFID 有源 2.4G 读写器。

#### (一)操作题

(1)自主根据功能需要选型 RFID 设备;

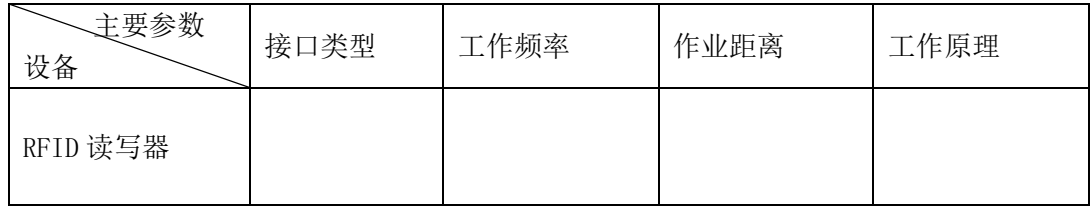

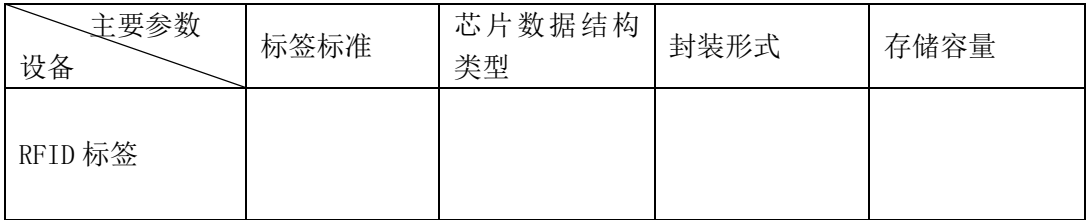

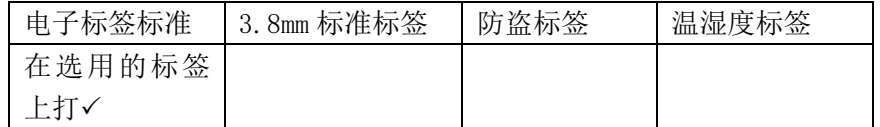

(2)配置 RFID 读写器;

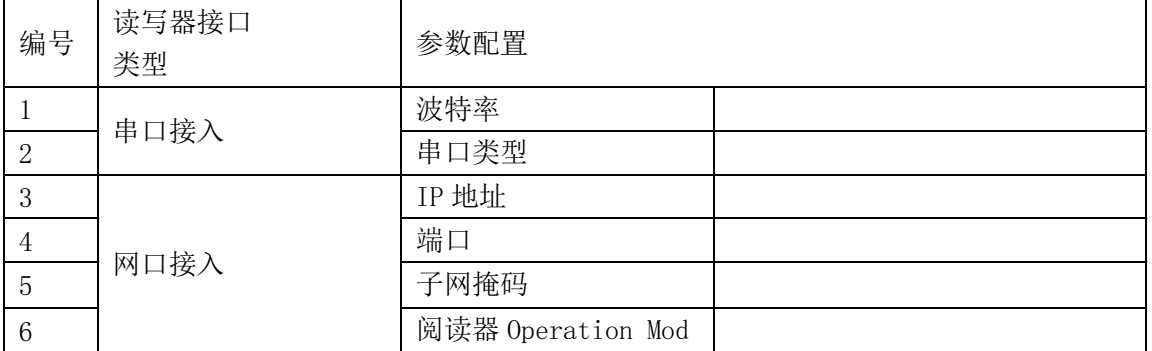

(3)RFID 读写器 IP 地址获取;

(4)RFID 电子标签类型配置;

(5)捕获工具读取 RFID 标签数据;

#### (二)相关知识题

(1)分析有源 RFID 温湿度电子标签数据结构的标准;

(2)分析读取的有源 RFID 温湿度标签数据结构。

#### (三)抽测方式

被测试学生从本项目题库抽取一题进行测式。

#### (四)测试时间

60 分钟

#### 二、实施条件

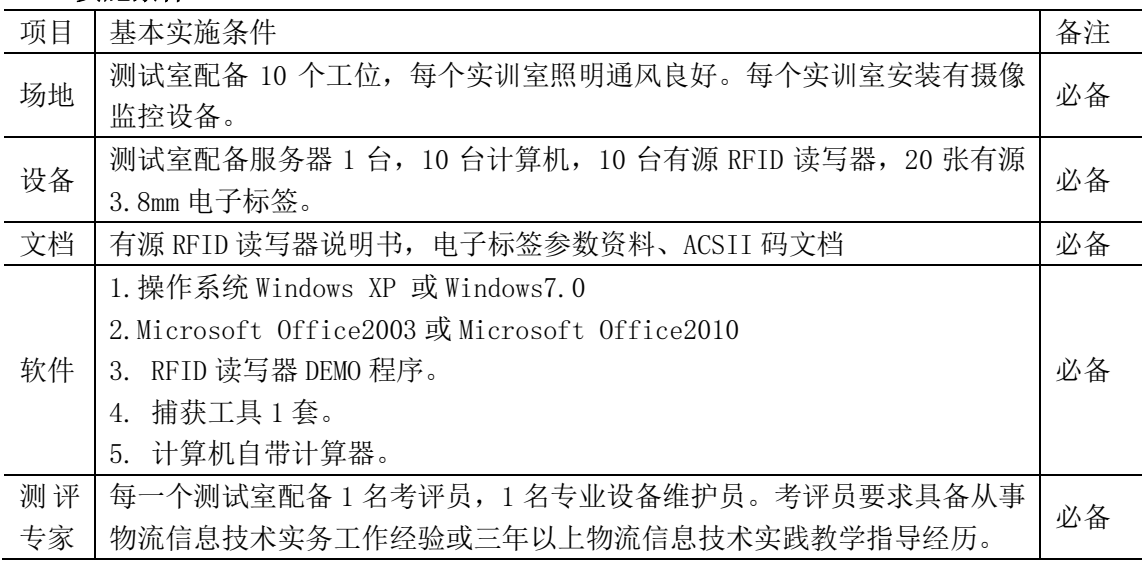

#### 三、评分细则

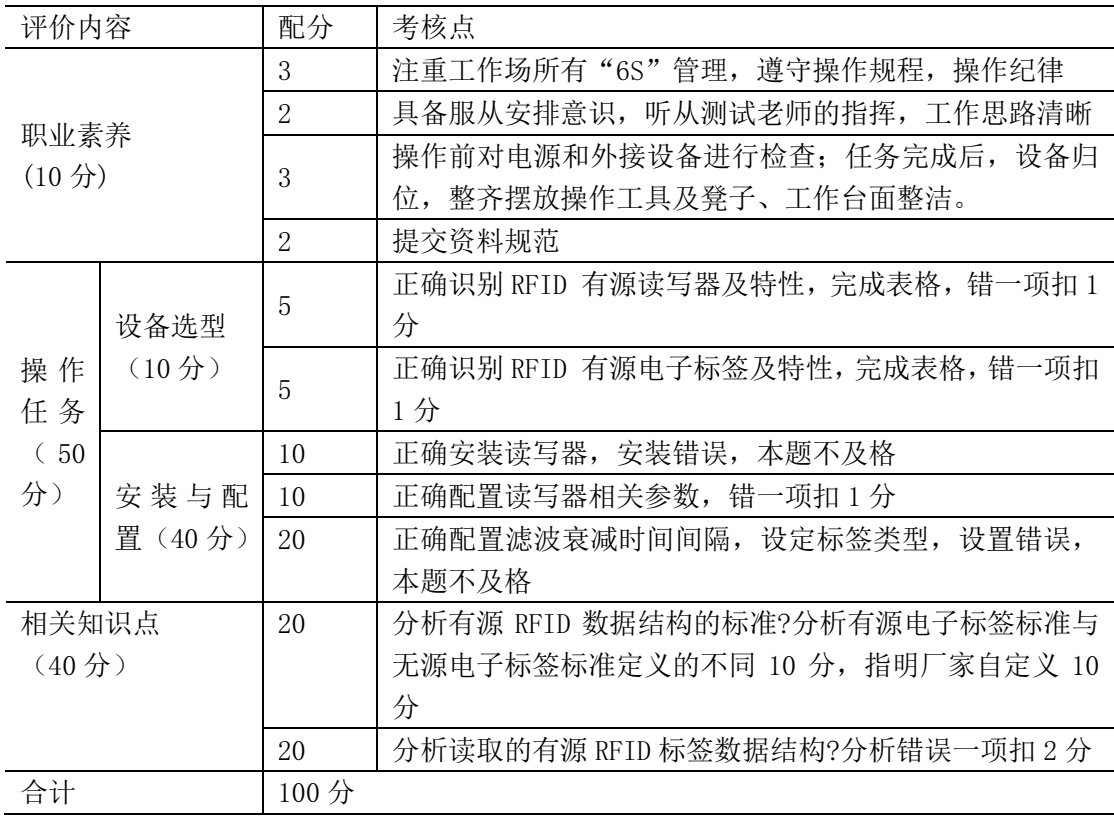

# 项目 **4-4**:**RFID** 有源物流追溯管理方案的读写器安装与配 置

某大型运输物流企业,大型物流设备达 3000件,为了加强对物料的追溯管理,该公司采取 RFID 有源 2.4G 标签来标识这些设备,加强对这些物料的过程性的管理,为了完成这一功能, 请你完成该系统的设备选型、安装与配置。

#### 一、任务要求:

(1)能正确识别 RFID 有源 2.4G 设备,并根据要求进行设备选型;

(2)掌握 RFID 技术基础,能正确配置 RFID 有源 2.4G 读写器;

#### (一)操作题

(1)自主根据功能需要选型 RFID 设备;

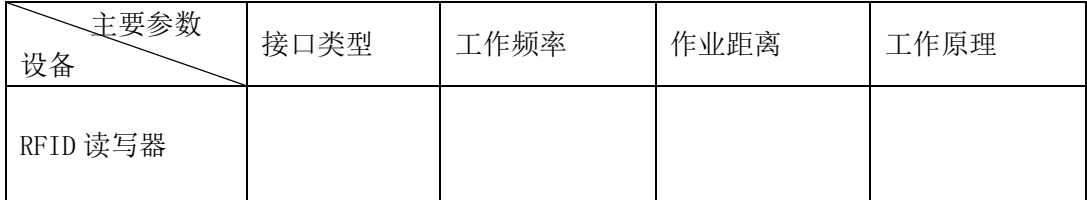

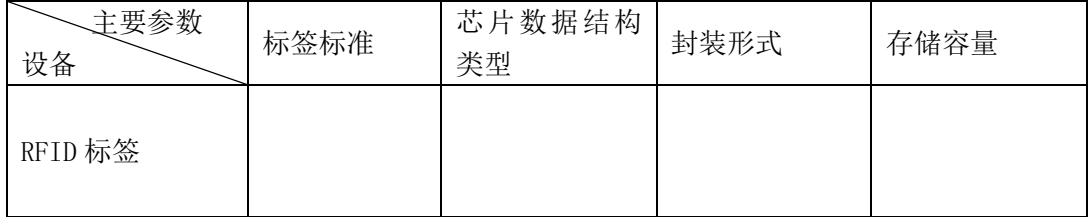

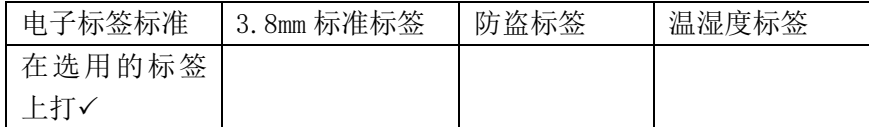

(2)配置 RFID 读写器;

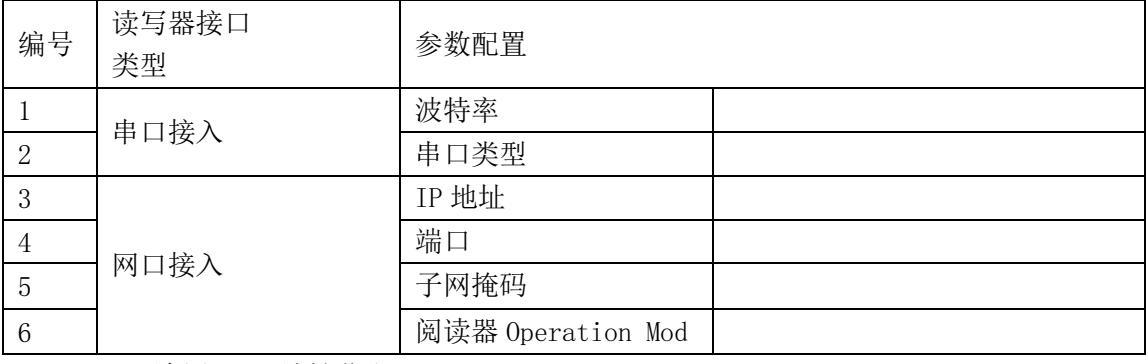

(3)RFID 读写器 IP 地址获取;

(4) RFID 电子标签类型配置;

(5)捕获工具读取 RFID 标签数据;

#### (二)相关知识题

- (1)分析有源 RFID 电子标签数据结构的标准;
- (2)分析读取的有源 RFID 标签数据结构。

#### (三)抽测方式

被测试学生从本项目题库抽取一题进行测式。

(四)测试时间

60 分钟

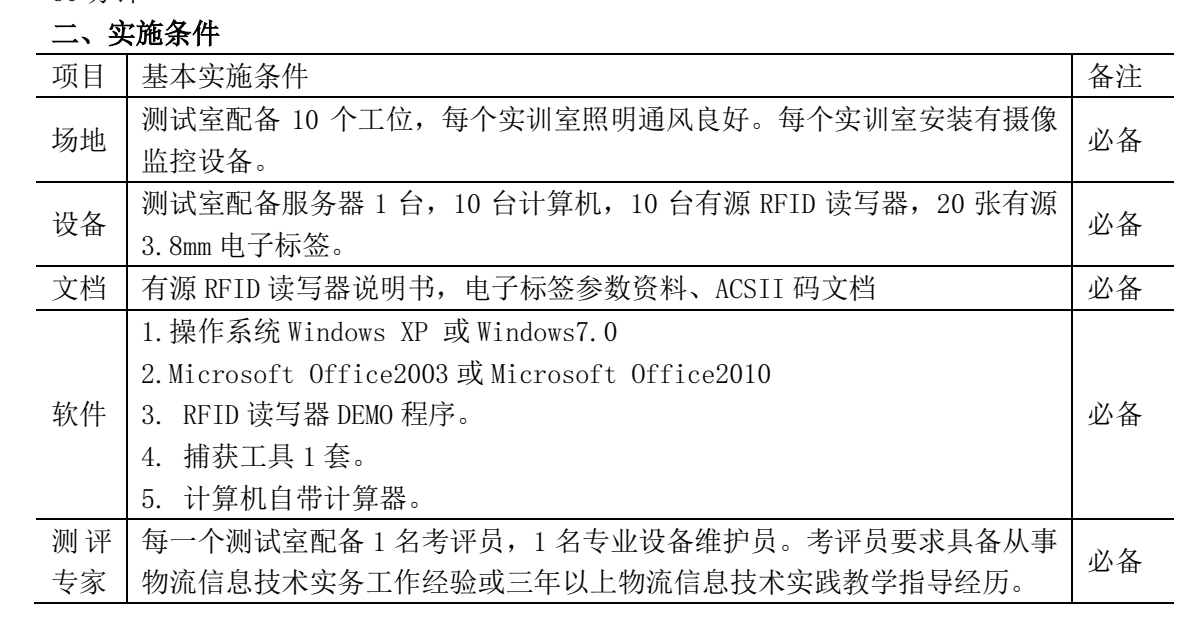

#### 三、评分细则

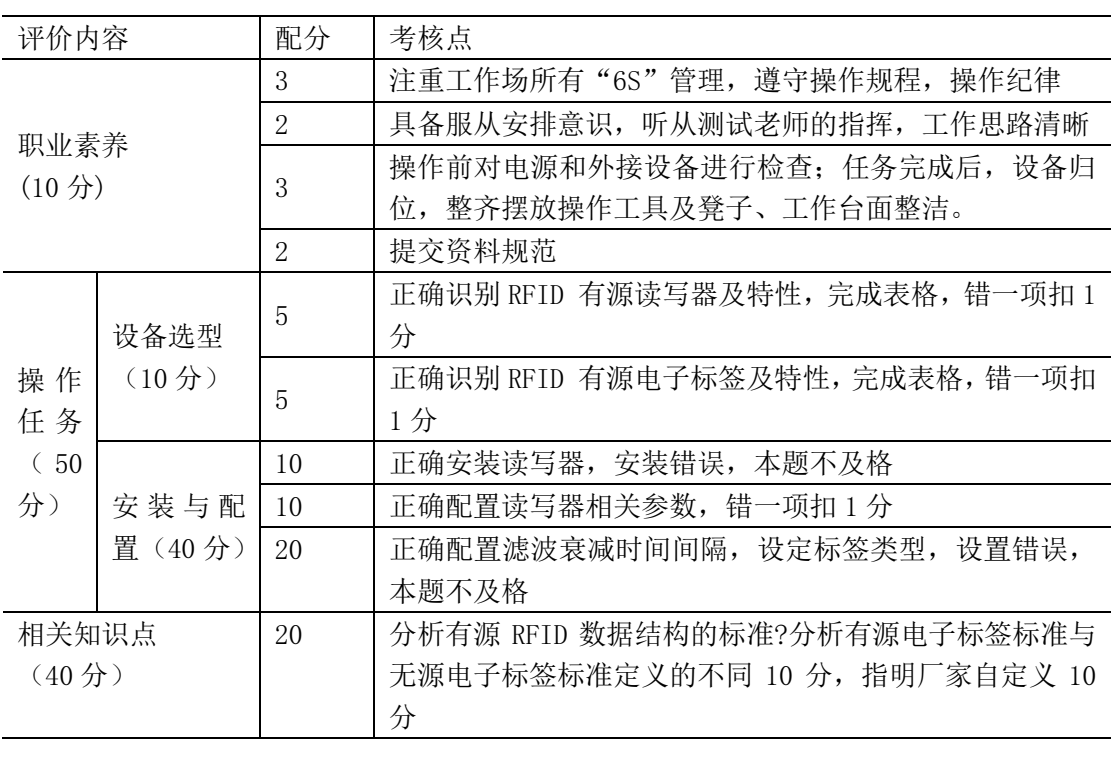

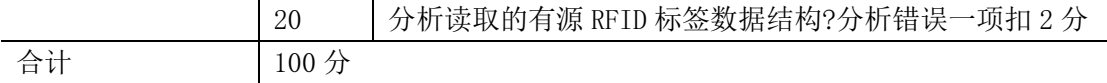

# 项目 **4-5**:**RFID** 有源开放设备管理方案的读写器安装与配 置

某大型开放性餐饮酒店,使用 PDA 进行自主点餐, PDA 共有 30 套, 为了防止客人把 PDA 带 出酒店,该公司采取 RFID 有源 2.4G 标签来标识这些 PDA,并进行防盗预警管理, 为了完成 这一功能,请你完成该系统的设备选型、安装与配置。

#### 一、任务要求:

(1)能正确识别 RFID 有源 2.4G 设备,并根据要求进行设备选型;

(2)掌握 RFID 技术基础,能正确配置 RFID 有源 2.4G 读写器。

#### (一)操作题

(1)自主根据功能需要选型 RFID 设备;

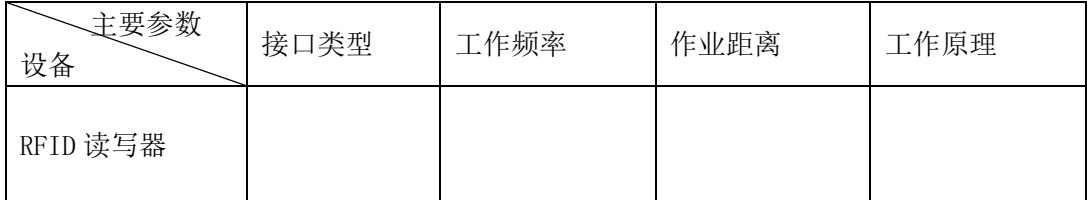

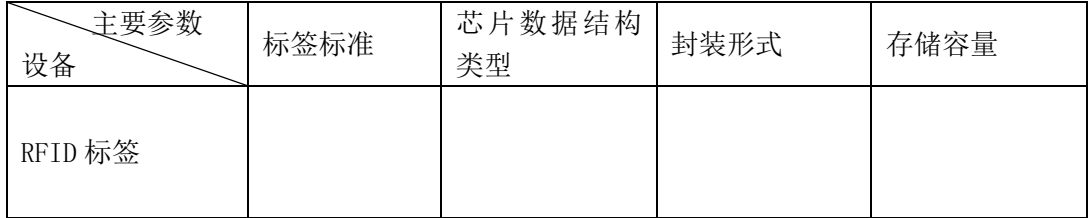

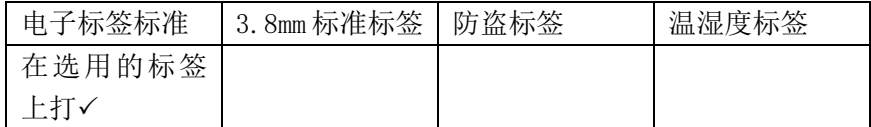

(2)配置 RFID 读写器;

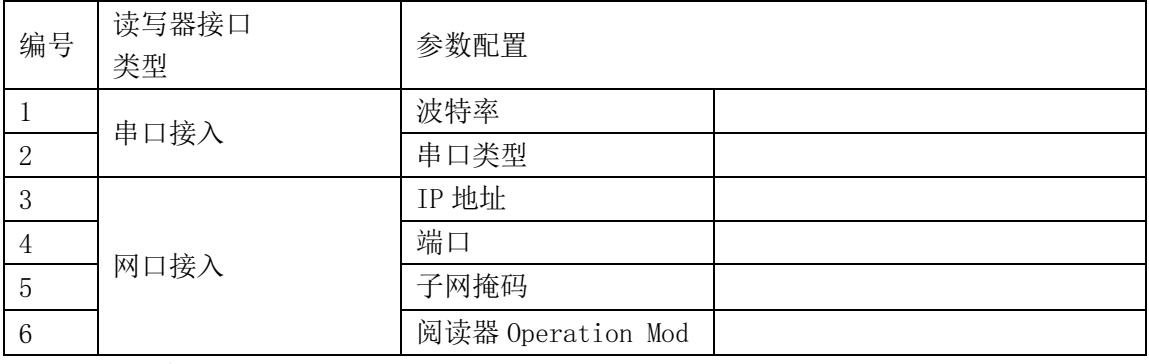

(3)RFID 读写器 IP 地址获取;

(4) RFID 电子标签类型配置;

(5)捕获工具读取 RFID 标签数据;

#### (二)相关知识题

(1)分析有源 RFID 防盗电子标签数据结构的标准;

(2)分析读取的有源 RFID 防盗标签数据结构。

#### (三)抽测方式

被测试学生从本项目题库抽取一题进行测式。

(四)测试时间

60 分钟

### 二、实施条件

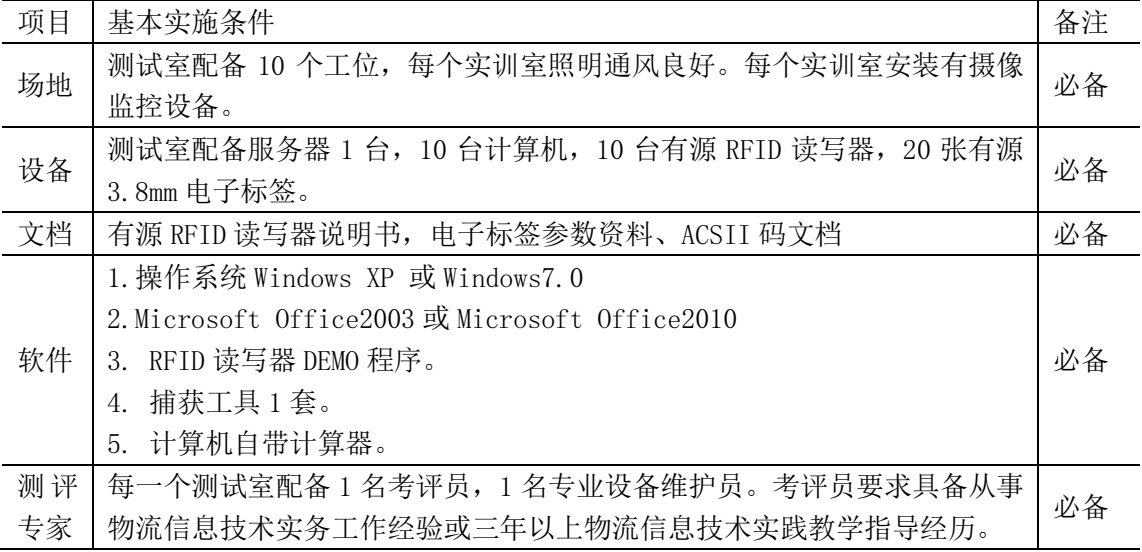

#### 三、评分细则

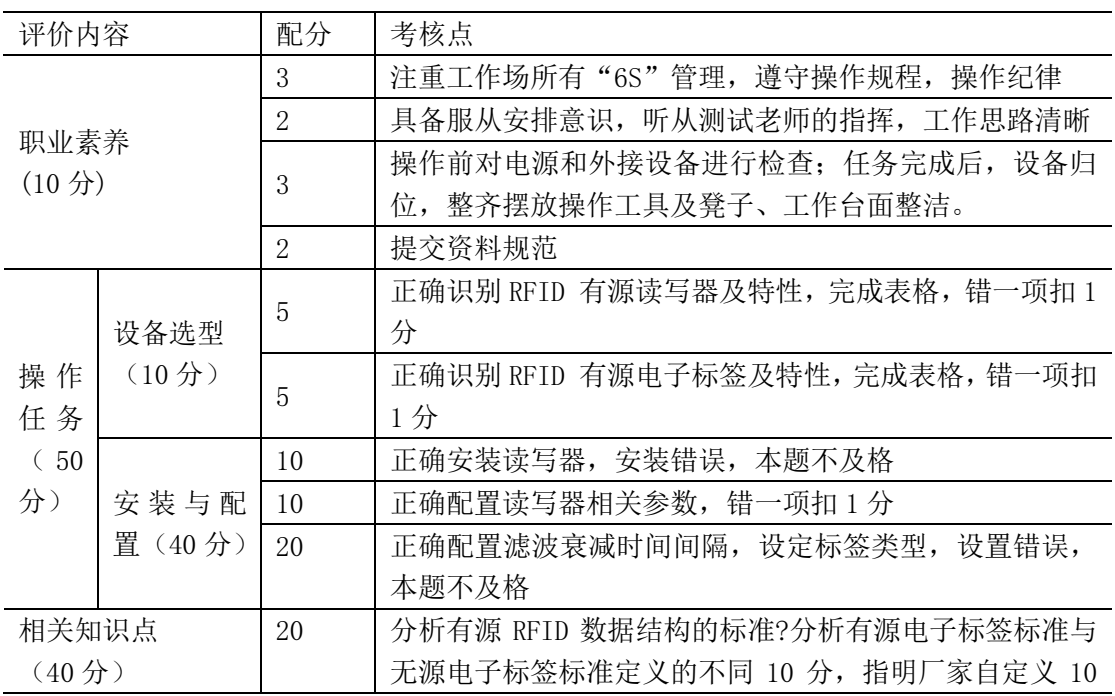

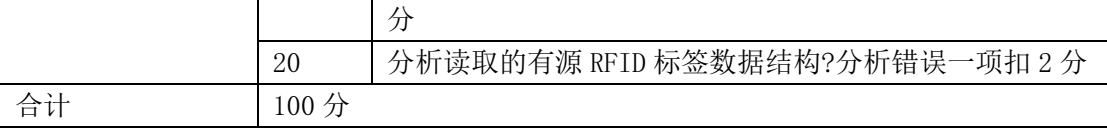

# 项目 **4-6**:**RFID** 有源冷链温控方案的读写器安装与配置

某大型物流企业,有冷链运输车辆 300 台,运输过程需要对实时对其温湿度进行监管,该公 司采取 RFID 有源 2.4G 方案标签来标识这些车辆,并进行温湿度监管,为了完成这一功能, 请你完成该系统的设备选型、安装与配置。

#### 一、任务要求:

(1)能正确识别 RFID 有源 2.4G 设备,并根据要求进行设备选型;

(2) 掌握 RFID 技术基础, 能正确配置 RFID 有源 2.4G 读写器。

#### (一)操作题

(1)自主根据功能需要选型 RFID 设备;

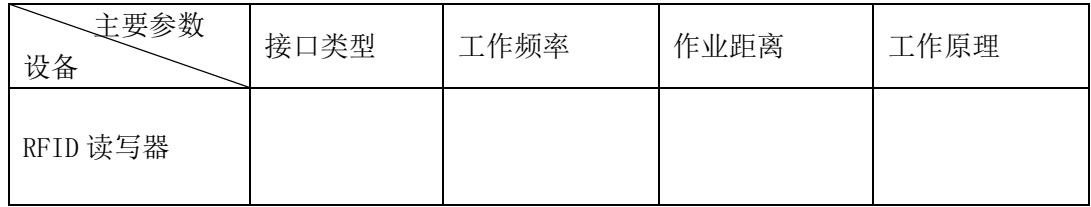

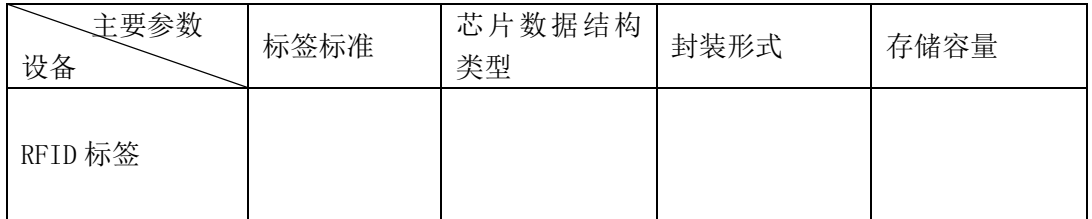

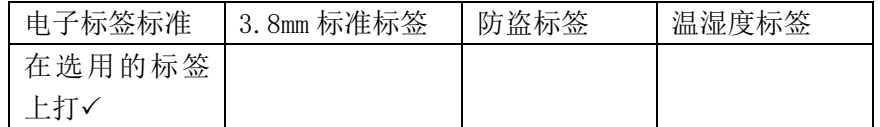

(2)配置 RFID 读写器;

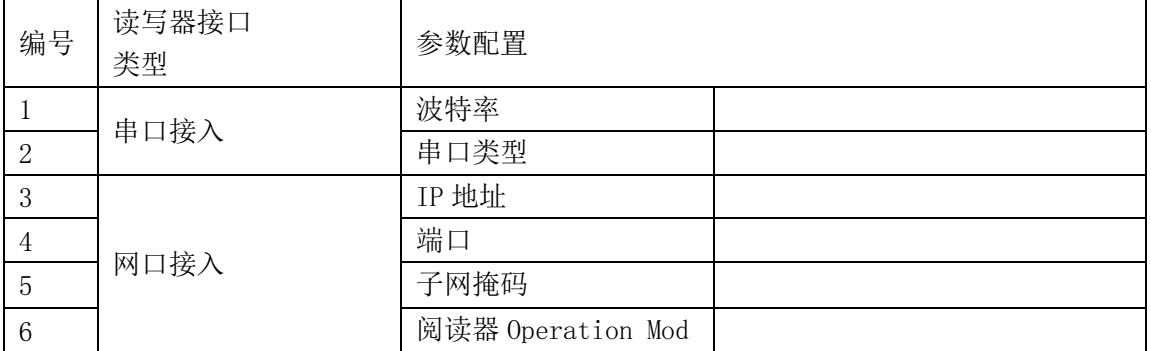

(3)RFID 读写器 IP 地址获取;

(4)RFID 电子标签类型配置;

(5)捕获工具读取 RFID 标签数据;

#### (二)相关知识题
## (三)抽测方式

被测试学生从本项目题库抽取一题进行测式。

(四)测试时间

60 分钟

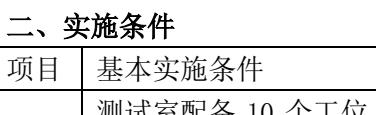

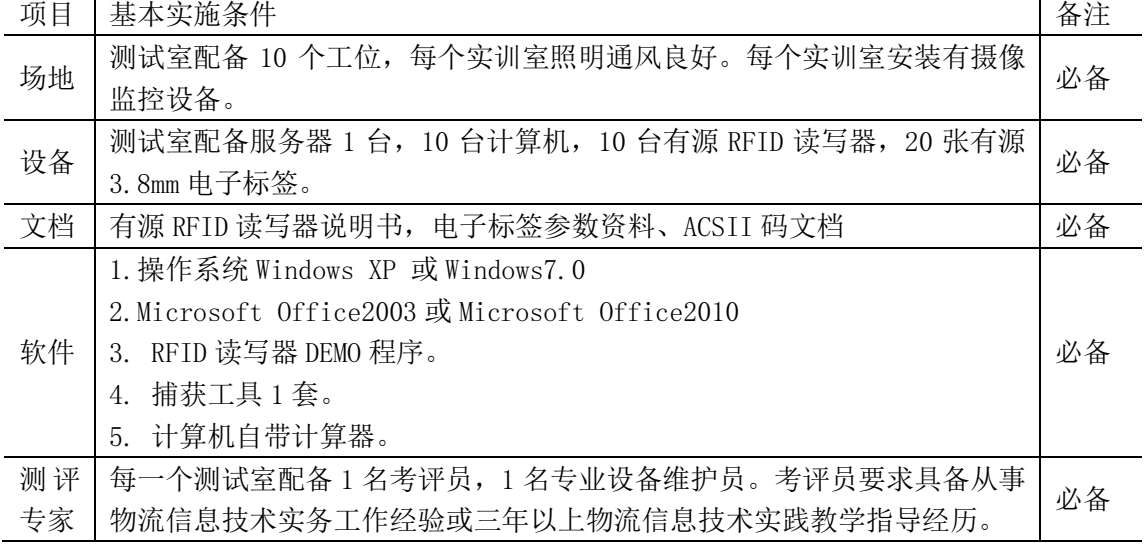

### 三、评分细则

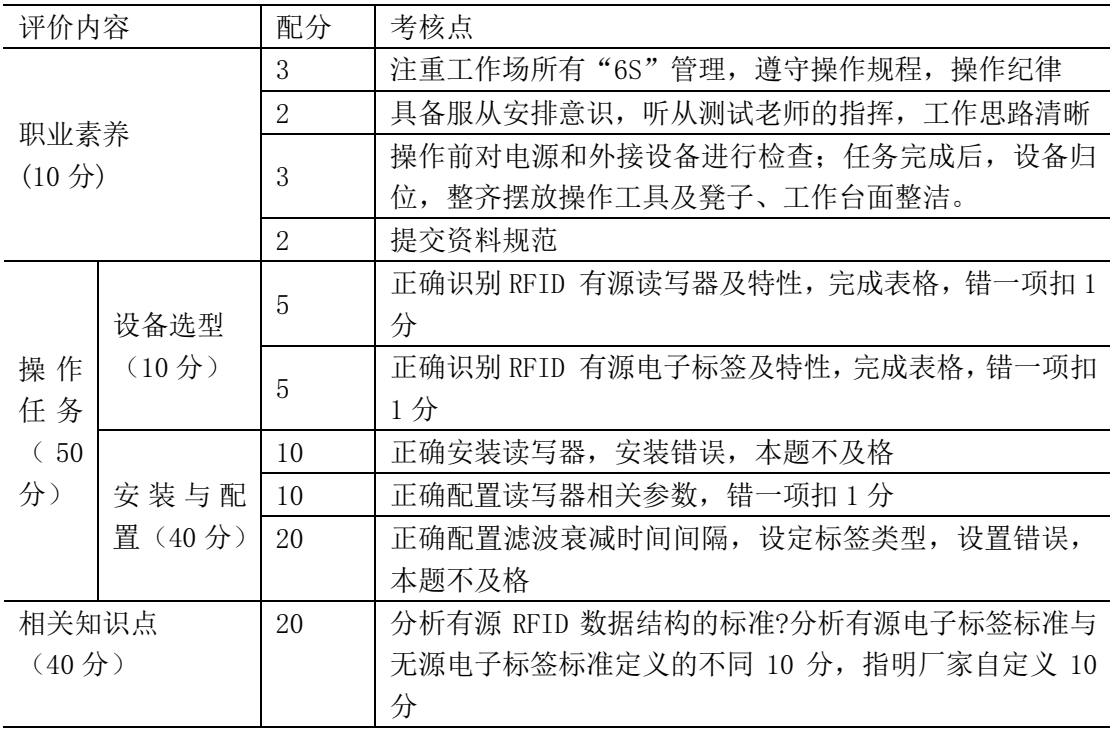

表 5 "RFID 有源读写器安装与配置"考核任务评价标准

(1)分析有源 RFID 温湿度电子标签数据结构的标准;

(2)分析读取的有源 RFID 温湿度标签数据结构。

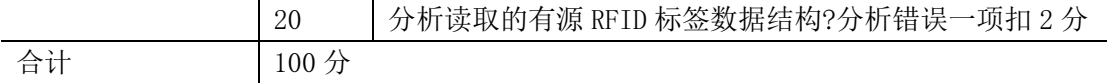

# 项目 **4-7**:**RFID** 超高频仓储管理方案的读写器安装与配置

某大型仓储物流企业,仓储货物品种达 5000 种, 数量达 50000 件, 为了提高仓储的效率, 该公司采取超高频 RFID 电子标签来标识这些物品,加快仓储业务中的入库、盘点及出库管 理,为了完成这一功能,请你完成该系统的设备选型、安装与配置。

### 一、任务要求:

(1) 能正确识别超高频 RFID 设备, 并根据要求进行设备选型;

(2) 掌握 RFID 技术基础, 能正确配置超高频 RFID 读写器。

### (一)操作题

(1)自主根据功能需要选型超高频 RFID 设备;

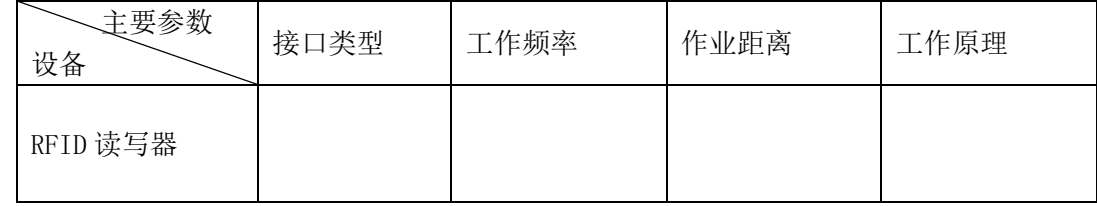

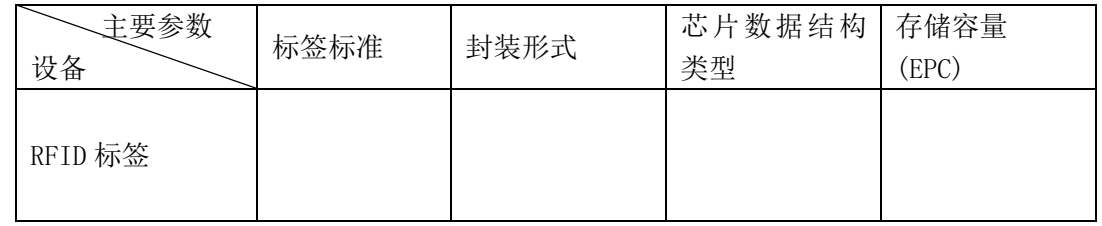

**ORFID 标签芯片数据结构类型认定原因分析** 

#### **<sup>2</sup>根据 RFID 标签基本特性判定主要应用领域**

(2)配置超高频 RFID 读写器;

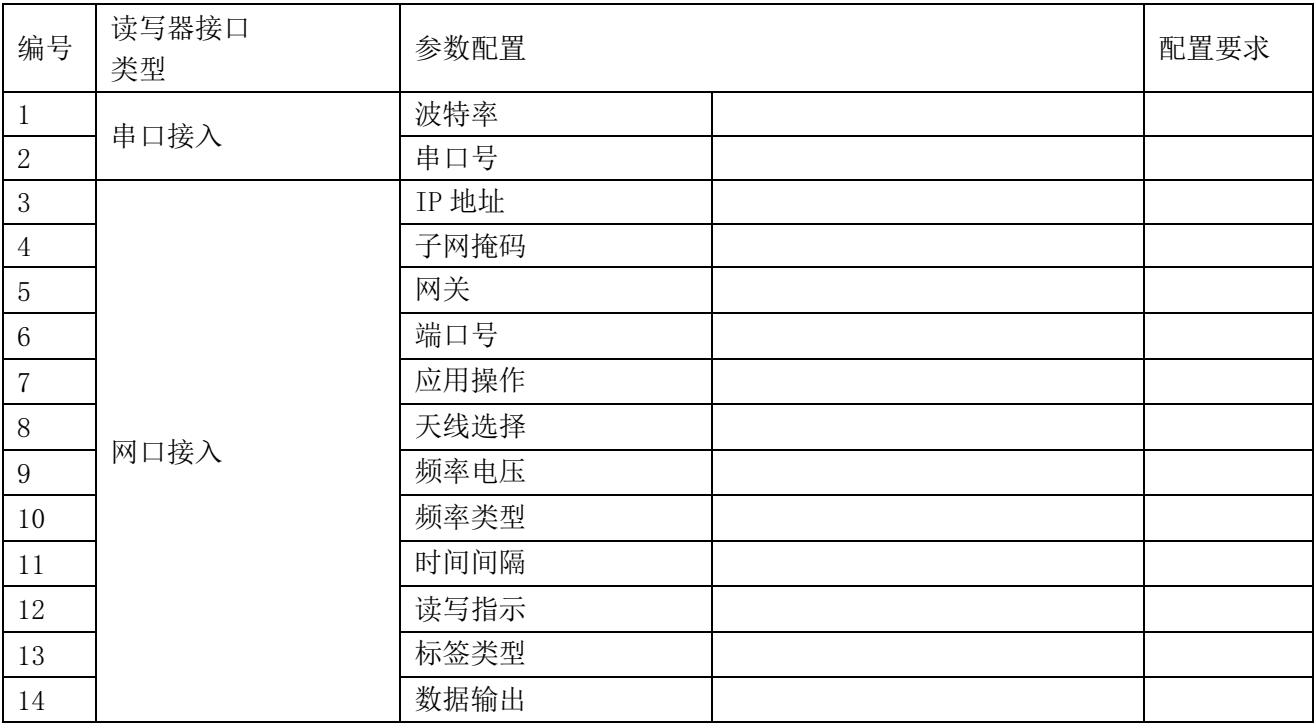

(3)捕获工具读取超高频 RFID 电子标签数据;

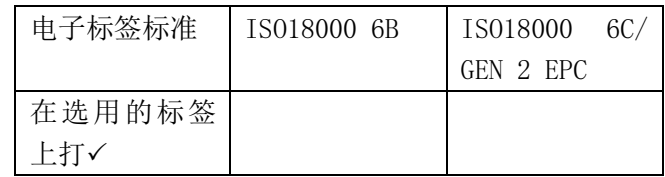

(5)超高频 RFID 电子标签数据相关问题分析。

**■超高频 RFID 电子标签数据中的 EPC 部分数据能否进行修改,并分析 EPC 编码的主要作用?** 

**2**超高频 RFID 电子标签数据中的 TID 部分数据能否进行修改?

Gen2 Kill 指令一般在什么情况下使用?

(6)超高频 RFID 电子标签 EPC 编码方案分析。

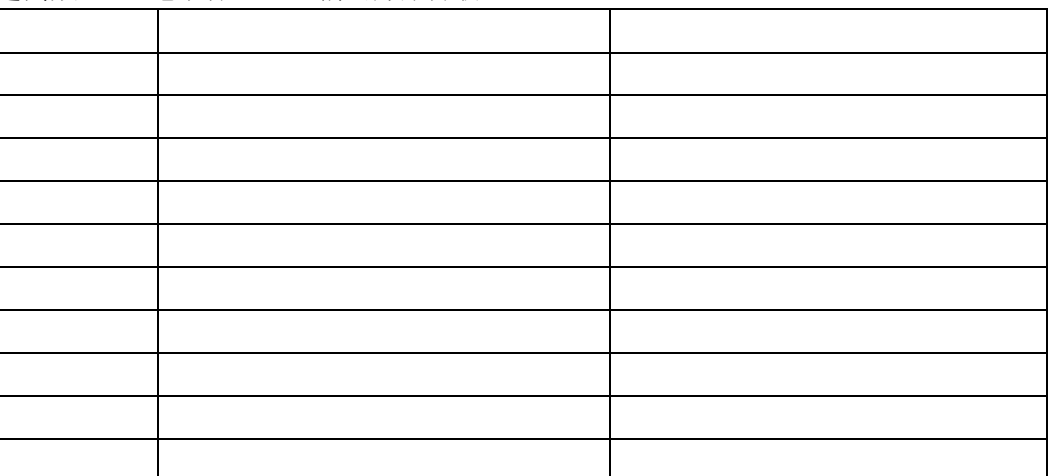

## (二)相关知识题

(1)分析超高频 RFID 标签的数据结构;

(2)分析超高频 RFID 读写安全机制。

(3)分析超高频 RFID 的成本构成。

(4)分析超高频 RFID 的防碰撞机制?

#### (三)抽测方式

被测试学生从本项目题库抽取一题进行测式。

(四)测试时间

60 分钟

### 二、实施条件

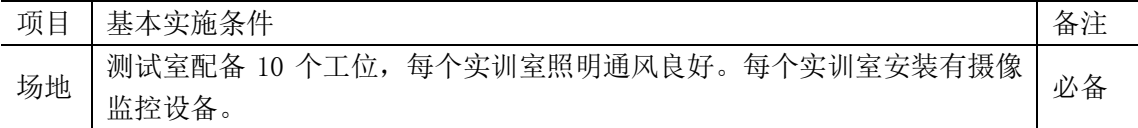

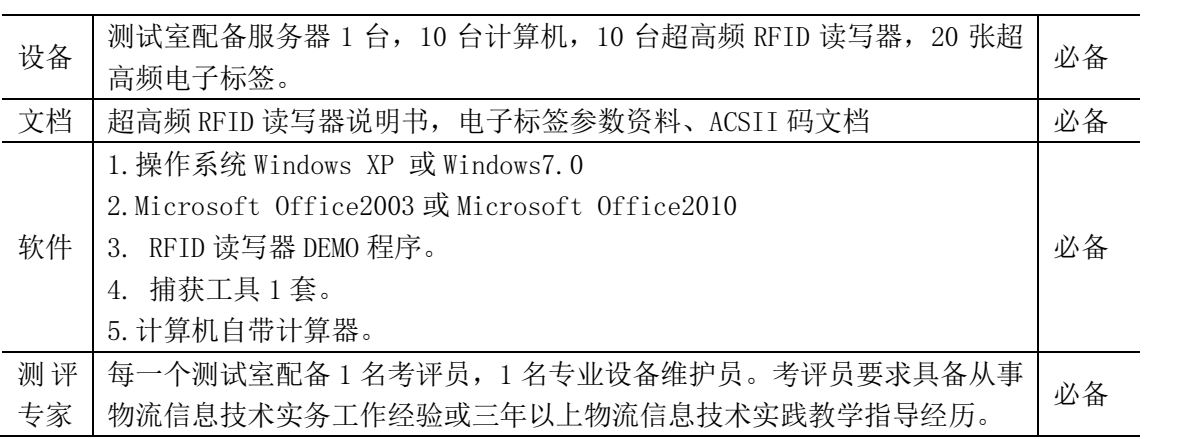

表 6 "RFID 超高频读写器安装与配置"考核任务评价标准

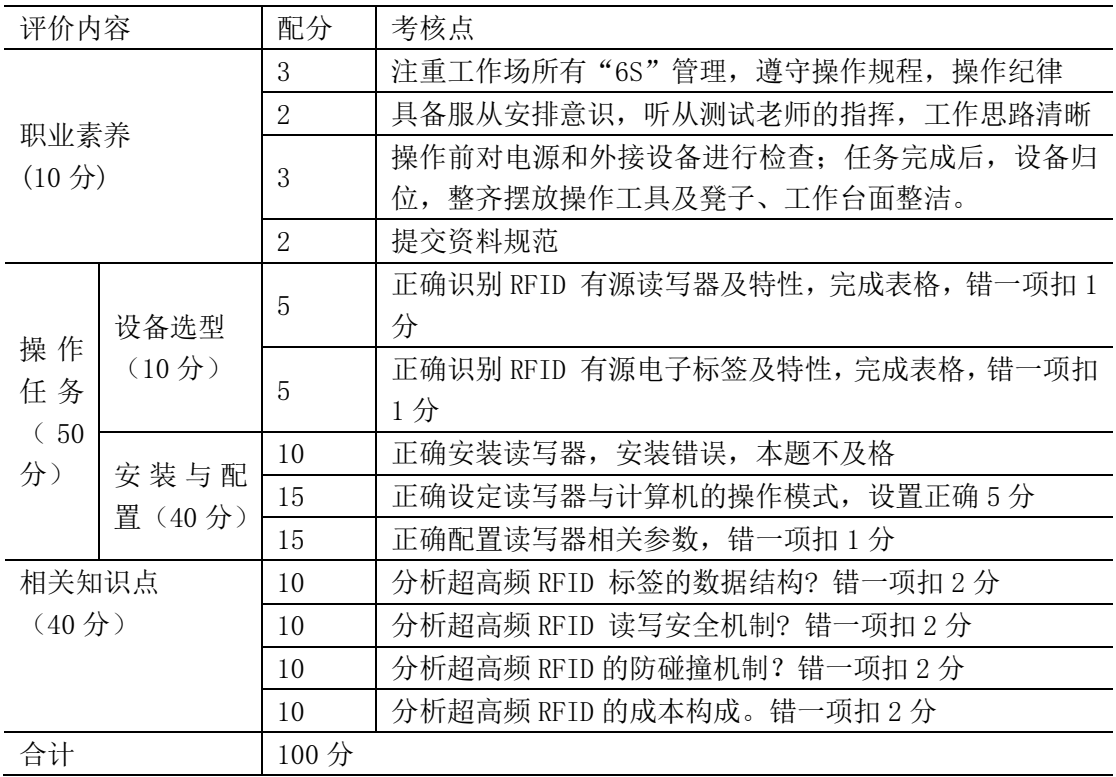

# 项目 **4-8**:**RFID** 超高频资产管理方案的读写器安装与配置

某大型生产企业,具有各类资产数量达 100000 件,为了提高资产管理的效率,该公司采取 超高频 RFID 电子标签来标识这些物品,加快资产的报修、报废等管理,为了完成这一功能, 请你完成该系统的设备选型、安装与配置。

## 一、任务要求:

(1) 能正确识别超高频 RFID 设备, 并根据要求进行设备选型;

(2) 掌握 RFID 技术基础, 能正确配置超高频 RFID 读写器。

### (一)操作题

(1)自主根据功能需要选型超高频 RFID 设备;

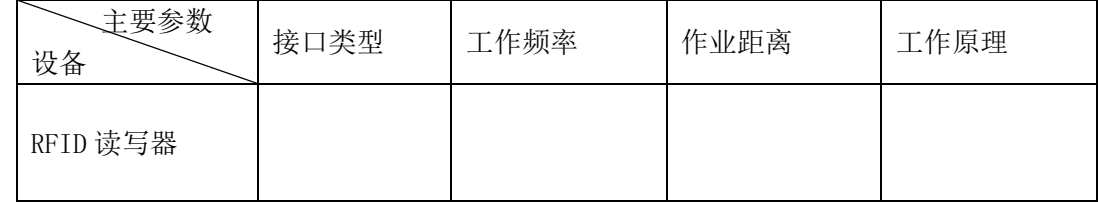

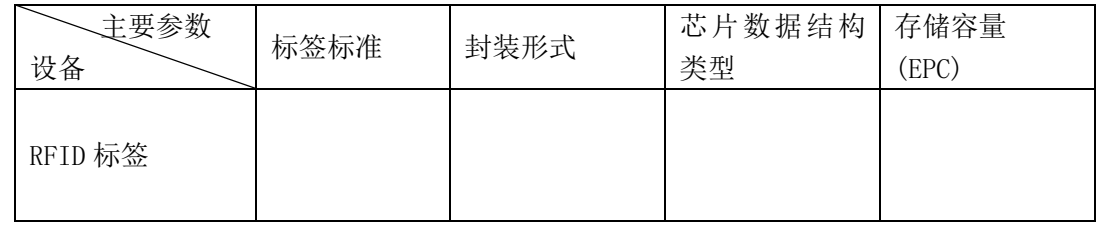

**ORFID 标签芯片数据结构类型认定原因分析** 

#### **<sup>2</sup>根据 RFID 标签基本特性判定主要应用领域**

(2)配置超高频 RFID 读写器;

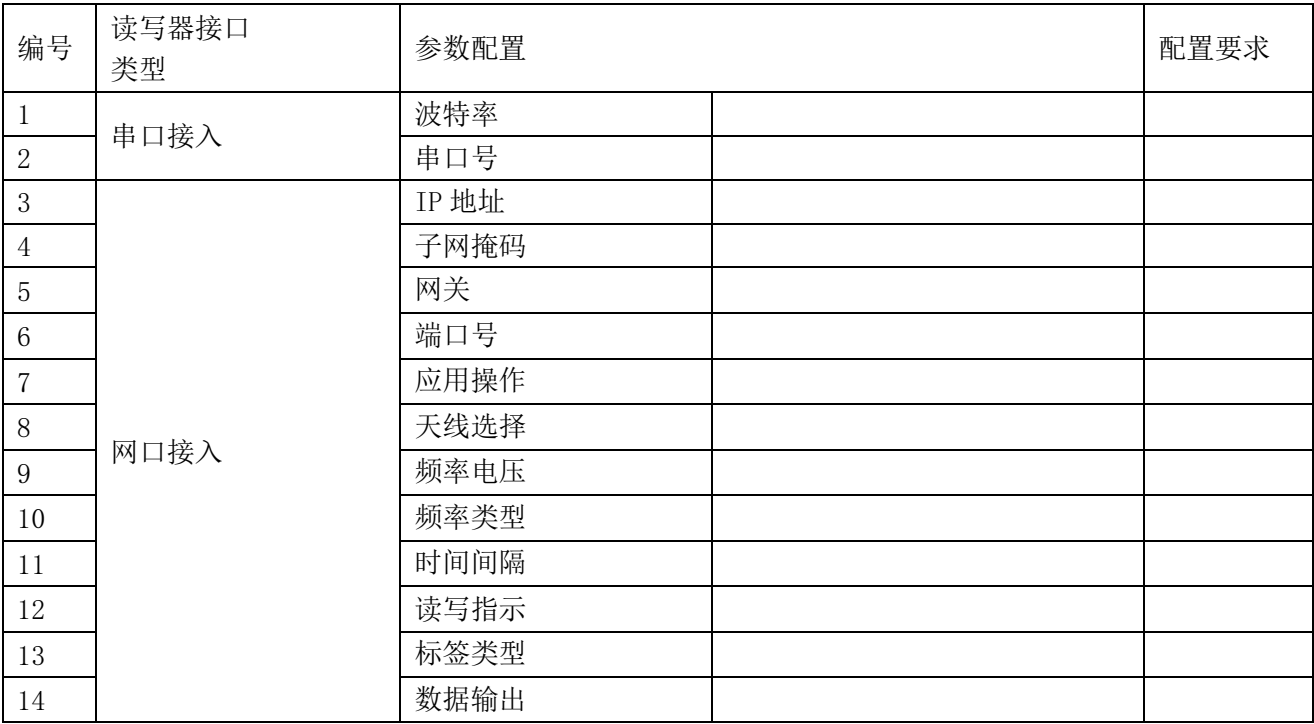

(3)捕获工具读取超高频 RFID 电子标签数据;

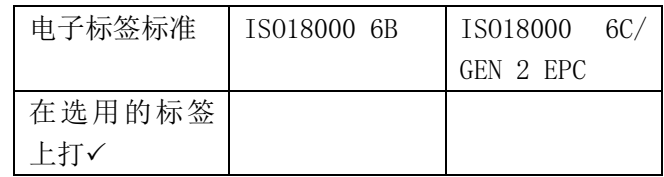

(5)超高频 RFID 电子标签数据相关问题分析。

**■超高频 RFID 电子标签数据中的 EPC 部分数据能否进行修改,并分析 EPC 编码的主要作用?** 

**2**超高频 RFID 电子标签数据中的 TID 部分数据能否进行修改?

**<sup>36</sup>Gen2 Kill 指令一般在什么情况下使用?** 

(6)超高频 RFID 电子标签 EPC 编码方案分析。

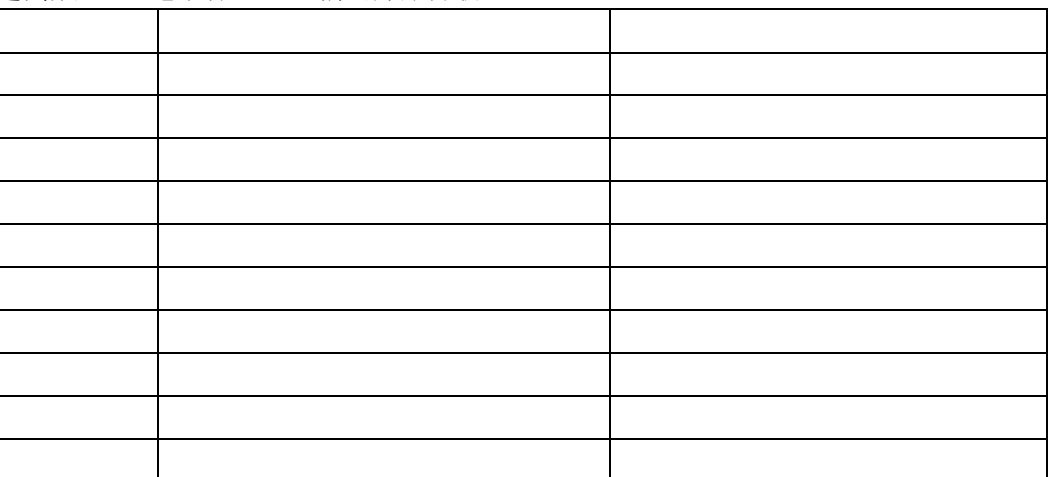

# (二)相关知识题

(1)分析超高频 RFID 标签的数据结构;

(2)分析超高频 RFID 读写安全机制。

(3)分析超高频 RFID 的成本构成。

(4)分析超高频 RFID 的防碰撞机制?

## (三)抽测方式

被测试学生从本项目题库抽取一题进行测式。

### (四)测试时间

60 分钟

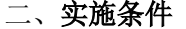

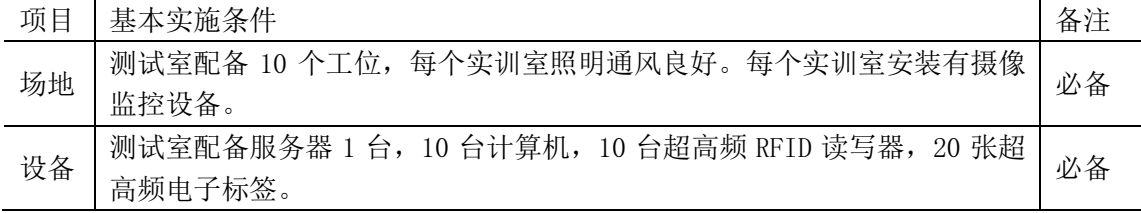

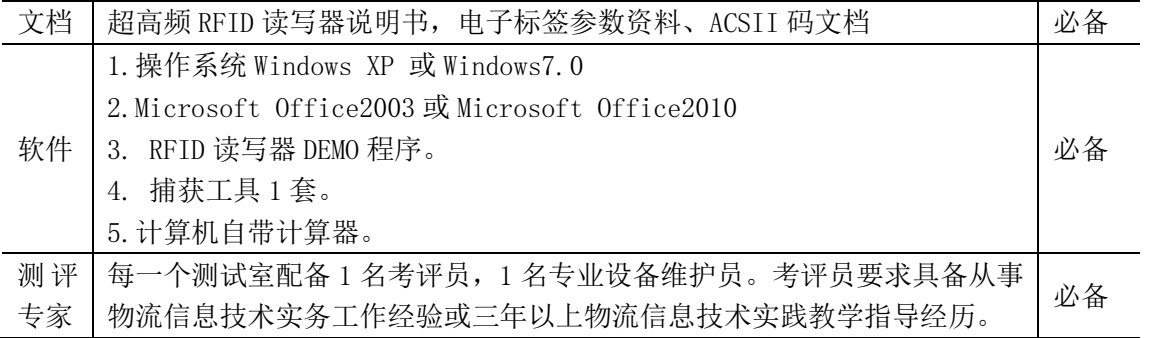

表 6 "RFID 超高频读写器安装与配置"考核任务评价标准

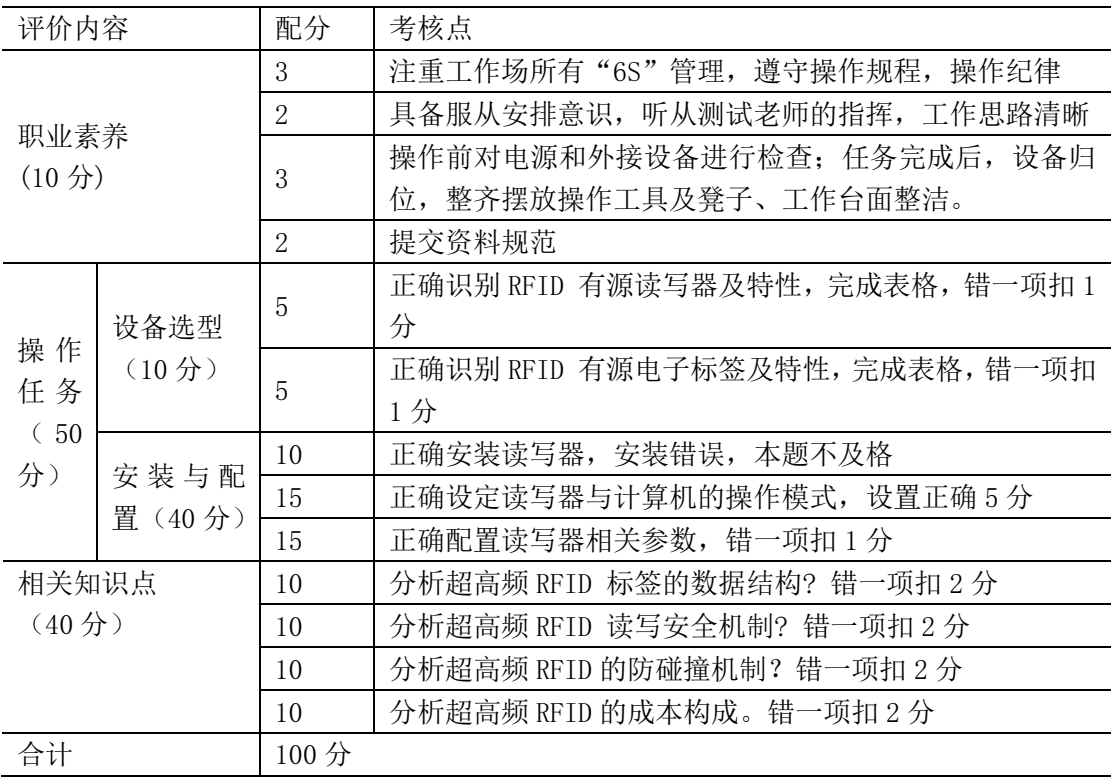

# 项目 4-9: 有源 RFID 读写器故障检测与维护

某大型仓储物流企业,使用有源 RFID 技术来管理生产设备,但是由于企业缺乏 RFID 专业技 术人员,在业务实际操作过程,有源 RFID 设备经常出现差错或不能正常工作,请你根据出 差的状况及业务实际需求,完成有源 RFID 系统中读写器的故障检测与排除。

## 一、任务要求:

- (1)能正确识别有源 RFID 设备;
- (2)掌握 RFID 技术基础,能正确检测 RFID 系统故障;
- (3)能正确分析 RFID 系统故障;
- (4)能正确排除 RFID 系统故障。

## (一)操作题

(1)分析有源 RFID 系统故障原因;

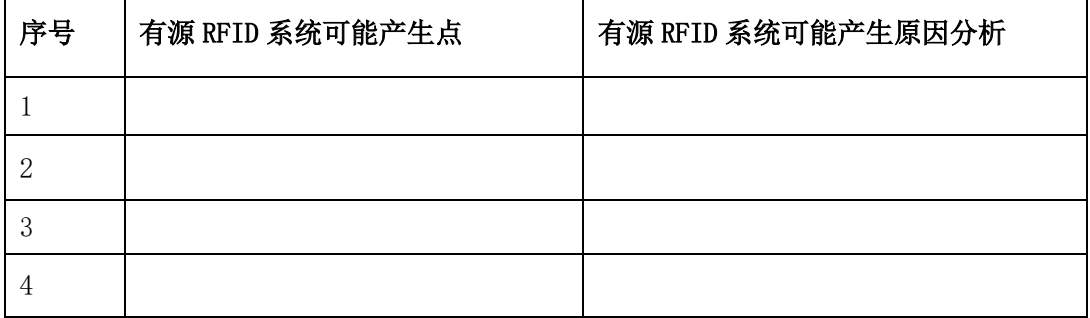

(2)检测有源 RFID 系统已设定的故障点 1-4 个;

(3)排除有源 RFID 系统与无源 RFID 系统故障时有哪些区别?

### (二)相关知识题

(1)分析有源 RFID 系统产生故障的类型与原因?

(2)分析 RFID 系统故障排除思路?

### (三)抽测方式

被测试学生从本项目题库抽取一题进行测式。

### (四)测试时间

60 分钟

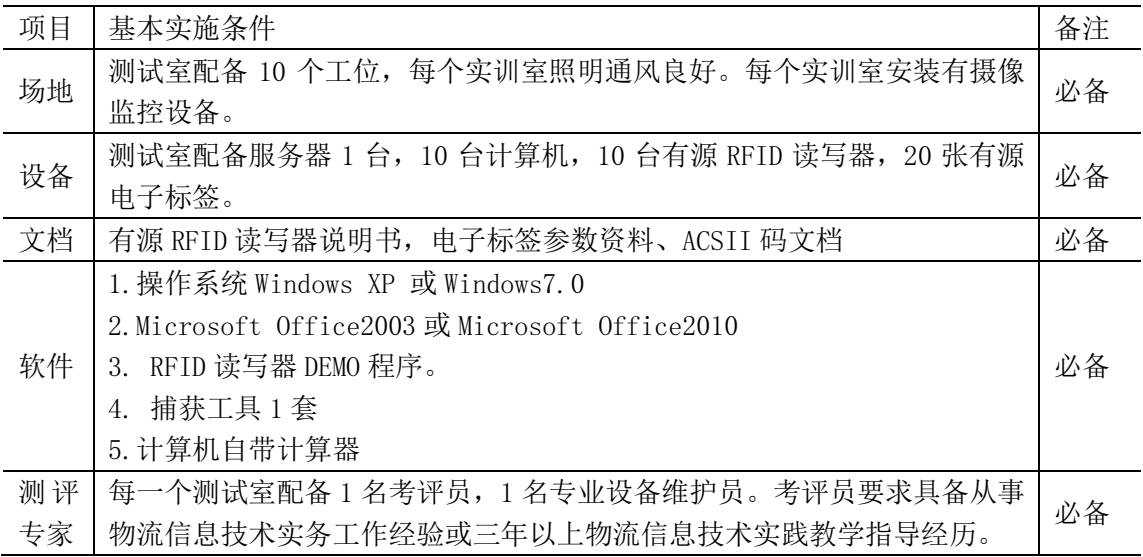

表 9"有源 RFID 读写器故障检测与维护"考核任务评价标准

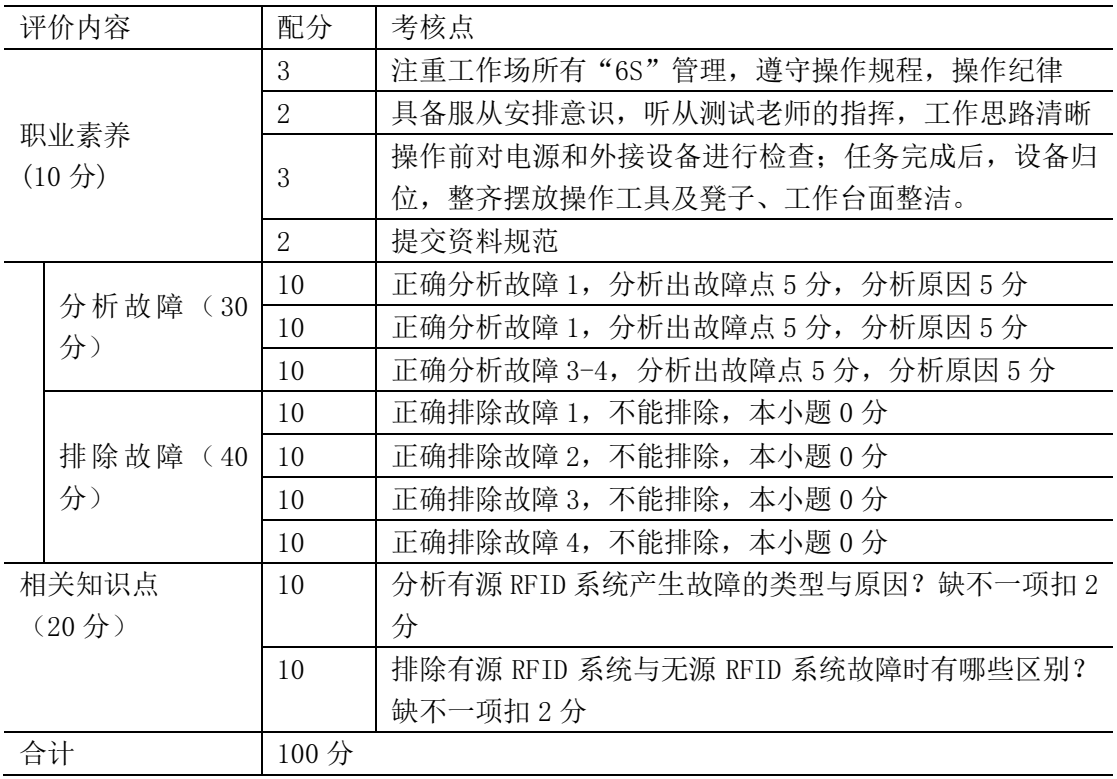

# 项目 4-10: 超高频 RFID 读写器故障检测与维护

某大型仓储物流企业,使用超高频 RFID 技术来管理物料,但是由于企业缺乏 RFID 专业技术 人员,在业务实际操作过程,有源 RFID 设备经常出现差错或不能正常工作,请你根据出差 的状况及业务实际需求,完成超高频 RFID 系统中读写器的故障检测与排除。

### 一、任务要求:

- (1)能正确识别超高频 RFID 设备;
- (2)掌握 RFID 技术基础,能正确检测超高频 RFID 系统故障;
- (3)能正确分析超高频 RFID 系统故障;
- (4)能正确排除超高频 RFID 系统故障。

### (一)操作题

(1)分析超高频 RFID 系统故障原因;

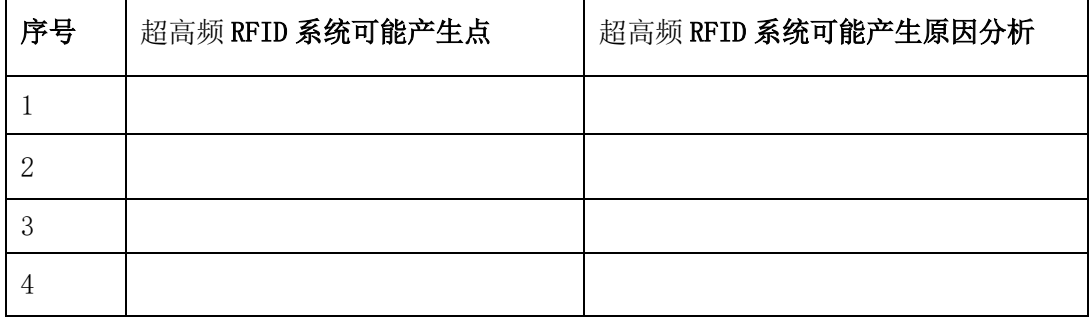

- (2)分析超高频 RFID 系统故障 1-4 个;
- (3)排除超高频 RFID 系统故障 1-4 个。

## (二)相关知识题

- (1)分析超高频 RFID 系统故障排除的基本思路?
- (2)分析超高频 RFID 系统故障排除产生的类型与原因?

### (三)抽测方式

被测试学生从本项目题库抽取一题进行测式。

### (四)测试时间

60 分钟

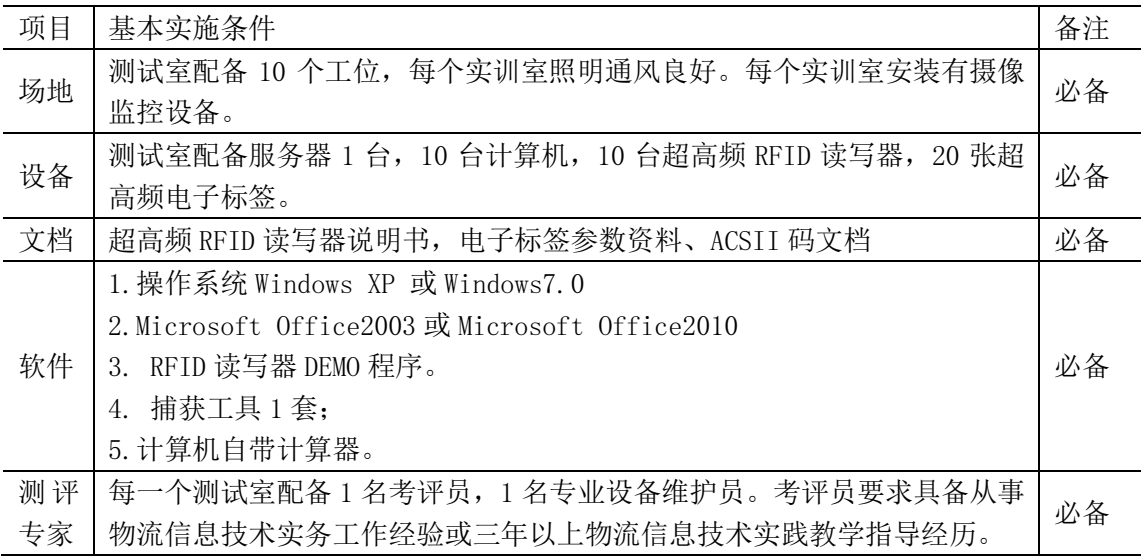

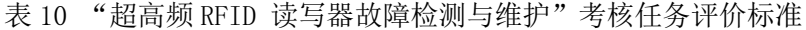

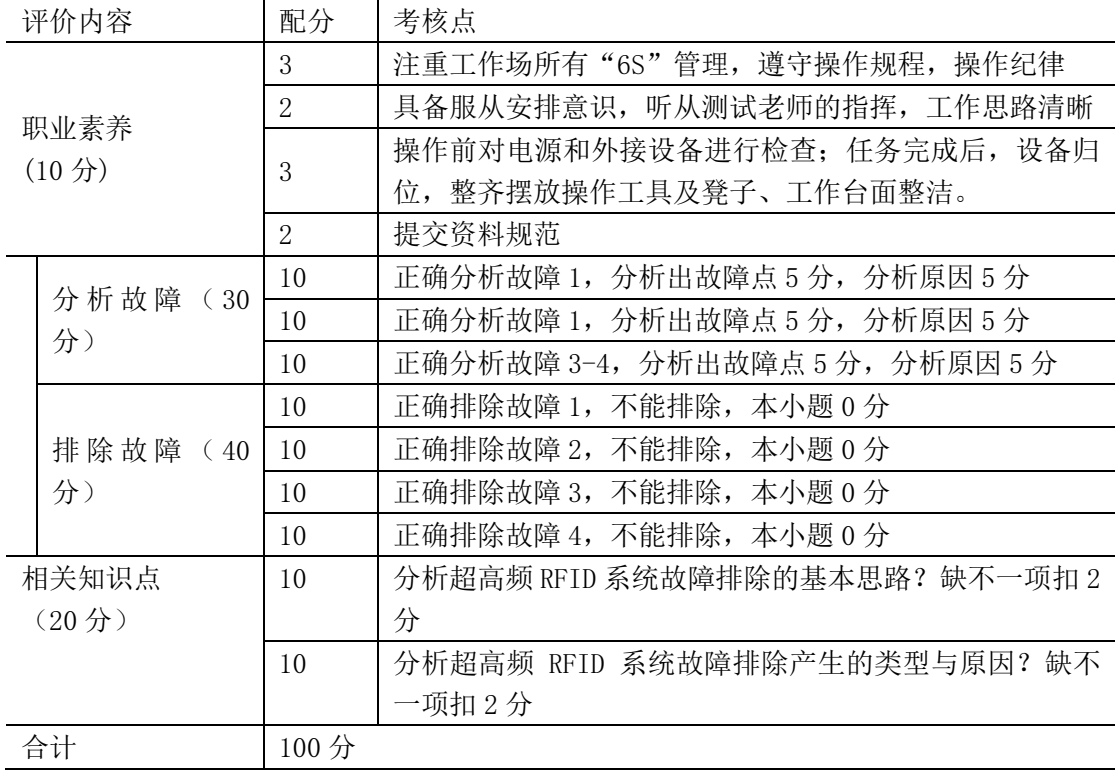